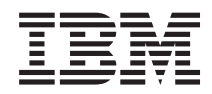

IBM Systems - iSeries i5/OS und zugehörige Software i5/OS und zugehörige Software verwalten und pflegen

*Version 5 Release 4*

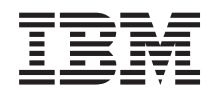

IBM Systems - iSeries i5/OS und zugehörige Software i5/OS und zugehörige Software verwalten und pflegen

*Version 5 Release 4*

#### **Hinweis**

Vor Verwendung dieser Informationen und des darin beschriebenen Produkts sollten die Informati-onen in ["Bemerkungen",](#page-82-0) auf Seite 77 gelesen werden.

#### **Vierte Ausgabe (Februar 2006)**

Diese Ausgabe bezieht sich auf Version 5, Release 4, Modifikation 0 von IBM i5/OS (Produktnummer 5722-SS1) und alle nachfolgenden Releases und Modifikationen, es sei denn, es erfolgen anders lautende Angaben in neuen Ausgaben. Diese Version kann nicht auf allen RISC-Modellen (Reduced Instruction Set Computer) ausgeführt werden. Auf CISC-Modellen ist sie nicht ausführbar.

Diese Veröffentlichung ist eine Übersetzung des Handbuchs *IBM Systems - iSeries, i5/OS and related software, Maintain and manage i5/OS and related software,* herausgegeben von International Business Machines Corporation, USA

© Copyright International Business Machines Corporation 1998, 2006 © Copyright IBM Deutschland GmbH 1998, 2006

Informationen, die nur für bestimmte Länder Gültigkeit haben und für Deutschland, Österreich und die Schweiz nicht zutreffen, wurden in dieser Veröffentlichung im Originaltext übernommen.

Möglicherweise sind nicht alle in dieser Übersetzung aufgeführten Produkte in Deutschland angekündigt und verfügbar; vor Entscheidungen empfiehlt sich der Kontakt mit der zuständigen IBM Geschäftsstelle.

Änderung des Textes bleibt vorbehalten.

Herausgegeben von: SW TSC Germany Kst. 2877 Februar 2006

# **Inhaltsverzeichnis**

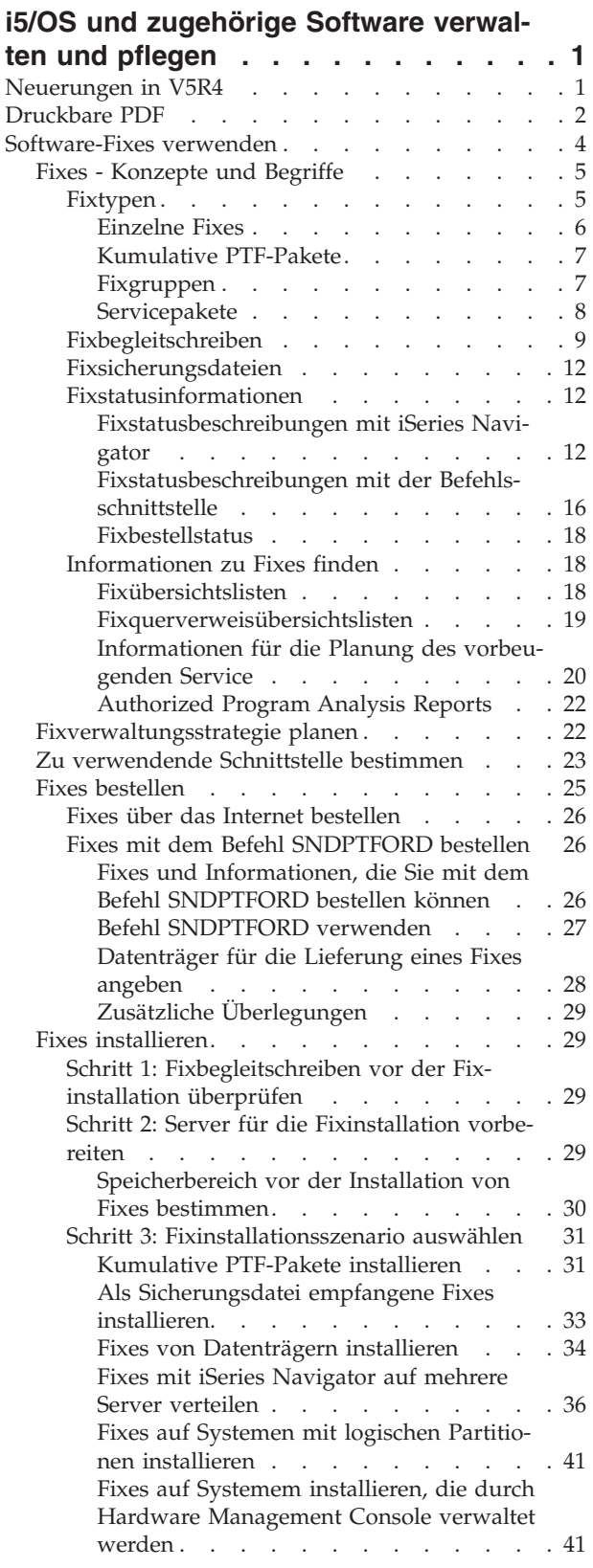

 $\,$   $\,$ 

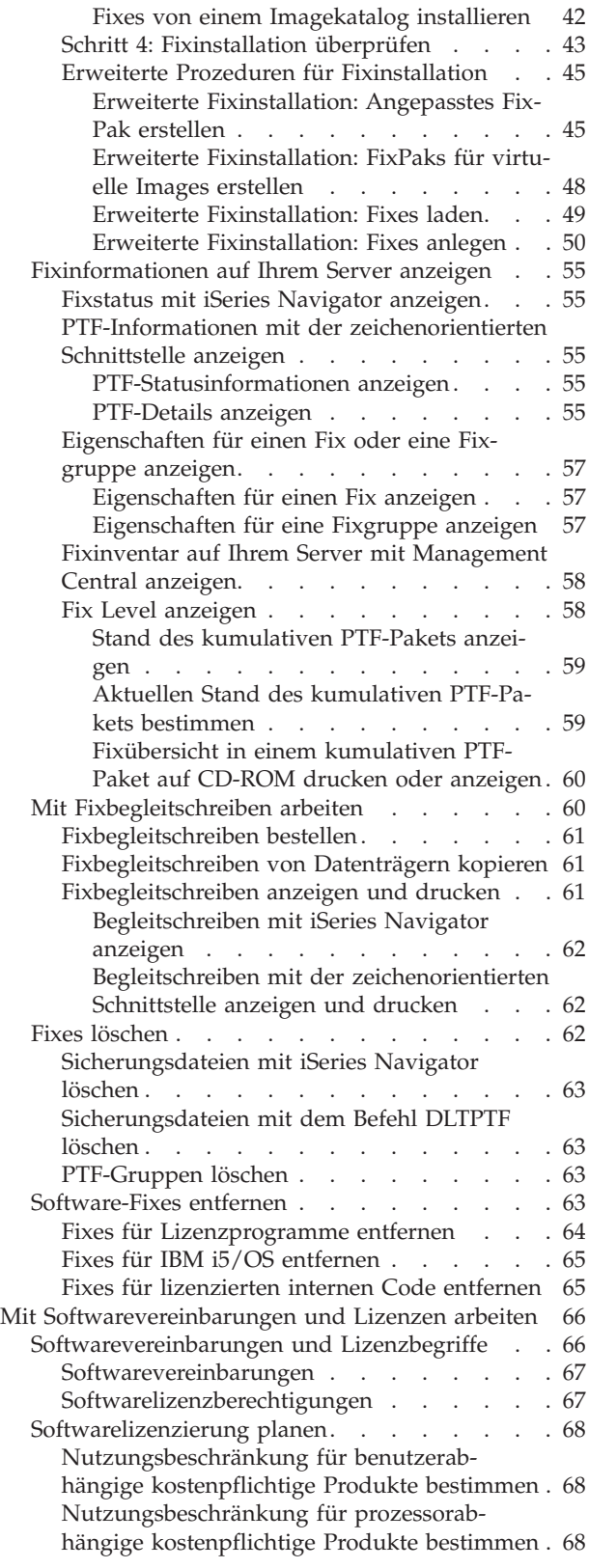

[Softwarevereinbarungen](#page-73-0) und Lizenz-

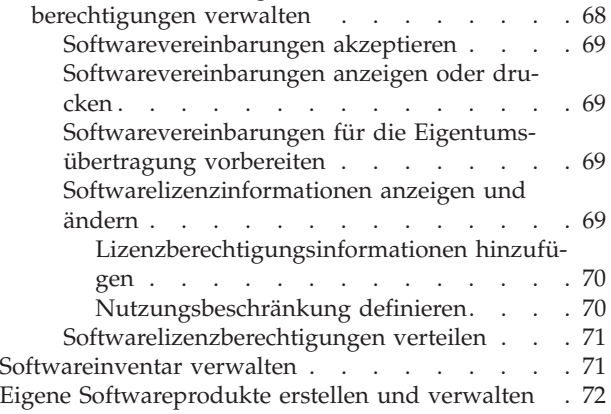

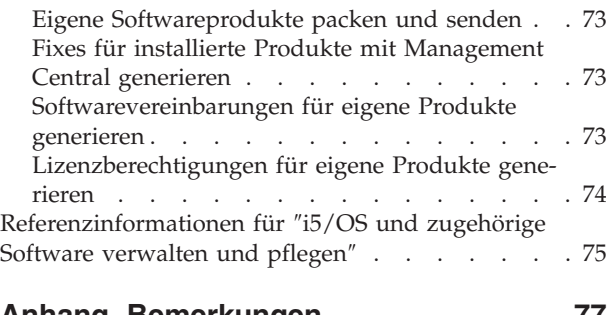

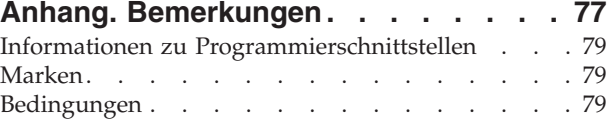

## <span id="page-6-0"></span>**i5/OS und zugehörige Software verwalten und pflegen**

Dieses Thema zeigt, wie Sie Lizenzprogramme und Fixes in Ihrem Netz verwalten und pflegen können.

Wenn Sie Informationen zur Softwareinstallation suchen, rufen Sie das Thema i5/OS und zugehörige Software installieren, löschen oder Upgrade durchführen im Information Center auf. Es gibt einige Hauptgründe, warum eine Verwaltung dieser Bereiche so wichtig ist:

#### **Der Zeitaufwand für den Betrieb eines Systems**

Unabhängig von der Größe eines Computersystems oder -netzes können die täglichen Verarbeitungsoperationen, z. B. Software-Upgrades, Fixverwaltung, Systemfehlerbehebung, sehr viel Zeit in Anspruch nehmen. Die für die Behebung eines Ressourcenfehlers aufgewendete Zeit verursacht Kosten. Der Betrieb ohne diese Ressource führt zu Umsatzeinbußen oder zu erhöhten Gemeinkosten. Die für den Software-Upgrade im Netz benötigte Zeit könnte besser genutzt werden.

#### **Die für die Systemverwaltung anfallenden Kosten**

Das für die Systemverwaltung eingesetzte Geld bringt keinen Umsatz. Es gibt Berechnungen, nach denen die Kosten für die Implementierung einer Umgebung für verteilte Datenverarbeitung weitaus geringer sind als die Kosten für die Verwaltung und Unterstützung dieser Umgebung. Unternehmen, die Lösungen zur Minderung oder Eliminierung dieser Kosten finden, sind in der Lage, sich in der aktuellen Geschäftsumgebung zu behaupten.

#### **Die Verteilung der Daten**

Wenn Sie früher eine Frage zum Betrieb Ihres Unternehmens hatten, gingen Sie ein paar Schritte den Gang entlang und sprachen mit der Person, der Ihnen diese Frage beantworten konnte. Im Zuge der Globalisierung der Industrie und der Ausbreitung der Computer sind Informationen jedoch nicht mehr zentral gespeichert, sondern verteilt vorhanden, wodurch das Abrufen der Informationen schwieriger wird und mehr Personen zur Steuerung und Verwaltung benötigt werden.

Um die Verwaltung dieser Bereiche zu erleichtern, verfügt iSeries Navigator über eine Funktion mit dem Namen Management Central. Management Central verfügt über viele Tools für die Verwaltung von installierten IBM Produkten und Fremdprodukten, für die Verwaltung Ihrer Fixes und Ihres Softwareinventars und für die Generierung von Online-Software-Vereinbarungen und -Lizenzberechtigungen.

Zusätzlich zur Verwendung dieser Tools können Sie eine effektive Strategie für die Verwaltung und Pflege von Software entwickeln.

## **Neuerungen in V5R4**

In diesem Thema werden die Änderungen in ″i5/OS und zugehörige Software verwalten und pflegen″ zusammengefasst. | |

Im Befehl SNDPTFORD (PTF-Bestellung senden) kann jetzt ein Sonderwert für jede PTF-Gruppe in einer | vordefinierten Liste und für das kumulative PTF-Paket angegeben werden. |

*Tabelle 1. Neue Sonderwerte für den Befehl SNDPTFORD* |

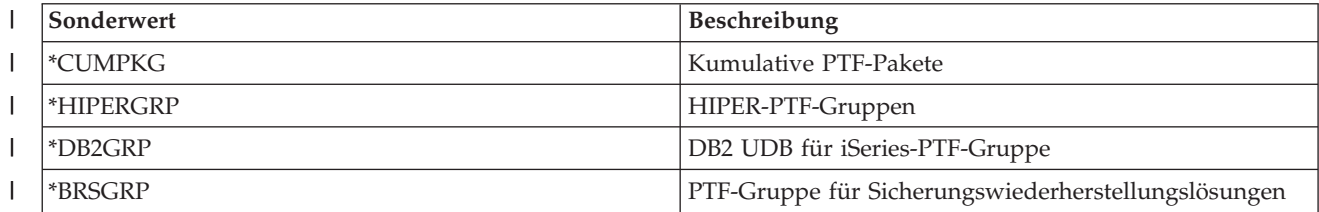

<span id="page-7-0"></span>*Tabelle 1. Neue Sonderwerte für den Befehl SNDPTFORD (Forts.)* |

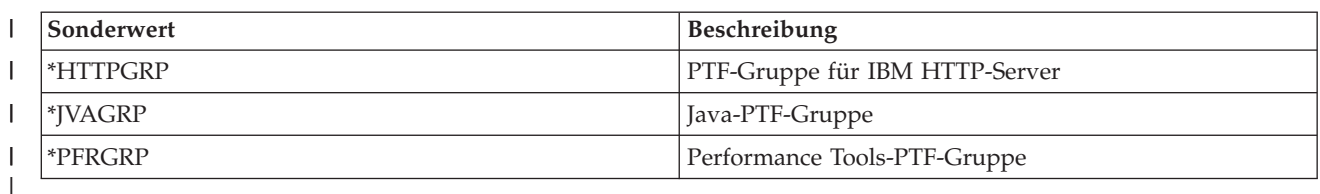

Wenn Sie einen dieser neuen Sonderwerte angeben, wird die aktuellste Version der PTF-Gruppe oder des kumulativen PTF-Pakets für das auf dem System installierte Release des Betriebssystems bestellt. | |

Mit einem neuen Parameter des Befehls SNDPTFORD (Zustellungsformat) können Sie das Format der gelieferten PTFs auswählen. Im Format \*IMAGE können das Verzeichnis für die Speicherung der optischen Imagedateien und das Präfix der Imagedateien mit den Parametern IMGDIR (Imageverzeichnis) und IMGPFX (Imagepräfix) angegeben werden. Das Zustellungsformat \*IMAGE wird nur unterstützt, | wenn in Ihrer Systemkonfiguration die Verwendung von Universal Connection definiert ist.  $\Box$  $\blacksquare$  $\|$  $\blacksquare$ 

*Tabelle 2. Neue Parameter für den Befehl SNDPTFORD*

| Parameter       | <b>Beschreibung</b> |
|-----------------|---------------------|
| <b>DLVRYFMT</b> | Zustellungsformat   |
| IMGDIR          | Imageverzeichnis    |
| IMGPFX          | Imagepräfix         |

Für Universal Connection wurden die Standardgrenzwerte für den Download erhöht. Sie können jedoch | nur bis zu einem vordefinierten Mindestgrenzwert verringert werden.  $\blacksquare$ 

l Weitere Informationen zum Befehl [SNDPTFORD](#page-31-0) finden Sie in "Fixes mit dem Befehl SNDPTFORD [bestellen"](#page-31-0) auf Seite 26. |

Ein neues Serviceattribut zum Kopieren von PTFs steht mit dem Befehl DSPSRVA (Serviceattribute anzei-| gen) und CHGSRVA (Serviceattribute ändern) zur Verfügung. Mit diesem neuen Attribut (CPYPTF) können Sie PTF-Sicherungsdateien und Begleitschreiben in \*SERVICE kopieren, wenn PTFs von einem Band | oder einer optischen Einheit geladen werden. PTF-Sicherungsdateien müssen sich in \*SERVICE befinden, | wenn Sie PTFs an andere Systeme verteilen oder wenn Sie den Befehl SAVSYSINF (Systeminformationen | sichern) verwenden. Weitere Informationen zur Verwendung dieses Serviceattributs finden Sie in | ["Fixsicherungsdateien"](#page-17-0) auf Seite 12.  $\blacksquare$  $\blacksquare$ 

Der Befehl DLTPTF (PTF löschen) wurde erweitert und gestattet jetzt das Löschen aller PTFs für alle Produkte auf ihrem System. Zuvor konnten nur PTFs für ein bestimmtes Produkt gelöscht werden.

## **Informationen zu Neuerungen oder Änderungen suchen**

Technische Änderungen sind in diesen Informationen wie folgt gekennzeichnet:

- Die Grafik  $\gg$  kennzeichnet den Anfang neuer oder geänderter Informationen.
- Die Grafik « kennzeichnet das Ende neuer oder geänderter Informationen.

Weitere Informationen zu Neuerungen und Änderungen in diesem Release finden Sie im Memorandum | für Benutzer. |

## **Druckbare PDF**

| |

Hier erfahren Sie, wie Sie eine PDF-Datei dieser Informationen anzeigen und drucken.

Wenn Sie die PDF-Version dieses Dokuments anzeigen oder herunterladen möchten, wählen Sie [i5/OS](rzam8.pdf) und [zugehörige](rzam8.pdf) Software verwalten und pflegen aus (ca. 224 KB).

Sie können die folgenden verwandten Themen anzeigen oder herunterladen:

• Systembetrieb (ca. 313 KB)

Dieses Thema enthält eine Einführung in einige der wichtigsten Begriffe und Tasks, die für die iSeries-Basisoperationen erforderlich sind.

• Logical partitions (ca. 273 KB)

Der iSeries-Server ermöglicht Ihnen, ein System in mehrere unabhängige Systeme zu partitionieren. Wenn Sie logische Partitionen verwenden wollen, benötigen Sie Kenntnisse zu dieser Art der Systemkonfiguration.

• Management Central (ca. 250 KB)

Management Central ist eine Reihe von benutzerfreundlichen Systemverwaltungsfunktionen, die mit Ihrem Basisbetriebssystem geliefert werden. Mit Hilfe von Management Central können Sie Systeme durch ein einzelnes zentrales System verwalten. Viele der Softwareverwaltungstasks können mit der Management Central-Funktion, die Teil von iSeries Navigator ist, ausgeführt werden.

v i5/OS und zugehörige Software installieren, löschen oder Upgrade durchführen (ca. 2438 KB)

Mit Hilfe der Informationen in diesem Thema können Sie eine Installation oder ein Upgrade des i5/OS-Release auf Ihrem Server oder in Ihrer logischen Partition planen und ausführen. Außerdem enthält dieses Thema Informationen für die Installation anderer Software und zum Löschen von nicht mehr benötigten Lizenzprogrammen.

• Distribute software (ca. 267 KB)

Sie wollen unter Umständen einige oder alle der Programme eines Systems, einschließlich des Betriebssystems, auf ein anderes System kopieren. Sie können auch einige oder alle Programme einer logischen Partition in eine andere logische Partition kopieren.

## **PDF-Dateien speichern**

So speichern Sie eine PDF-Datei zum Anzeigen oder Drucken auf Ihrer Workstation:

- 1. Klicken Sie in Ihrem Browser mit der rechten Maustaste auf die PDF-Datei (klicken Sie mit der rechten Maustaste auf den Link oben).
- 2. Klicken Sie auf die Option, mit der die PDF-Datei lokal gespeichert wird.
- 3. Navigieren Sie zu dem Verzeichnis, in dem Sie die PDF-Datei speichern wollen.
- 4. Klicken Sie auf **Speichern**.

|

### **Adobe Reader herunterladen**

Zum Anzeigen oder Drucken der PDF-Dateien muss Adobe Reader auf Ihrem System installiert sein. Auf |

| der [Adobe-Website](http://www.adobe.com/products/acrobat/readstep.html) (www.adobe.com/products/acrobat/readstep.html)  $\blacktriangledown$  können Sie eine kostenlose Kopie dieses Programms herunterladen. |

#### **Zugehörige Verweise**

["Referenzinformationen](#page-80-0) für ″i5/OS und zugehörige Software verwalten und pflegen″" auf Seite 75 Es gibt viele Ressourcen, die Ihnen bei der Verwaltung Ihrer Fixes und Ihres Softwareinventars helfen. Dieses Thema führt Sie zu den Websites für das Dienstprogramm für Softwareinventar und für IBM eServer iSeries Support. Hierzu gehören Informationen zum Herunterladen von Fixes, PSP-Informationen und vieles mehr!

## <span id="page-9-0"></span>**Software-Fixes verwenden**

Halten Sie Ihr Betriebssystem und andere Software durch Fixes (oder vorläufige Programmkorrekturen, |

PTFs) auf dem neuesten Stand. Fixes spielen eine wichtige Rolle in Ihrer Systemverwaltungsstrategie. Ihre |

Verwaltungsstrategie kann Systemausfallzeiten reduzieren, Funktionalität hinzufügen und für optimale |

Verfügbarkeit sorgen. |

Gelegentlich treten Probleme in iSeries-Programmen auf. IBM gibt einen Fix (wird auch als PTF, vorläufige Programmkorrektur bezeichnet) heraus, um das Problem zu beheben. Mehrere Fixes werden zu einem kumulativen PTF-Paket zusammengefasst, das bestimmte empfohlene Fixes enthält. Kumulative PTF-Pakete sollten in dynamischen Umgebungen vierteljährlich und in stabilen Umgebungen seltener installiert werden. Kumulative PTF-Pakete sollten auch nach größeren Hardware- oder Softwareänderungen in Ihrer Umgebung angewendet werden.

Fixes, Fixgruppen, kumulative Pakete und HIPER-Fixes spielen eine wichtige Rolle in Ihrer Systemverwaltungsstrategie (HIPER = high-impact pervasive). Ihre Verwaltungsstrategie kann Systemausfallzeiten reduzieren, Funktionalität hinzufügen und für optimale Verfügbarkeit sorgen.

iSeries Navigator verfügt über Management Central, eine Technologie für die Ausführung von Systemverwaltungstasks in einem oder mehreren Servern gleichzeitig. Management Central verfügt über Assistenten, die die Fixverwaltung vereinfachen. Mit den Assistenten sind Sie in der Lage, Fixes auf mehreren Systemen problemlos zu senden, zu installieren und zu deinstallieren. Mit Hilfe des Vergleichs- und Aktualisierungsassistenten können Sie auch ein Modellsystem mit mehreren Zielsystemen vergleichen, um fehlende oder zusätzliche Fixes festzustellen.

Die folgende Abbildung zeigt den Lebenszyklus eines Fixes und enthält folgende Tasks:

- 1. **Fehler melden oder Verwaltung ausführen.** Sie haben unter Umständen Anlass, einen Hardwareoder Softwarefehler zu melden, was zur Erstellung eines PTF zur Behebung des Fehlers führen kann. Normalerweise gehört die Ermittlung der Fixes, die für einen reibungslosen Betrieb Ihres Systems benötigt werden, zu Ihrer vorbeugenden Verwaltungsstrategie.
- 2. **Bestellung.** Als Teil Ihrer normalen Fixstrategie bestellen Sie Fixes, um Ihre Software auf dem neuesten Stand zu halten. Sobald Sie wissen, welche Fixes Sie benötigen, müssen Sie sie bestellen.
- 3. **Fixes empfangen.** Nach der Bestellung erhalten Sie die Fixes auf elektronischem Weg oder auf Datenträgern.
- 4. **Installation**. Wenn Sie die Fixes empfangen haben, können Sie sie installieren.
- 5. **Weiterverteilung (optional)**. Wenn Sie die Fixes auf Datenträgern erhalten haben und verteilen wollen, müssen Sie Ihre Sicherungsdateien von den Datenträgern kopieren, bevor Sie die Fixes an Zielsysteme senden und dort installieren können.

<span id="page-10-0"></span>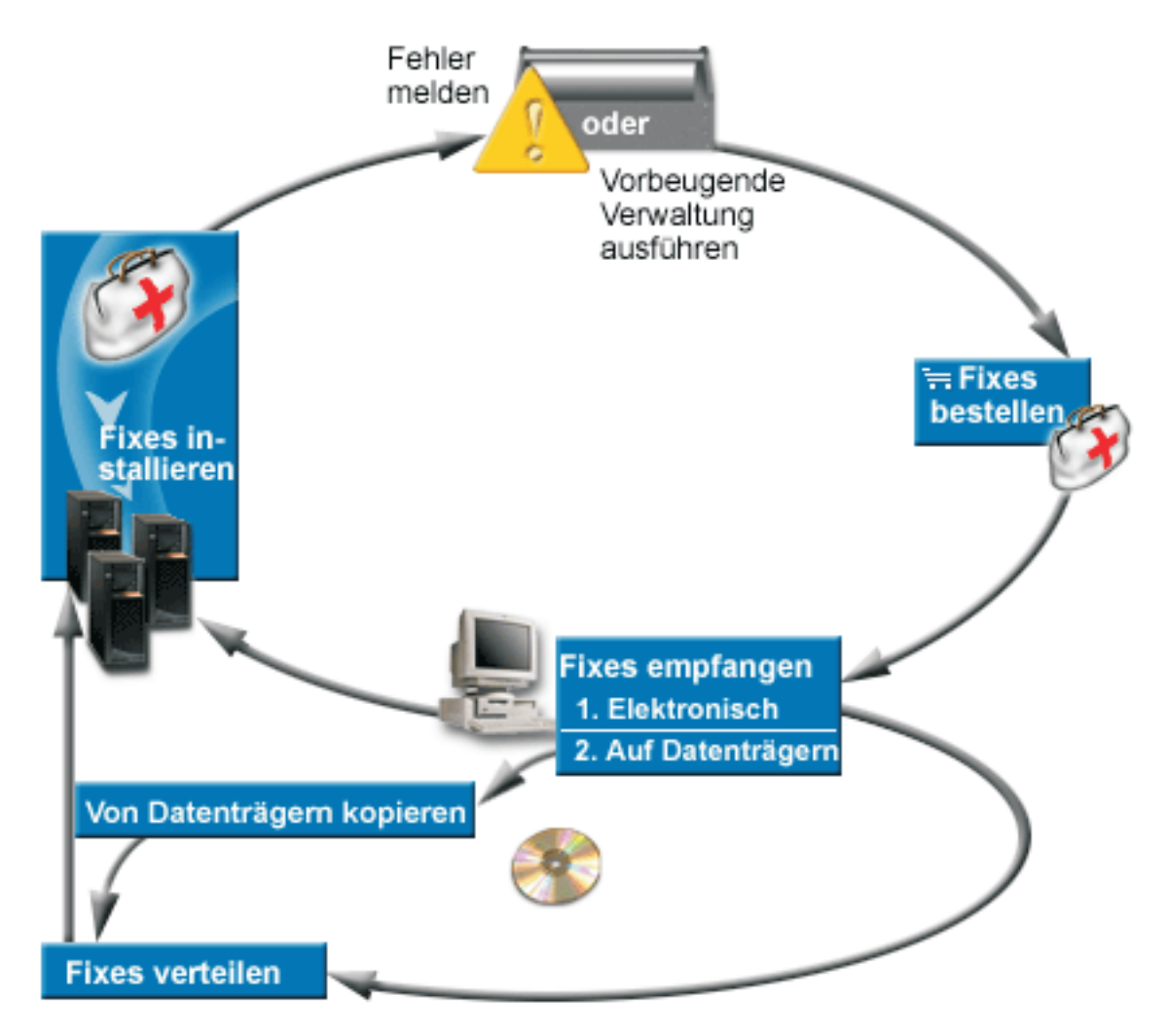

### **Zugehörige Tasks**

Systemprobleme analysieren und melden

## **Fixes - Konzepte und Begriffe**

Dieses Thema liefert weitere Informationen zu iSeries-Software-Fixes. Hierzu gehören die verfügbaren Fixes, wie Sie Informationen über aktuelle Fixes erhalten, was der Fixstatus bedeutet etc.

In Bezug auf vorläufige Programmkorrekturen (PTFs) oder Fixes gibt es viele Konzepte und Begriffe. In diesen Themen werden die Begriffe ″vorläufige Programmkorrektur (PTF)″ und ″Fix″ sogar gleichbedeutend verwendet. Die PTF-Terminologie gab es schon lange vor dem iSeries-Server und ist heute hauptsächlich mit der zeichenorientierten Schnittstelle (″Green Screen″) verknüpft. Sie wird in CL-Befehlen wie den folgenden sichtbar: DSPPTF (PTF anzeigen), SNDPTFORD (PTF-Bestellung senden) und DSPPTFCVR (PTF-Begleitschreiben anzeigen). Die Fixterminologie wurde mit der grafischen Benutzerschnittstelle von iSeries Navigator eingeführt. Beide Begriffe haben dieselbe Bedeutung.

## **Fixtypen**

IBM stellt Ihnen verschiedene Fixes zur Verfügung, z. B. kumulative PTF-Pakete, Fixgruppen, HIPER-Fixes (High Impact PERvasive) und andere. | |

Jeder Fix dient einem eigenen Zweck. Dieses Thema enthält eine Einführung in die verschiedenen Fix-|

typen und erläutert, wann die einzelnen Typen verfügbar sind. |

#### <span id="page-11-0"></span>**Einzelne Fixes:**

Einzelne PTFs (Fixes) werden angelegt, um bestimmte gemeldete Fehler zu beheben. |

Ein einzelner Fix wird von IBM getestet und allen IBM Kunden zur Verfügung gestellt. Einzelne Fixes |

können über Electronic Customer Support oder vom Internet heruntergeladen werden und auch auf  $\mathbf{I}$ 

Datenträgern zur Verfügung stehen. In einzelnen Fixes können andere einzelne Fixes als vorausgesetzte,  $\blacksquare$ 

zugehörige oder für die Verteilung erforderliche Fixes angegeben sein.  $\blacksquare$ 

#### **HIPER-PTFs**

| | |

| | | |

|

| | | |

Ein *HIPER-PTF (High Impact PERvasive)* behebt einen Fehler, der eine starke Auswirkung auf IBM i5/OS-Operationen haben kann, oder einen Fehler, der jederzeit und überall auftreten kann und die meisten iSeries-Server betrifft.

HIPER-PTFs beheben ernste Probleme in Ihrem System. HIPER-PTFs beheben zwei Arten von Fehlern: *Fehler, die eine starke Auswirkung haben oder die jederzeit und überall auftreten können*, und *Fehler, die eine starke Auswirkung haben und jederzeit und überall auftreten können*. Beispiele für diese Situationen:

- v Nach einem Absturz oder einer Blockierung Ihres Systems ist ein Neustart oder IPL (einleitendes Programmladen) für eine Wiederherstellung erforderlich.
- v Ihr System befindet sich in einer Endlosschleife.
- Die Integrität Ihrer Systemdaten ist gefährdet.
- v In Ihrem System tritt eine deutliche Leistungsverschlechterung auf oder der Fehler betrifft die Verwendbarkeit der Hauptfunktion eines Produkts.

Ist einer der Fixes für eine dieser Situationen auf Ihrem System erforderlich, müssen Sie die HIPER-Fixes bestellen und installieren. IBM verwaltet eine HIPER-PTF-Gruppe, die eine Liste aller aktuellen HIPER-Fixes für jedes unterstützte i5/OS-Release enthält, um die Verwaltung von HIPER-Fixes zu erleichtern. Eine vollständige Liste der HIPER-Fixes finden Sie in den Informatio-

nen zu Preventive Service Planning auf der Website IBM eServer iSeries [Support](http://www.ibm.com/servers/eserver/support/iseries/)

#### **Vorausgesetzter Fix**

Ein *vorausgesetzter Fix* ist ein Fix, der vor oder gleichzeitig mit dem Fix, den Sie installieren wollen, auf Ihrem Server installiert werden muss.

Das System gestattet keine Installation von Fixes, wenn die vorausgesetzten Fixes nicht vorhanden sind. In Ihrem Fixbegleitschreiben oder in den PSP-Informationen können andere Fixes angegeben sein, die vor oder gleichzeitig mit dem Fix, den Sie installieren wollen, installiert werden müssen.

#### **Zugehöriger Fix**

Ein *zugehöriger Fix* muss gleichzeitig mit dem Fix, den Sie installieren wollen, installiert werden.

In Ihrem Fixbegleitschreiben oder in den PSP-Informationen können andere Fixes angegeben sein, die vor oder gleichzeitig mit dem Fix, den Sie installieren wollen, installiert werden müssen. Außerdem können Sie durch Systemfehlernachrichten darauf hingewiesen werden, dass es für den Fix, den Sie installieren wollen, zugehörige Fixes gibt. Das System überprüft, ob die zugehörigen Fixes gleichzeitig installiert werden. In diesem Fall müssen Sie überprüfen, ob Ihre Fixes erfolgreich installiert wurden.

#### **Für die Verteilung erforderlicher Fix**

Ein *für die Verteilung erforderlicher Fix* wird nur für Verteilungszwecke benötigt. Das System macht es nicht erforderlich, dass Sie für die Verteilung erforderliche Fixes anlegen. Es wird jedoch empfohlen, sie mit dem zugehörigen PTF anzulegen. Für die Verteilung erforderliche Fixes werden nicht über Management Central gesendet.

#### **Verzögerte und sofortige Fixes**

<span id="page-12-0"></span>Einige PTFs (Fixes) können angelegt werden, ohne dass ein IPL erforderlich ist; andere Fixes können nur während eines IPL angelegt werden. Das Begleitschreiben gibt Auskunft darüber, ob es sich um einen sofortigen oder um einen verzögerten Fix handelt.

#### **Verzögerte Fixes**

| | |

|

## ver Speicherbereich A verwendet. **Sofortige Fixes**

Sofortige Fixes können ohne IPL angelegt werden, wenn die betroffenen Objekte nicht im Gebrauch sind. Sofortige Fixes können auch beim nächsten IPL angelegt werden.

Verzögerte Fixes können nur während eines IPL angelegt werden. Verzögerte Fixes, die den lizenzierten internen Code betreffen, können sofort angelegt werden, wenn der Ser-

#### **Zugehörige Tasks**

"Schritt 4: [Fixinstallation](#page-48-0) überprüfen" auf Seite 43 Nach der Installation Ihrer Fixes müssen Sie feststellen, ob die Installation erfolgreich war.

#### **Kumulative PTF-Pakete:**

Kumulative PTF-Pakete enthalten Fixes für ein bestimmtes Release des Betriebssystems i5/OS. Die in |

einem kumulativen PTF-Paket enthaltenen Fixes sind für den lizenzierten internen Code und die meisten |

Lizenzprogramme bestimmt, die unter diesem Release des Betriebssystems installiert werden können. |

Wie der Name sagt, ist jedes Paket kumulativ; das heißt, es enthält alle Fixes des vorherigen Pakets sowie zusätzliche Fixes, die seit dem vorherigen Paket herausgegeben wurden. Viele, aber nicht alle neuen Fixes werden zu kumulativen Paketen zusammengefasst. Nicht enthalten sind normalerweise Fixes, die nur eine spezifische Benutzersituation oder -anwendung betreffen. Diese Fixes werden nicht allgemein zur Verfügung gestellt, um die Einführung ungewollter Änderung und potenzieller Programmierfehler in ein kumulatives Paket zu vermeiden, wo die Codequalität höchste Priorität hat. Wenn Sie das kumulative PTF-Paket bestellen, erhalten Sie auch die aktuelle Datenbank-PTF-Gruppe und die HIPER PTF-Gruppe.

Wie oft ein kumulatives Paket zur Verfügung gestellt wird, ist abhängig von der Stufe des i5/OS-Releaselebenszyklus. Während der ersten sechs Monate der allgemeinen Verfügbarkeit eines neuen Releases kann ein kumulatives Paket alle vier bis sechs Wochen zur Verfügung stehen. Danach werden kumulative Pakete vierteljährlich geplant. Wenn das i5/OS-Release bereits seit einiger Zeit zur Verfügung steht, kann die Häufigkeit noch weiter abnehmen. Die Häufigkeit der Verfügbarkeit ist von der Anzahl neuer Fixes, die dem Paket hinzugefügt werden sollen, abhängig.

Die Installation von kumulativen PTF-Paketen sollte in dynamischen Umgebungen vierteljährlich und in | stabilen Umgebungen seltener erfolgen. Außerdem sollten Sie an die Installation von kumulativen Fixpaketen vor größeren Hardware- oder Softwareänderungen in Ihrer Umgebung denken. | |

#### **Zugehörige Tasks**

["Kumulative](#page-36-0) PTF-Pakete installieren" auf Seite 31

In diesem Thema werden die Schritte für die Installation eines kumulativen PTF-Pakets mit Hilfe einer physischen oder virtuellen Einheit beschrieben.

#### **Fixgruppen:**

Unter dem Namen *PTF-Gruppe* oder *Fixgruppe* wird eine Gruppe logisch zusammengehöriger PTFs bestellt und verwaltet.

Eine PTF- oder Fixgruppe besteht aus einer Liste von PTFs, die zur Verwaltung dieser PTFs als eine Ein-|

heit definiert wurde. Eine PTF-Gruppe kann andere PTF-Gruppen identifizieren. Diese Gruppen werden | als *zugehörige PTF-Gruppen* bezeichnet. |

<span id="page-13-0"></span>IBM erstellt und verwaltet eine Reihe von PTF-Gruppen für bestimmte Funktionen auf dem System. PTF-|

Gruppen sind für jedes unterstützte i5/OS-Release verfügbar und werden regelmäßig aktualisiert. Eine |

vollständige Liste der PTF-Gruppen finden Sie in den PSP-Informationen (Preventive Service Planning) |

| auf der Website IBM eServer iSeries [Support](http://www.ibm.com/servers/eserver/support/iseries/)  $\blacktriangleright$ .

Das kumulative PTF-Paket wird als PTF-Gruppe in der Anzeige WRKPTFGRP und im Management Central-Fixgruppeninventar angezeigt. Das kumulative PTF-Paket ist als PTF-Gruppe mit dem Namensformat *SF99vrm* gekennzeichnet. Hierbei steht *vrm* für Version, Release und Modifikation des Betriebssystems. | Einige von Management Central unterstützte Operationen sind für diese Fixgruppe jedoch nicht zulässig. Hierzu gehören das Senden von Fixes, das Senden und Installieren von Fixes und das Installieren von Fixes.  $\blacksquare$ 

In iSeries Navigator können Sie folgende Tasks für Fixgruppen ausführen: senden, senden und installieren oder installieren. Wenn Sie Ihre Fixes von Datenträgern kopieren, werden automatisch Fixgruppen von Datenträgern kopiert, wenn Sie ″Alle Produkte″ oder ″Alle unterstützten Produkte″ für ″Zu kopierende Fixes″ auswählen.

Eine *zugehörige Fixgruppe* ist eine Fixgruppe, die in einer anderen Fixgruppe aufgeführt ist. Der Gesamtstatus der Fixgruppe wird sowohl anhand der Fixes in der Fixgruppe als auch anhand der Fixes in allen zugehörigen Fixgruppen bestimmt. Wenn Sie eine Fixgruppe zum Senden und Installieren auswählen, werden auch die Fixes aller zugehörigen Fixgruppen gesendet und installiert.

Informationen zu den Tasks, die Sie mit PTF-Gruppen ausführen können, finden Sie hier:

#### **PTF-Gruppen bestellen**

| | Für die Bestellung von PTF-Gruppen gibt es verschiedene Möglichkeiten. Lesen Sie den Abschnitt "Fixes [bestellen"](#page-30-0) auf Seite 25, um die beste Art für Sie zu bestimmen.

#### **PTF-Gruppen verwalten**

Verwalten Sie Ihre PTF-Gruppen mit dem Befehl WRKPTFGRP (Mit PTF-Gruppen arbeiten), mit dem Befehl CPYPTFGRP (PTF-Gruppe kopieren) oder mit der Fixgruppenfunktion, die in iSeries Navigator zur Verfügung steht.

#### **Eigenschaften für Fixgruppen anzeigen**

Verwenden Sie iSeries Navigator, um Eigenschaften für Fixes und Fixgruppen anzuzeigen. Siehe ["Eigenschaften](#page-62-0) für einen Fix oder eine Fixgruppe anzeigen" auf Seite 57.

#### **PTF-Gruppen erstellen**

Erstellen Sie eine eigene Fixgruppe mit der API QpzCreatePtfGroup (Create PTF Group).

#### **Zugehörige Verweise**

Befehl WRKPTFGRP (Mit PTF-Gruppen arbeiten)

Befehl CPYPTFGRP (PTF-Gruppe kopieren)

API QpzCreatePtfGroup (Create PTF Group)

#### **Servicepakete:**

Ein *Servicepaket* ist eine Reihe von Programmkorrekturen (keine PTFs) für iSeries Access für Windows-Produkte und ist in einem einzelnen i5/OS-PTF enthalten. | |

Spezifische Servicepaketinformationen finden Sie in:

• IBM eServer iSeries [Access-Website](http://www.ibm.com/servers/eserver/iseries/access/)

Auf dieser Website erfahren Sie, welche Servicepakete verfügbar sind, wie Sie eine Nachricht erhalten, wenn ein neues Servicepaket zur Verfügung steht und wie ein Servicepaket bestellt und heruntergeladen wird.

v Service-Packs installieren

<span id="page-14-0"></span>Dieses Thema enthält Informationen zum Überprüfen des Serviceziels, zum Abrufen des neuesten Servicepakets und zur Installation des Pakets.

#### **Fixbegleitschreiben**

Begleitschreiben enthalten Informationen zu den Fixes, denen sie beigelegt sind. Sie erläutern den Inhalt |

eines Fixes, welchen Fehler der Fix behebt, welche besonderen Anweisungen den Fix betreffen und wel-|

che vorausgesetzten oder zugehörigen Fixes außerdem auf Ihrem System installiert werden müssen, |

damit der Fix ordnungsgemäß funktioniert. |

Sie können Ihre Begleitschreiben mit einer der folgenden Methoden anzeigen:

- Befehl DSPPTFCVR (PTF-Begleitschreiben anzeigen)
- Befehl DSPPTF (PTF anzeigen)
- Fixinventar in iSeries Navigator. (Siehe "Fixinventar auf Ihrem Server mit [Management](#page-63-0) Central [anzeigen"](#page-63-0) auf Seite 58.)

Sie erhalten Begleitschreiben auf elektronischem Weg als physische Teildateien oder auf dem jeweiligen Datenträger mit den Fixes. Begleitschreiben sind in Teildateien der Datei QAPZCOVER in der Bibliothek QGPL gespeichert und haben den Namen Q*pppppppxx*. Hierbei steht *ppppppp* für die Fix-ID oder eine Zeitmarke, abhängig vom Namen der Fixsicherungsdatei. Die *xx* sind die beiden letzten Stellen des Sprachencodes des Begleitschreibens. Bei Begleitschreiben in Englisch werden die beiden letzten Stellen des Sprachencodes nicht angezeigt, und der Teildateiname ist mit dem Namen der entsprechenden Fix-sicherungsdatei identisch. Eine Liste der Tasks für Fixbegleitschreiben finden Sie in ["Mit](#page-65-0) Fix-

[begleitschreiben](#page-65-0) arbeiten" auf Seite 60. | |

#### **Zugehörige Verweise**

|

|

|

|

Befehl DSPPTFCVR (PTF-Begleitschreiben anzeigen) Befehl DSPPTF (PTF anzeigen)

#### **Beispiel eines Fixbegleitschreibens und Beschreibung der Felder:**

Die folgende Abbildung zeigt ein Beispiel für den Inhalt eines typischen Fixbegleitschreibens. |

| Daran schließt sich Tabelle ["Beschreibung](#page-15-0) der Felder" auf Seite 10 an.

PTF/FIX #: SIxxxxx - IBM i5/OS | LICENSED PROGRAM: 5722SS1 | | --------------------------------------------------------------------------- : SYSTEM : RELEASE : LEVEL : RECOMPILE : LIBRARY : MRI : APAR :  $\blacksquare$  $\blacksquare$ : : : : : MIN/MAX : : : : : : FEATURE: FIXED :  $\mathbf{I}$ : : : : : : : : : iSeries : VxRxMx : 00/00 : N : QSYS : NONE : SExxxxx : | | ---------------------------------------------------------------------------  $\blacksquare$ | PRE/CO-REQUISITE PTF/FIX LIST  $\blacksquare$ ----------------------------- REQ LICENSED PTF/FIX LEVEL | TYPE PROGRAM REL NUMBER MIN/MAX OPTION  $\blacksquare$ ---- -------- --- ------- ------- ------  $\blacksquare$ | PRE 5722SS1 xxx SIxxxxx NONE 0000 |  $\perp$ PRE 5722999 xxx MFxxxxx NONE 0000 | CO 5722SS1 xxx SIxxxxx NONE 0000 | DIST 5722SS1 xxx SIxxxxx NONE 0000 | DIST 5722SS1 xxx SExxxxx NONE 0000 (SEE MRI PTF/FIX LIST BELOW)  $\blacksquare$ MRI PTF/FIX LIST  $\blacksquare$ ---------------- APAR SExxxxx AFFECTS THESE LANGUAGES. IF YOU HAVE ANY OF THESE LANGUAGES |

I INSTALLED, INSTALL THE CO-REQUISITE MRI PTF THAT CORRESPONDS TO THE LANGUAGE(S)

INSTALLED ON YOUR SYSTEM. ------------------------------------------------------------------------------- FEATURE LICENSED PTF/FIX CODE LANGUAGE PROGRAM NUMBER ------- --------------------------- -------- ------- 2924 ENGLISH UPPER/LOWER CASE 5722SS1 SIxxxxx 2938 ENGLISH UPPERCASE DBCS 5722SS1 SIxxxxx 2984 ENGLISH U/L DBCS 5722SS1 SIxxxxx DESCRIPTION OF PROBLEM FIXED FOR APAR SExxxxx : ----------------------------------------------- USERS CANNOT RECEIVE PTFS FOR PRODUCTS NOT INSTALLED ON THEIR SYSTEMS. CORRECTION FOR APAR 9959319 : ----------------------------- ELECTRONIC CUSTOMER SUPPORT PROGRAM CODE WILL BE CHANGED SO THAT PTFS WILL BE REQUESTED EVEN IF THE CORRESPONDING PRODUCTS ARE NOT INSTALLED ON THE REQUESTING SYSTEM. CIRCUMVENTION FOR APAR SExxxxx : -------------------------------- None. ACTIVATION INSTRUCTIONS : ------------------------- None. SPECIAL INSTRUCTIONS : ---------------------- None. DEFAULT INSTRUCTIONS : ---------------------- THIS PTF MUST BE APPLIED AT IPL TIME. SUPERSEDES PTF/FIX NO(S). APAR TITLE LINE -------------- ------------------------------------------------------------ SIxxxxx OSP-RSTS36F-MSGCPA2C6C RESTORING ALL FILES FROM SYSTEM/34

## **Beschreibung der Felder**

<span id="page-15-0"></span>| | | | | | | | | | | | | | | | | | | | | | | | | | | | | |  $\perp$ | | | | | | | | | | | |  $\blacksquare$ | | |

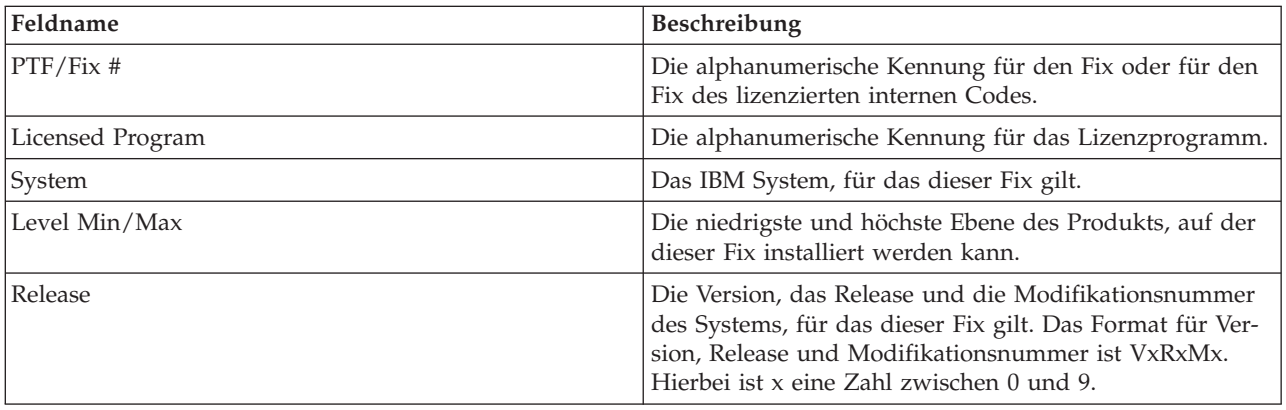

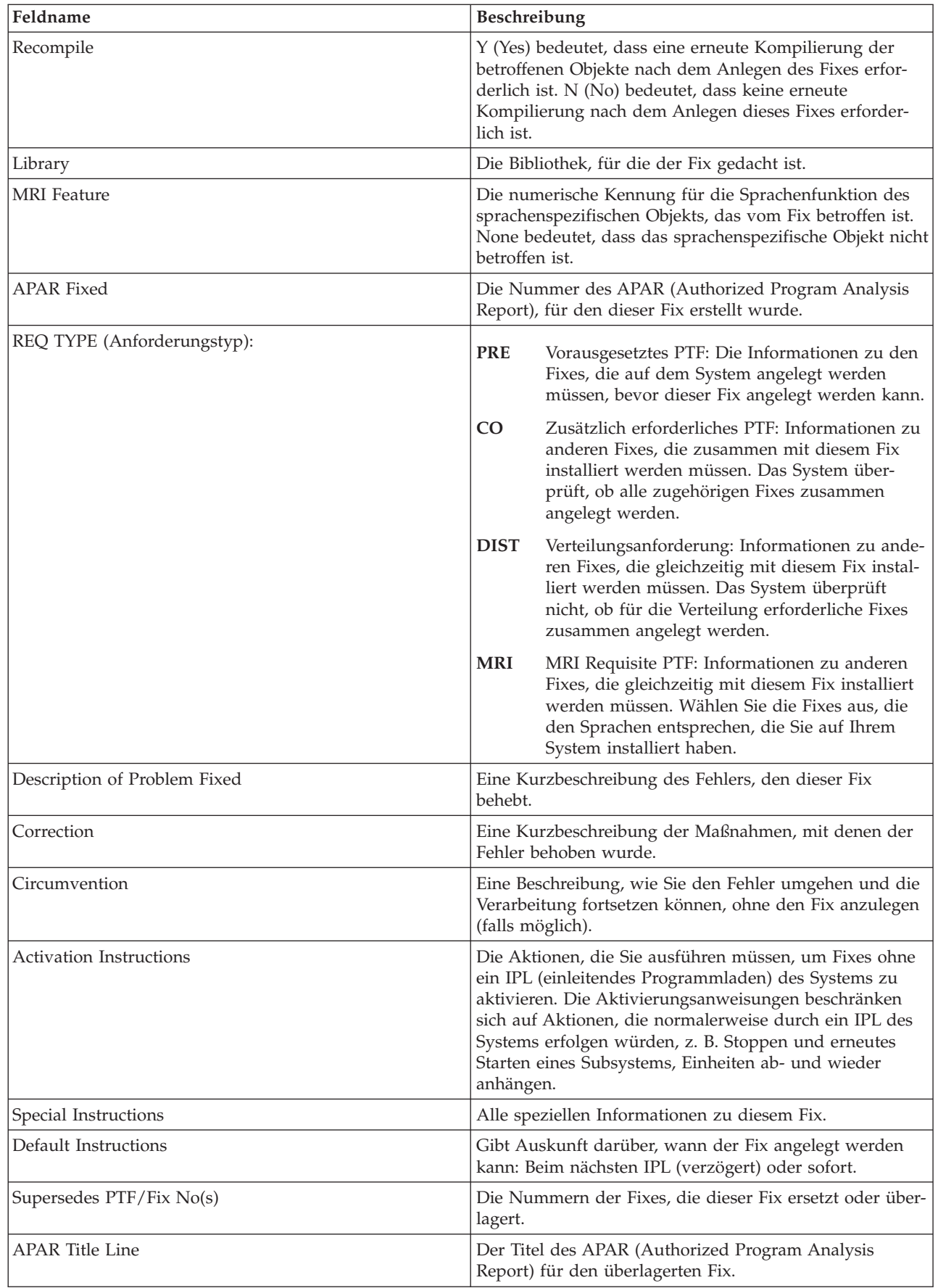

| |  $\|$ |  $\overline{\phantom{a}}$ | | | |  $\sf I$ | |  $\|$  $\|$  $\sf I$ | |  $\,$   $\,$  $\|$ 

## <span id="page-17-0"></span>**Fixsicherungsdateien**

|

Mit Hilfe von Sicherungsdateien können Sie Fixes an andere Systeme in Ihrem Netz verteilen und auf diese Weise Ihre Systeme mit den aktuellen Fixes auf dem neuesten Stand halten.

Eine *Sicherungsdatei* ist eine Datei, die Daten in einer Form enthält, die für den Transport in ein anderes System geeignet ist. Bei Software-Fixes (PTFs) enthält eine Sicherungsdatei alle Daten, die erforderlich sind, um den Fix zu installieren (laden und anlegen) oder an andere Systeme zu senden. In diesem Fall werden die Aktionen für die Sicherungsdatei des Fixes ausgeführt, ohne dass der ursprüngliche physische Datenträger, auf dem der Fix geliefert wurde, benötigt wird. Wenn Sie Ihre Fixes elektronisch verteilen wollen, brauchen Sie die Sicherungsdateien.

Mit dem Serviceattribut CPYPTF (PTFs kopieren) wird angegeben, ob PTF-Sicherungsdateien und Begleit-| schreiben in \*SERVICE kopiert werden sollen, wenn PTFs von einem Band oder einer optischen Einheit | geladen werden. PTF-Sicherungsdateien müssen sich in \*SERVICE befinden, wenn PTFs an andere Sys-| teme verteilt werden oder wenn der Befehl SAVSYSINF (Systeminformationen sichern) verwendet wird. | Sollen PTF-Sicherungsdateien und Begleitschreiben kopiert werden, wenn PTFs von Datenträgern geladen werden, verwenden Sie den Befehl CHGSRVA (Serviceattribute ändern) mit der Angabe CPYPTF(\*YES). | |

Ist für das Serviceattribut CPYPTF \*NO definiert, können Sie alle oder ausgewählte PTFs für installierte | und unterstützte Produkte von einer Einheit in PTF-Sicherungsdateien kopieren. Sie können die Funktion | zum Kopieren von Datenträgern in iSeries Navigator oder die API QPZCPYSV (PTF in Sicherungsdatei | kopieren) verwenden. Sie müssen eine Kopierfunktion für PTFs ausführen, die Sie auf Datenträgern | erhalten. Andernfalls können Sie die Fixes nicht an andere Systeme senden. |

Im Laufe der Zeit sammeln sich Sicherungsdateien und Begleitschreiben für Fixes an. Durch Löschen | Ihrer Sicherungsdateien und Begleitschreiben können Sie auf Ihrem System Platz für andere Dateien | schaffen. Sie sollten Sicherungsdateien löschen, sobald der Fix permanent angelegt und das System gesi-| chert (SAVSYS) wurde und Sie die Sicherungsdatei an kein anderes System mehr weitergeben wollen. | Verwenden Sie den Befehl DLTPTF (PTF löschen) oder die Löschfunktion von Management Central. | 1 Anweisungen siehe "Fixes [löschen"](#page-67-0) auf Seite 62.

#### **Zugehörige Informationen**

API QPZCPYSV (Copy Program Temporary Fix to Save File)

## **Fixstatusinformationen**

Der Status eines PTF oder Fixes zeigt die Aktivität dieses PTF oder Fixes in einem Produkt an. |

In diesem Thema werden die Statusbedingungen der Fixes auf Ihrem Server beschrieben, sowohl aus der | Perspektive von iSeries Navigator als auch aus der des Befehls DSPPTF (PTF anzeigen). |

**Anmerkung:** Um Ihnen die Entscheidung zu erleichtern, ob die iSeries Navigator-Schnittstelle oder die Befehlsschnittstelle für Ihre Fixes verwendet werden soll, lesen Sie "Zu [verwendende](#page-28-0) Schnittstelle [bestimmen"](#page-28-0) auf Seite 23.

#### **Zugehörige Konzepte**

["Informationen](#page-23-0) zu Fixes finden" auf Seite 18 Bleiben Sie auf dem Laufenden: Welche Fixes stehen Ihnen zur Verfügung, was können bestimmte Fixes in Ihrer Umgebung tun und welche Fixes werden nicht benötigt? Anhand dieser Informationen können Sie feststellen, wo Sie die neuesten Aktualisierungen der Fixes erhalten.

#### **Fixstatusbeschreibungen mit iSeries Navigator:**

l iSeries Navigator verfügt über eine Fixverwaltungsfunktion durch Management Central, um den Fixstatus anzuzeigen. |

Die Fixverwaltungsfunktion gestattet eine Verwaltung Ihrer Fixes und Fixgruppen mit Hilfe einer grafischen Benutzerschnittstelle. Viele der Statusbedingungen sind mit denen identisch, die der Befehl DSPPTF (PTF anzeigen) anzeigt. Einige weichen jedoch ab. Die folgenden Tabellen enthalten eine Beschreibung der Fix- und Fixgruppenstatuswerte, die in Management Central verfügbar sind. Bei den Statusangaben, die mit den Worten *Aktion anstehend* enden, gibt der Status entweder das Suffix ACN oder PND an, das Sie in der entsprechenden Statusbeschreibung für denselben Fix finden, wenn Sie den Befefhl DSPPTF (PTF anzeigen) verwenden. Der entsprechende DSPPTF-Status ist in der Tabelle für Benutzer aufgeführt, denen die zeichenorientierte Schnittstelle vertrauter ist, die jetzt aber iSeries Navigator verwenden.

| <b>Management Central-Status</b>                 | Beschreibung                                                                                                    | <b>DSPPTF-Status</b>                                                                                              |
|--------------------------------------------------|----------------------------------------------------------------------------------------------------|----------------------------------------------------------------------------------------------------|
| Verfügbar                                        | Der Fix ist für die Installation auf<br>dem lokalen System bereit. Er kann<br>als Sicherungsdatei vorhanden sein<br>oder wurde geladen (mit dem Befehl<br>LODPTF), aber nicht angelegt (mit<br>dem Befehl APYPTF), oder er wurde<br>vorübergehend entfernt. Damit der<br>Fix an andere Systeme verteilt wer-<br>den kann, muss die Sicherungsdatei<br>auf dem System vorhanden sein. | Nur Sicherungsdatei oder Nicht<br>angelegt                                                                        |
| PTF-Begleitschreiben                             | Das Begleitschreiben für den Fix ist<br>auf dem System, der Fix selbst jedoch<br>nicht.                                                                                                    | Nur Begleitschreiben                                                                                              |
| Beschädigt                                       | Der Fix ist beschädigt. Wenn die<br>Sicherungsdatei verfügbar ist, können<br>Sie den Fix erneut deinstallieren oder<br>installieren. Ist die Sicherungsdatei<br>nicht verfügbar, müssen Sie sie besor-<br>gen und den Fix erneut installieren<br>oder deinstallieren.                                                                                                    | Beschädigt                                                                                                    |
| Beim nächsten Neustart installieren              | Der Fix wird beim nächsten Neustart<br>des Systems installiert.                                                                                                    | Nicht angelegt mit Angabe "Ja" für<br>IPL-Aktion                                                                  |
| Beim nächsten Neustart permanent<br>installieren | Der Fix wird beim nächsten Neustart<br>des Systems permanent installiert.                                                                                                    | Vorübergehend angelegt mit Angabe<br>"Ja" für IPL-Aktion oder Nicht<br>angelegt mit Angabe "Ja" für<br>IPL-Aktion |
| Installiert                                      | Der Fix ist installiert. Sie können ihn<br>im System deinstallieren oder perma-<br>nent installieren. Der Fix ist kein per-<br>manenter Bestandteil des Systems.                                                                                                    | Vorübergehend angelegt                                                                                            |
| Permanent installiert                            | Der Fix ist permanent installiert. Sie<br>können ihn nicht deinstallieren. Wenn<br>ein Fix permanent installiert ist,<br>bedeutet das, dass Sie nicht mehr auf<br>die alten Objekte zurückgreifen kön-<br>nen. Der Fix ist jetzt ein permanenter<br>Bestandteil des Systems.                                                                                                    | Permanent angelegt                                                                                                |

*Tabelle 3. Status für einzelne Fixes*

*Tabelle 3. Status für einzelne Fixes (Forts.)*

| <b>Management Central-Status</b>                   | Beschreibung                                                                                                    | <b>DSPPTF-Status</b>                                                                                              |
|----------------------------------------------------|----------------------------------------------------------------------------------------------------|----------------------------------------------------------------------------------------------------|
| Permanent installiert - Aktion anste-<br>hend      | Der Fix ist permanent installiert, Sie<br>müssen jedoch eine Aktion ausfüh-<br>ren, damit der Fix aktiv wird. Lesen<br>Sie die erforderlichen Aktionen im<br>Begleitschreiben nach. Wenn Sie die<br>erforderlichen Aktionen zur Aktivie-<br>rung des Fixes ausgeführt haben,<br>müssen Sie das System jetzt nicht<br>erneut starten. Der Status "Aktion<br>anstehend" wird beim nächsten<br>Systemstart aktualisiert. | Permanent angelegt - PND oder<br>Permanent angelegt - ACN                                                         |
| Installiert - Aktion anstehend                     | Der Fix ist installiert, Sie müssen<br>jedoch eine Aktion ausführen, damit<br>der Fix aktiv wird. Lesen Sie die<br>erforderlichen Aktionen im Begleit-<br>schreiben nach. Wenn Sie die erfor-<br>derlichen Aktionen zur Aktivierung<br>des Fixes ausgeführt haben, müssen<br>Sie das System jetzt nicht erneut star-<br>ten. Der Status "Aktion anstehend"<br>wird beim nächsten Systemstart aktu-<br>alisiert.       | Vorübergehend angelegt - PND oder<br>Vorübergehend angelegt - ACN                                                 |
| Bestellt                                           | Der Fix ist bestellt, aber noch nicht<br>auf dem System eingetroffen.                                                                                                    | Angefordert                                                                                                    |
| Überlagert                                         | Ein neuerer Fix ist auf dem System<br>vorhanden, aber möglicherweise<br>nicht angelegt.                                                                                                    | Überlagert                                                                                                    |
| Nur unterstützt                                    | Der Fix ist als Sicherungsdatei auf<br>dem System vorhanden, kann aber<br>nicht auf dem System installiert wer-<br>den. Ein Fix mit dem Status "Nur<br>unterstützt" kann nur an andere Sys-<br>tem verteilt und dort installiert wer-<br>den.                                                                                                    | Nur Sicherungsdatei                                                                                               |
| Beim nächsten Neustart deinstallieren              | Der Fix wird beim nächsten Neustart<br>des Systems deinstalliert.                                                                                                    | Vorübergehend angelegt mit Angabe<br>"Ja" für IPL-Aktion oder Nicht<br>angelegt mit Angabe "Ja" für<br>IPL-Aktion |
| Beim nächsten Neustart permanent<br>deinstallieren | Der Fix ist installiert oder verfügbar<br>und wird beim nächsten Neustart des<br>Systems permanent deinstalliert.                                                                                                    | Vorübergehend angelegt mit Angabe<br>"Ja" für IPL-Aktion oder Nicht<br>angelegt mit Angabe "Ja" für<br>IPL-Aktion |
| Permanent deinstalliert - Aktion<br>anstehend      | Der Fix ist permanent deinstalliert,<br>Sie müssen jedoch eine Aktion aus-<br>führen, damit der Fix nicht mehr<br>aktiv ist. Lesen Sie die erforderlichen<br>Aktionen im Begleitschreiben nach.<br>Wenn Sie die erforderlichen Aktionen<br>ausgeführt haben, müssen Sie das<br>System jetzt nicht erneut starten. Der<br>Status "Aktion anstehend" wird beim<br>nächsten Systemstart aktualisiert.                    | Permanent entfernt - PND oder<br>Permanent entfernt - ACN                                                         |

*Tabelle 3. Status für einzelne Fixes (Forts.)*

| Management Central-Status        | <b>Beschreibung</b>                                                                                                    | <b>DSPPTF-Status</b>                                              |
|----------------------------------|----------------------------------------------------------------------------------------------------|-------------------------------------------------------------------|
| Deinstalliert - Aktion anstehend | Der Fix ist deinstalliert, Sie müssen<br>jedoch eine Aktion ausführen, damit<br>der Fix nicht mehr aktiv ist. Lesen Sie<br>die erforderlichen Aktionen im<br>Begleitschreiben nach. Wenn Sie die<br>erforderlichen Aktionen ausgeführt<br>haben, müssen Sie das System jetzt<br>nicht erneut starten. Der Status<br>"Aktion anstehend" wird beim nächs-<br>ten Systemstart aktualisiert. | Vorübergehend entfernt - PND oder<br>Vorübergehend entfernt - ACN |

*Tabelle 4. Status für Fixgruppen*

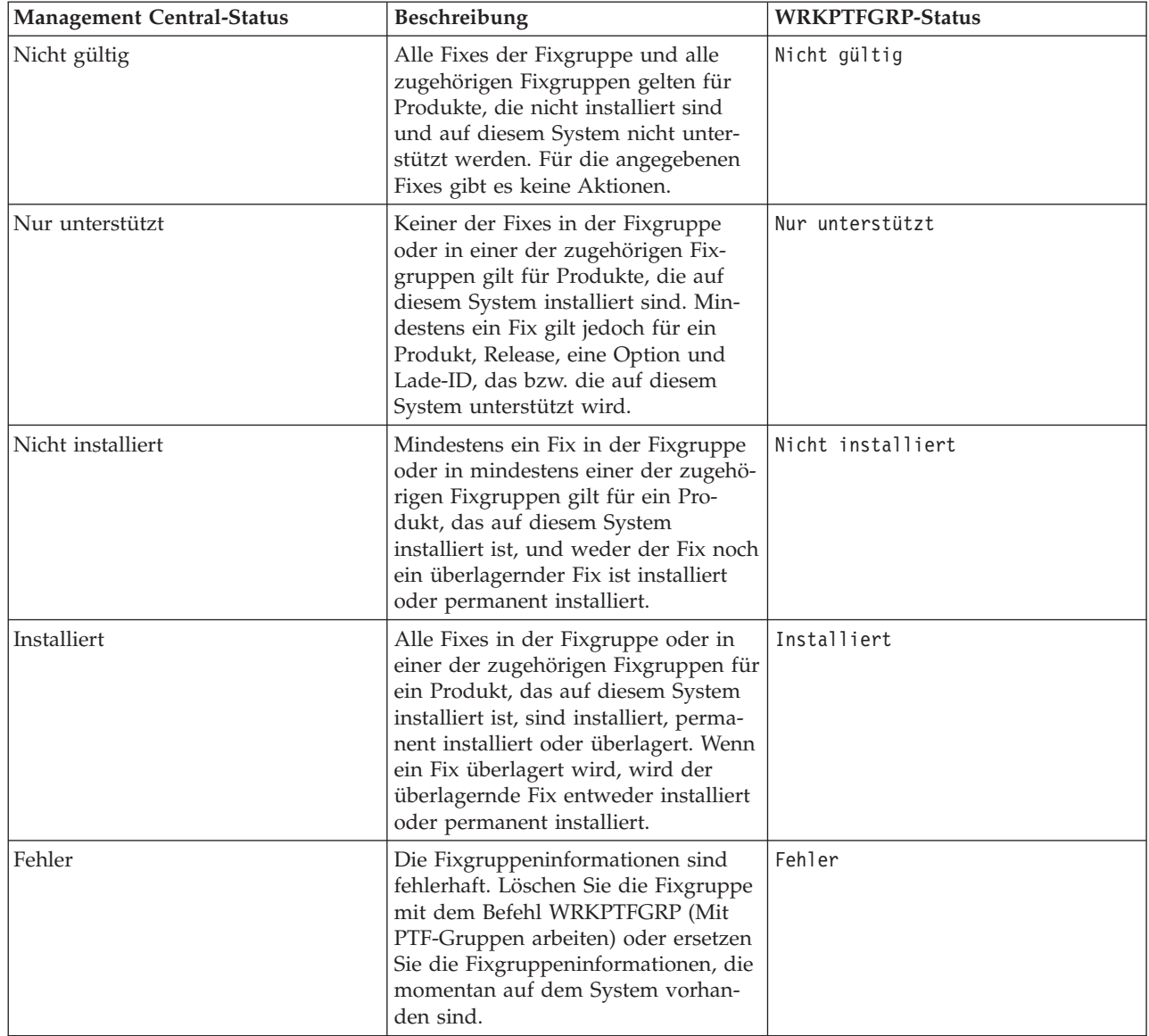

<span id="page-21-0"></span>*Tabelle 4. Status für Fixgruppen (Forts.)*

| <b>Management Central-Status</b> | <b>Beschreibung</b>                                                                                                    | <b>WRKPTFGRP-Status</b> |
|----------------------------------|----------------------------------------------------------------------------------------------------|-------------------------|
| Nicht gefunden                   | Zeigt an, dass die zugehörige Fix-<br>gruppe, die durch die Fixgruppe<br>angegeben wird, für die Sie Eigen-<br>schaften anzeigen, auf dem System<br>nicht gefunden wird. Dieser Status<br>wird nur angezeigt, wenn Sie die<br>Eigenschaften einer zugehörigen Fix-<br>gruppe anzeigen. Wenn Sie das Fix-<br>inventar anzeigen, sehen Sie diesen<br>Status nicht. | Nicht gefunden          |
| Unbekannt                        | Der Fixgruppenstatus kann nicht auf-<br>gelöst werden, weil die Fixgruppe<br>mindestens eine zugehörige Fix-<br>gruppe angibt, die auf dem System<br>nicht gefunden wird oder fehlerhaft<br>ist. Für die angegebenen Fixes gibt es<br>keine Aktionen, weil sie nicht für alle<br>Fixes, die die Fixgruppe angibt,<br>erfolgreich ausgeführt werden kön-<br>nen.  | Unbekannt               |

#### **Fixstatusbeschreibungen mit der Befehlsschnittstelle:**

Der Befehl DSPPTF (PTF anzeigen) zeigt Fixstatusbeschreibungen an. |

Sie können Ihre PTFs mit den Optionen im Menü GO PTF verwalten. Option 5 (Vorläufige Programmkorrektur anzeigen) zeigt Ihnen den Status Ihrer PTFs. Neben dem Status eines PTF finden Sie auch allgemeine Informationen zu einem PTF. |

Die möglichen Fixstatusbedingungen werden in der folgenden Tabelle beschrieben. Achten Sie darauf, dass der Status ″Anstehend″ und der Status ″Aktion″ anzeigen, dass weitere Aktionen erforderlich sind, um den PTF aktiv oder inaktiv zu machen. PND bedeutet, dass der PTF-Status aktualisiert wird, nachdem die Aktionen durchgeführt worden sind. ACN bedeutet, dass der PTF-Status erst beim nächsten IPL aktualisiert wird, da kein Exitprogramm angegeben wurde, um sicherzustellen, dass die Aktionen tatsächlich ausgeführt wurden. Vorübergehend angelegt - ACN bedeutet nicht, dass der Fix nicht wirksam ist. Es bedeutet, dass das System nicht prüfen kann, ob er wirksam ist.

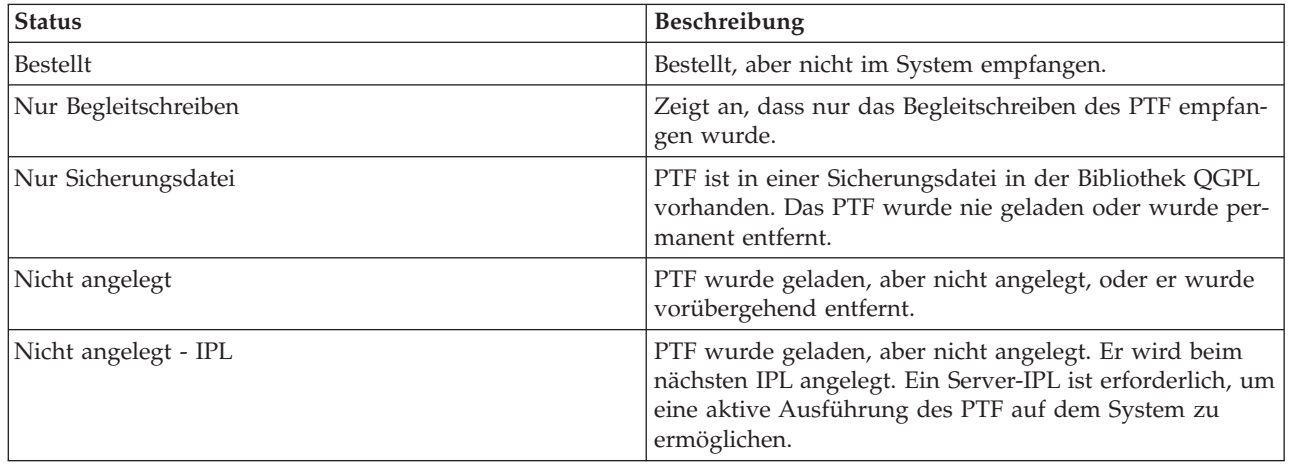

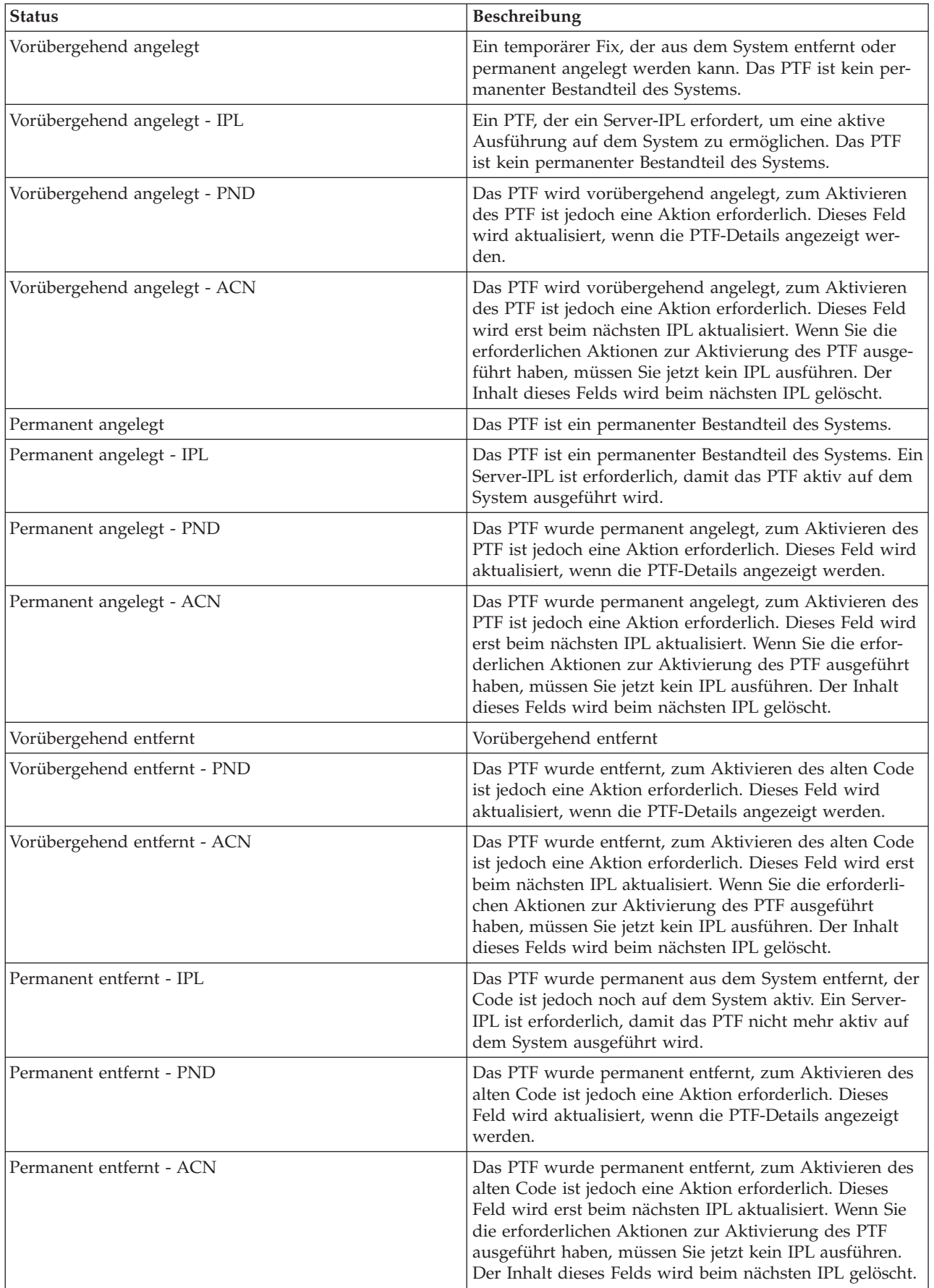

<span id="page-23-0"></span>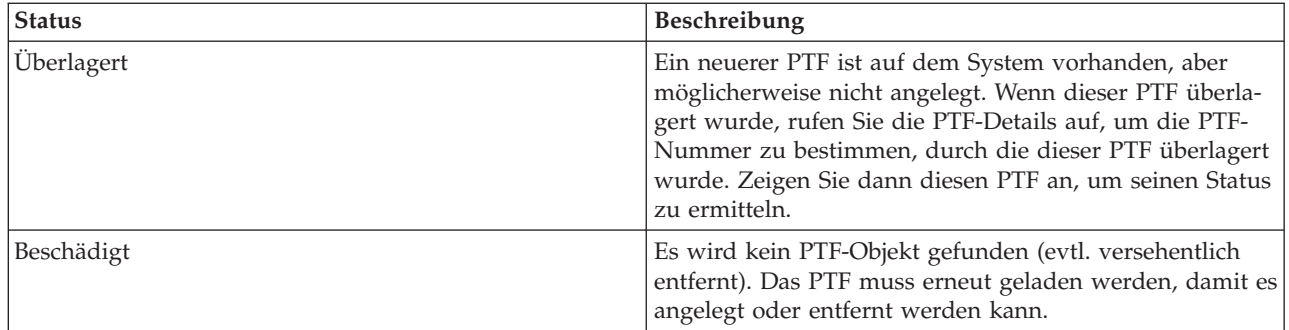

#### **Fixbestellstatus:**

Sie haben unter Umständen Anlass, einen Hardware- oder Softwarefehler zu melden, was zur Erstellung | eines PTF zur Behebung des Fehlers führen kann. Mit dem Befehl WRKPRB (Probleme bearbeiten) kön-| nen Sie den Status Ihres Fehlers verfolgen. |

So ermitteln Sie den Status Ihres Fehlers: |

- 1. Geben Sie WRKPRB in eine beliebige Befehlszeile ein. Drücken Sie die Eingabetaste.
- 2. Alle angeforderten und gesendeten (elektronisch oder per Post) Fixes sind in der Anzeige ″Probleme bearbeiten″ in der Spalte ″Problembeschreibung″ als ″Berichtigung anfordern″ gekennzeichnet.
- 3. Verwenden Sie Option 5 (Details anzeigen) für den Fehler mit der Problembeschreibung ″Berichtigung anfordern″.
- 4. Drücken Sie die Taste F9 (PTFs anzeigen) in der Anzeige ″Problemdetails anzeigen″. Alle Fixes zu dem ausgewählten Fehler werden in der Informationsanzeige ″PTF anzeigen″ angezeigt. Hierzu gehören die bestellten Fixes sowie alle anderen angeforderten Fixes, die noch nicht auf Ihrem System sind.

**Zugehörige Tasks**

Fehler melden

#### **Informationen zu Fixes finden**

Bleiben Sie auf dem Laufenden: Welche Fixes stehen Ihnen zur Verfügung, was können bestimmte Fixes in Ihrer Umgebung tun und welche Fixes werden nicht benötigt? Anhand dieser Informationen können Sie feststellen, wo Sie die neuesten Aktualisierungen der Fixes erhalten.

Als Systemadministrator sind Sie auch für die Verwaltung des IBM i5/OS-Servers zuständig. Hierfür müssen Sie auch wissen, wo Sie Informationen zu Fixes finden. Sie müssen wissen, ob es für die Installation Ihrer Fixes besondere Anweisungen gibt. Sie können Probleme vermeiden, wenn Sie eine Fixverwaltungsstrategie verfolgen.

#### **Zugehörige Konzepte**

["Fixstatusinformationen"](#page-17-0) auf Seite 12

Der Status eines PTF oder Fixes zeigt die Aktivität dieses PTF oder Fixes in einem Produkt an.

#### **Zugehörige Tasks**

|

["Kumulative](#page-36-0) PTF-Pakete installieren" auf Seite 31

In diesem Thema werden die Schritte für die Installation eines kumulativen PTF-Pakets mit Hilfe einer physischen oder virtuellen Einheit beschrieben.

#### **Fixübersichtslisten:**

Der IBM Kundendienst sendet Ihnen nur den bestellten Fix. Wird dieser Fix durch einen anderen Fix überlagert, müssen Sie wissen welchen Fix Sie bestellen müssen. Diese Entscheidung können Sie mit Hilfe der Fixübersichtsliste treffen.

<span id="page-24-0"></span>Eine Fixübersichtsliste ist ein Begleitschreiben, das eine Liste der Fixes enthält, die in der IBM Lizenzprogrammkategorie zur Verfügung stehen. In der Fixübersichtsliste ist das aktuelle FixPak aufgeführt und in welchem Paket ein Fix enthalten ist. Die IBM Softwareunterstützungsfunktion aktualisiert die Übersichtsliste regelmäßig.

Wenn Sie einen Fix bestellen, sollten Sie daran denken, dass der IBM Kundendienst die Fixes nicht durchsucht, um festzustellen, welches der neueste Stand ist. Wenn Sie z. B. einen Fix bestellen, der durch einen anderen Fix ersetzt wurde, sendet der IBM Kundendienst nur den bestellten Fix und nicht den Fix, durch den er ersetzt wurde. Sie müssen den Fix, den Sie benötigen, anhand der Übersichtsliste identifizieren. Durchsuchen Sie die Übersichtsliste nach Fixes, die den betreffenden Fix ersetzen, und bestellen Sie dann den Fix.

- Überprüfen Sie die Fixquerverweisübersichtslisten, um sicherzustellen, dass Sie alle Fixes für das neue |
- Release bestellen, die Sie im vorherigen Release hatten. Geben Sie folgenden Befehl ein, um die Fixüber-|
- sichtsliste zu bestellen: |

SNDPTFORD SF97vrm

Hierbei gibt *vrm* die Version, das Release und die Modifikationsstufe an. Für Version 5 Release 4 Modifi-| kation 0 geben Sie 540 ein. |

#### Das folgende Beispiel zeigt eine Fixübersichtsliste. |

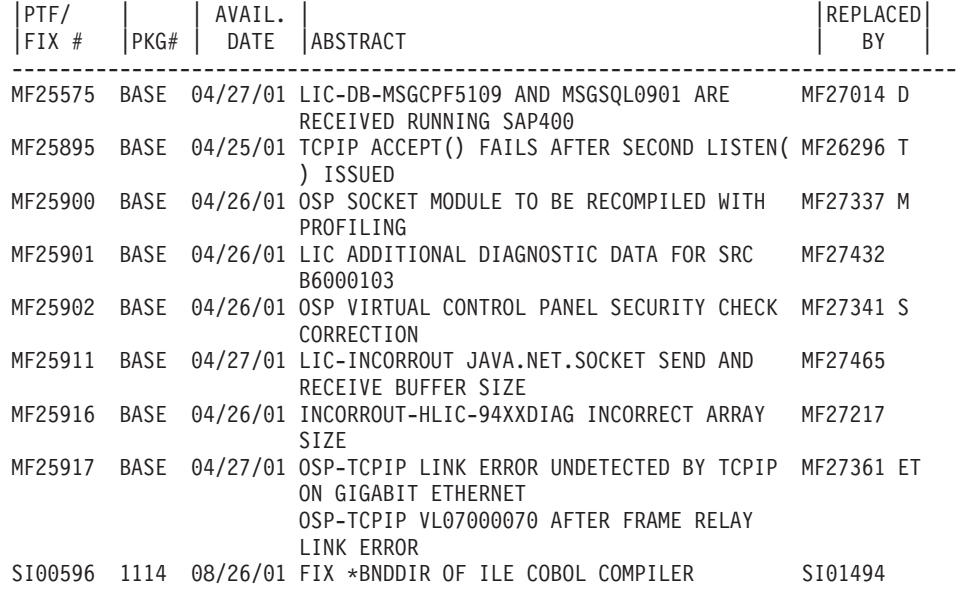

#### **Fixquerverweisübersichtslisten:**

Anhand dieser Übersichtsliste können Sie sicherstellen, dass Sie alle Fixes für das neue Release bestellen, die Sie auch im vorherigen Release hatten.

In der *Fixquerverweisübersichtsliste* sind Fixes eines früheren Release aufgeführt, die in dem aktuellen Release enthalten sind. Anhand dieser Liste können Sie sicherstellen, dass Sie alle Fixes für das neue Release bestellen, die Sie im vorherigen Release hatten, die aber nicht in der Liste enthalten sind. Diese Fixes haben nicht dieselbe Nummer, sie beheben jedoch denselben Fehler.

Um diese Liste auf elektronischem Weg zu bestellen, wählen Sie die Version und das Release des |

- Betriebssystems aus, die Sie ersetzen, und verwenden den entsprechenden Befehl. Siehe Tabelle für Befehl |
- I SNDPTFORD (PTF-Bestellung senden) für die Fixquerverweisübersicht in "Fixes mit dem Befehl [SNDPT-](#page-31-0)

FORD [bestellen"](#page-31-0) auf Seite 26. |

#### <span id="page-25-0"></span>**Informationen für die Planung des vorbeugenden Service:**

- PSP-Informationen (PSP = Preventive Service Planning, Planung für vorbeugenden Service) enthalten die |
- neuesten Informationen, die Ihre Hardware oder Software betreffen. PSP-Informationen müssen überprüft |
- werden, bevor Sie ein Lizenzprogramm, ein kumulatives PTF-Paket oder Hardware installieren. |

Eine effektive Verwendung der PSP-Informationen ist ein wichtiges Element Ihrer Fixverwaltungsstrategie. PSP-Informationen werden durch die IBM Softwareunterstützungsfunktion für die Installation eines Lizenzprogramms, eines kumulativen PTF-Pakets oder einer Hardwarekomponente für Sie bereitgestellt. Sie sollten diese Informationen lesen, bevor Sie Softwareinstallationen vornehmen, um über Bedingungen informiert zu sein, die Ihren Softwareinstallationsprozess behindern könnten. Sie können anhand der PSP-Informationen auch Informationen zur Planung für vorbeugenden Service (PSP) bestellen und die empfohlenen HIPER-Fixes regelmäßig überprüfen oder die HIPER-PTF-Gruppe bestellen (HIPER =

High Impact Pervasive). Die HIPER-PTF-Gruppe wird vierzehntäglich aktualisiert. Achten Sie darauf, dass Sie die aktuelle Ausgabe der PSP-Informationen verwenden, da die IBM Softwareunterstützungsfunktion häufige Aktualisierungen bereitstellt. |

Zum Drucken der PSP-Informationen, die Sie bestellt und auf Ihren Server heruntergeladen haben, ver-| l wenden Sie die Anweisungen in ["Fixbegleitschreiben](#page-66-0) anzeigen und drucken" auf Seite 61. Die PSP-Infor-

mationen werden in QAPZCOVER gespeichert, wenn Sie sie erhalten. |

**Zugehörige Informationen**

[PSP-Website](http://www-912.ibm.com/s_dir/sline003.nsf/sline003home) IBM eServer iSeries [Support](http://www.ibm.com/servers/eserver/support/iseries)

#### *PSP-Informationen abrufen:*

PSP-Informationen (Preventive Service Planning - Planung für vorbeugenden Service) können Sie mit | einer dieser Methoden abrufen. |

#### v **PSP-Informationen aus dem Internet abrufen**

Sie können die PSP-Website direkt aufrufen oder auf die Homepage für IBM eServer iSeries Support zugreifen. Wenn Sie diese Website aufrufen, finden Sie die PSP-Informationen in der Kategorie ″Technical Databases″. | | |

#### v **PSP-Informationen mit geplanten kumulativen PTF-Paketen bestellen**

Kumulative PTF-Pakete werden für Benutzer, die Fixes vorbeugend installieren wollen (d. h. um potenzielle Probleme zu minimieren), zu einem geplanten Zeitpunkt freigegeben. Wenn Sie das kumulative PTF-Paket regelmäßig bestellen und installieren wollen, sollten Sie dies vierteljährlich tun. Verwenden Sie folgende Befehle, um PSP-Informationen zu bestellen, die dem aktuellen kumulativen PTF-Paket zugeordnet sind:

#### **Für Lizenzprogramme:** Geben Sie SNDPTFORD SF98vrm ein

Hierbei gibt *vrm* die Version, das Release und die Modifikationsstufe an. Für Version 5 Release 4 Modifikation 0 geben Sie 540 ein. Sie können auch folgende Befehle verwenden:

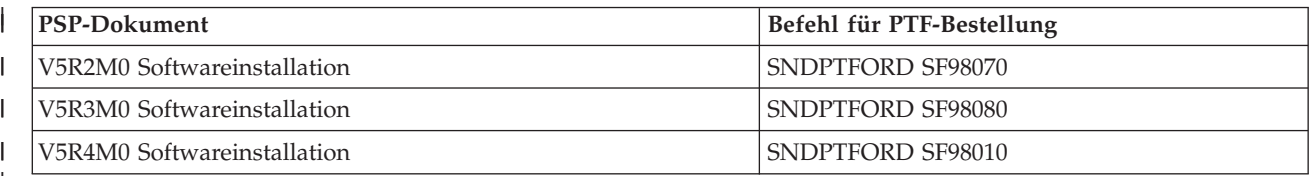

## |

| |

### **Für lizenzierten internen Code:** SNDPTFORD MF98vrm

Hierbei gibt *vrm* die Version, das Release und die Modifikationsstufe an. Für Version 5 Release 4 Modifikation 0 geben Sie 540 ein. | |

#### v **PSP-Informationen über Electronic Customer Support abrufen**

Sie können PSP-Informationen mit Hilfe von Electronic Customer Support auf Ihren iSeries-Server herunterladen.

#### v **PSP-Informationen von Ihrem Software-Service-Provider abrufen**

Verfügen Sie über keinen Zugriff auf das Internet und über kein Electronic Customer Support auf Ihrem iSeries-Server, wenden Sie sich an Ihren Software-Service-Provider, um die aktuellen PSP-Informationen zu erhalten.

#### *Inhalt der PSP-Informationen:*

PSP-Informationen stehen für folgende Aspekte der Verwaltung von lizenziertem internen Code und | i5/OS zur Verfügung: |

- Lizenzprogramminstallation
- Lizenzierter interner Code
- Systemeinheiten
- Kumulative PTF-Pakete
- v Fehlerhafte PTFs (Fixes) (PE)
- HIPER-Probleme
- Allgemeine Informationen
- | Vor-HIPER-Text

| | |

| | | | | |

PSP-Dokumente werden, wie unten gezeigt, nach Themen kategorisiert. Lesen Sie zumindest das Softwareinstallationsdokument und das allgemeine Dokument für Ihr Release des Betriebssystems. Im allgemeinen Dokument sind Themen aufgelistet, die in anderen Dokumenten mit Informationen zur Planung für vorbeugenden Service enthalten sind, die Sie ggf. bestellen möchten. Zu den PSP-Themen gehören:

#### **Installationsinformationen**

#### Informationen zu Upgrades und Neuinstallationen, einschließlich Informationen zur Installation von kumulativen PTF-Paketen. Weitere Informationen finden Sie unter ["Kumulative](#page-12-0) PTF-Pakete" auf [Seite](#page-12-0) 7.

#### **Allgemeine Informationen**

Hinweise und Tipps für die Arbeit mit FixPaks oder Produkten. Diese Informationen finden Sie normalerweise nur an dieser Stelle. Die hier aufgeführten Informationen betreffen Erkenntnisse nach der Freigabe des Release.

#### **Fehlerhafte PTFs**

Informationen zu allen Fixes, bei denen ein Fehler festgestellt wurde, zu den Benutzern, die von dem Fehler betroffen sind, und Empfehlungen, wie der Fehler vermieden werden kann. Dieser Abschnitt enthält eine Liste der Fixes in diesem kumulativen Paket, bei denen seit der Auslieferung ein Fehler festgestellt wurde. Sie haben zwei Möglichkeiten: Das kumulative Paket ohne die fehlerhaften Fixes installieren oder die korrigierenden Fixes für die fehlerhaften PTFs installieren (falls verfügbar). In diesem Abschnitt sind der fehlerhafte Fix, die betroffenen Benutzer, die Ursache für den fehlerhaften Fix und die empfohlene Fehlerbehebungsmaßnahme aufgeführt.

#### **Serviceempfehlungen**

Ausführliche Informationen zu kritischen Fixes, die Sie installieren müssen. Dieser Abschnitt enthält die HIPER-Fehler, die seit der Auslieferung im Basiscode festgestellt wurden und die nicht in diesem kumulativen Paket enthalten sind (HIPER = High Impact Pervasive). Wie gehabt, müssen diese Empfehlungen gemäß Ihrer Systeminstallation und -konfiguration überprüft werden. Wei-tere Informationen finden Sie in den Informationen zu HIPER-PTFs im Thema ["Einzelne](#page-11-0) Fixes" auf [Seite](#page-11-0) 6.

Die PSP-Informationen enthalten außerdem eine Liste der Fix-IDs für die Bestellung von PSP-Informationen für den lizenzierten internen Code und Systemeinheiten, Lizenzprogramminstallation und PSP-Dokumente für ältere kumulative Pakete.

### <span id="page-27-0"></span>**Authorized Program Analysis Reports:**

Mit Hilfe von APARs (Authorized Program Analysis Reports) wird festgestellt, welche Probleme identifiziert wurden, die zu Fehlern führen könnten. Sie können APARs nach Komponente oder nach Release oder die vollständige Liste anzeigen.

Ein *APAR (Authorized Program Analysis Report)* ist die Anforderung einer Korrektur eines Fehlers im aktuellen Release eines IBM Programms. Er enthält Informationen zu dem Fehler aus dem Problemsatz, alle zugehörigen Spooldateien, den Fehlerprotokolleintrag und alle verfügbaren elementaren Produktdaten, die für das Lizenzprogramm vorhanden sind. Elementare Produktdaten sind eine strukturierte Beschreibung einer Einheit oder eines Programms. In diesem Fall beinhalten die elementaren Produktdaten:

- v Den Namen des Lizenzprogramms, der Gruppe des lizenzierten internen Codes oder des Produkts
- v Das Release und die Modifikationsstufe sowie die Namen der Programmbausteine
- Die ausgewählten Landessprachen
- v Es können weitere Informationen zu dem fehlerhaften Programm enthalten sein.

Eine APAR-Art ist der *Informations-APAR*. Informations-APARs werden erstellt, wenn weltweiter Zugriff auf Informationen erforderlich ist. Normalerweise werden Informations-APARs erstellt, um Benutzerfehler zu beschreiben, die jederzeit und überall auftreten können, um Fehlerbehebungsmaßnahmen für Situationen zur Verfügung zu stellen, in denen kein Defekt vorliegt, oder um den Systembetrieb zu erläutern.

Die IBM Softwareunterstützungsfunktion aktualisiert die APAR-Liste regelmäßig. |

**Zugehörige Informationen**

[APAR-Liste](http://www-912.ibm.com/s_dir/sline003.nsf/sline003home)

## **Fixverwaltungsstrategie planen**

Mit diesen Informationen können Sie eine Verwaltungsstrategie erarbeiten, um die Auswirkung unge-| planter Ausfallzeiten oder Programmfehler auf i5/OS-Operationen zu mindern. |

- Für die meisten Leute bedeutet ″vorbeugende Wartung″ Ölwechsel beim Auto nach 3000 Kilometern, Rei-|
- fenwechsel nach 10000 Kilometern und große Inspektion nach 50000 Kilometern. Diese Standardwartungsstrategie wird von den Automobilherstellern für neue Fahrzeuge empfohlen, um kostspielige Probleme zu vermeiden. |

Bei IBM gibt es ähnliche Richtlinien, die Ihnen bei der Entwicklung einer effektiven Programmpflegestrategie helfen. Diese Richtlinien sollen grundlegende Programmpflegedefinitionen, -informationen und -anweisungen für neue Benutzer oder für Benutzer, die momentan über keine Programmpflegestrategie verfügen, zur Verfügung stellen.

## **Gründe für eine i5/OS-Pflegestrategie**

Drei von vier gemeldeten Problemen, die Fehler betreffen, sind Neuauflagen bereits gemeldeter Probleme. Viele Benutzer hätten das Problem oder den Ausfall möglicherweise vermieden, wenn der verfügbare Fix in ihrem System angelegt worden wäre. Ungeplante Ausfallzeiten stellen eine starke Beeinträchtigung der Mitarbeiterproduktivität, des Geschäftsbetriebs und des Umsatzes dar.

## **Empfehlungen für den Aufbau einer effektiven Pflegestrategie**

Leider gibt es keine einfache Empfehlung für die Fixverwaltung. Jedes System und jede Umgebung muss | individuell betrachtet werden. Verwenden Sie den Fix Maintenance Advisor, um Ihnen die Entscheidung | über die Strategie für die vorbeugende Wartung, die auf Ihrer iSeries-Umgebung und den zugehörigen | Anwendungen beruht, zu erleichtern. Die folgenden Fragen müssen Sie bei der Entwicklung Ihrer Strate-| gie berücksichtigen: |

- <span id="page-28-0"></span>v Was tun Sie, um unerwartete Fehler bei i5/OS-Lizenzprogrammen zu vermeiden? Hierzu gehören auch Unterbrechungen in DFV-Netzen oder ungeplante Ausfälle auf Ihren iSeries-Servern.
- v Ist Ihre Standardmethode für die Programmpflege reaktiv, d. h. legen Sie korrigierende Fixes an, wenn Fehler auftreten?
- Verfügen Sie über eine vorbeugende Pflegestrategie für Ihre iSeries-Server?
- v Befindet sich Ihr System in einer Produktionsumgebung, die rund um die Uhr läuft und maximale Verfügbarkeit erfordert, oder ist es auf das Testen neuer Anwendungen beschränkt und wird nur während der Kernarbeitszeiten von Montag bis Freitag von einer bestimmten Gruppe von Programmierern verwendet?
- v Ist ein neues Softwarerelease oder ein Release, das sich in Ihrer Umgebung als stabil bewährt hat, auf Ihrem Server?
- v Wie groß ist der Toleranzbereich und wie hoch wären die Kosten für das Geschäft bei einem unerwarteten Systemausfall?

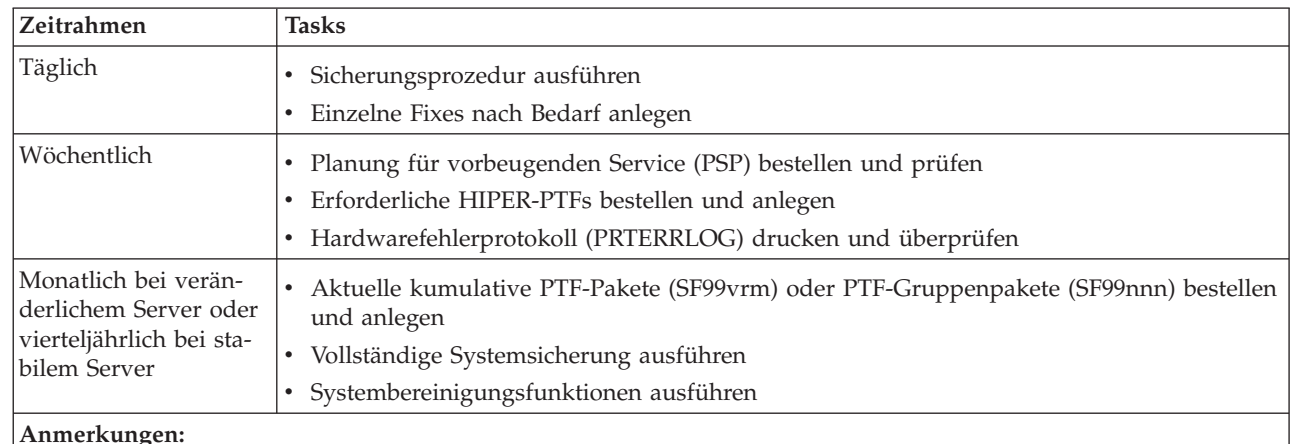

Zu Ihrem Plan für vorbeugende Pflege könnten folgende Aufgaben gehören: |

#### **Anmerkungen:**

- 1. In einer stabilen Umgebung sollten Sie das aktuellste kumulative PTF-Paket alle drei bis vier Monate installieren.
- 2. Sie sollten das aktuellste kumulative PTF-Paket vor größeren Änderungen in Ihrem System (Hardware oder Software) installieren.
- 3. Wenn Sie übermäßig viele Fehlerberichtigungsfixes benötigen, sollten Sie kumulative PTF-Pakete häufiger installieren.

Wenn Sie eine Verwaltungsstrategie erarbeiten, können Sie die Auswirkung von ungeplanten Ausfallzeiten oder von Programmfehlern auf i5/OS-Operationen mindern. Wenn Sie eine für Ihre Umgebung geeignete Programmpflegestrategie einsetzen, können Sie optimale Systemleistung und Verfügbarkeit gewährleisten.

#### **Zugehörige Informationen**

[Guide](http://www.ibm.com/servers/eserver/support/iseries/fixes/guide/index.html) to Fixes

PTF [Maintenance](http://www.ibm.com/eserver/iseries/support/s_dir/slkbase.nsf/docnumber/14854405?OpenDocument) Strategy

IBM eServer iSeries [Support](http://www.ibm.com/servers/eserver/support/iseries/)

## **Zu verwendende Schnittstelle bestimmen**

Der iSeries-Server bietet Ihnen viele Möglichkeiten für die Verbindung und Kommunikation mit den Ser-|

vern in Ihrer iSeries-Umgebung. Es gibt mehrere Methoden für die Ausführung der Tasks zur Fix-|

verwaltung. Zur Ausführung dieser Tasks müssen Sie wissen, ob die zeichenbasierte Schnittstelle oder |

l iSeries Navigator am besten dafür geeignet ist.

Wenn Sie das Übertragungsprotokoll SNA (Systems Network Architecture) verwenden, setzen Sie wahrscheinlich bereits das Lizenzprogramm System Manager (5722-SM1) ein, oder Sie führen Ihre Fixverwaltungstasks mit den i5/OS-Befehlen und -Menüs aus, die auf dem iSeries-Server zur Verfügung stehen. Wenn Sie das Übertragungsprotokoll TCP/IP verwenden, stellen Sie möglichweise fest, dass iSeries Navigator, die grafische Benutzerschnittstelle, die beste Methode für die Verwaltung Ihrer iSeries-Server ist.

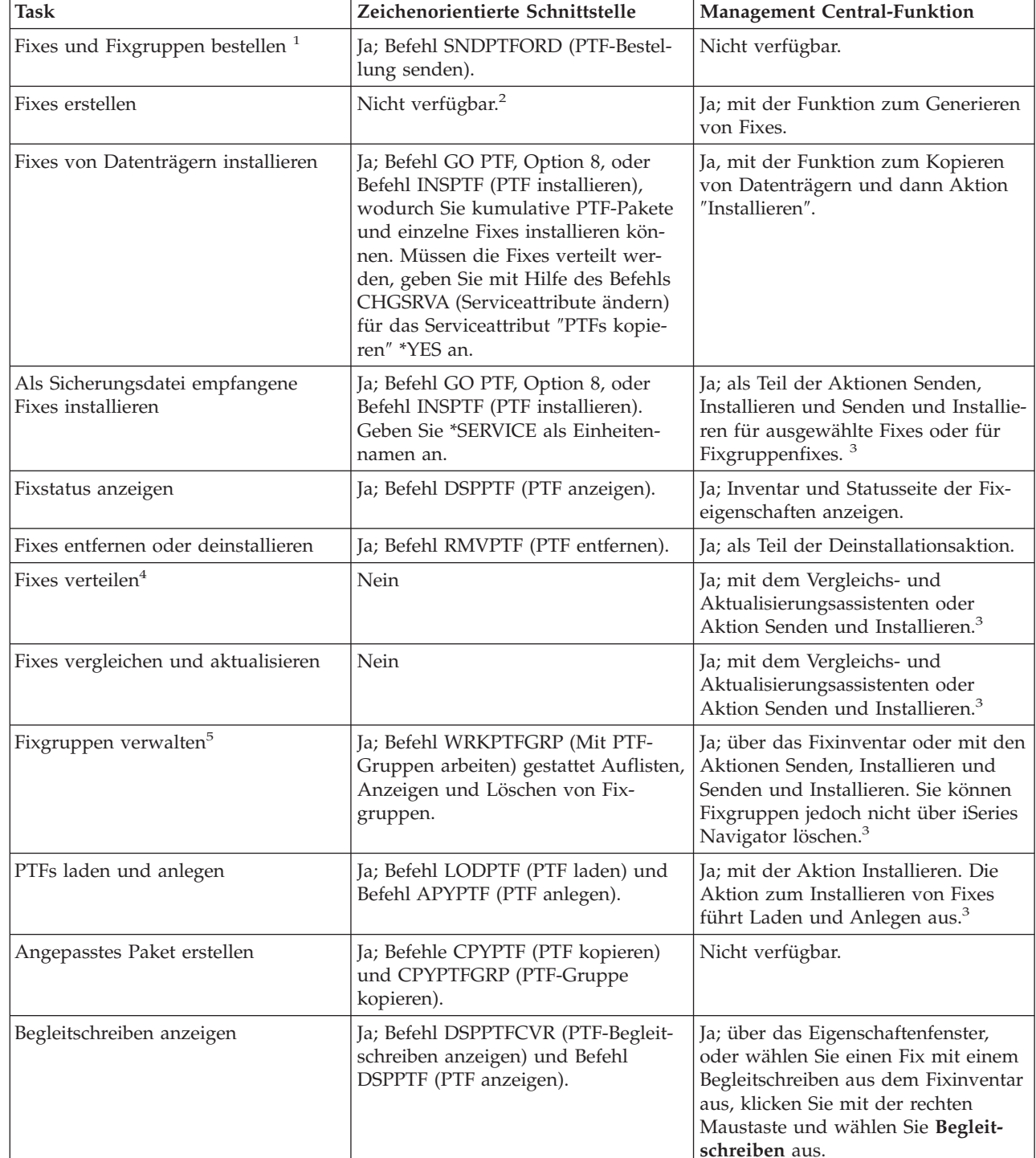

Anhand der Informationen in der folgenden Tabelle können Sie feststellen, welche Schnittstelle für eine bestimmte Task zu verwenden ist.

| | | | | | | | | | | | |

| | |

<span id="page-30-0"></span>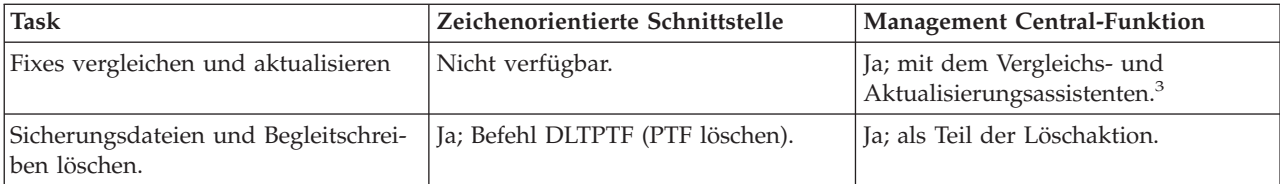

<sup>1</sup>Neben der Bestellung von Fixes mit dem Befehl SNDPTFORD können Sie Fixes auch über das Internet, per Telefon oder über Electronic Customer Support bestellen.

<sup>2</sup>Mit Hilfe des Lizenzprogramms System Manager können Sie Fixes für Ihre eigenen Produkte erstellen. Sie können Fixes auch mit den Softwareprodukt-APIs erstellen.

<sup>3</sup>Wenn das Quellensystem, das Sie mit Management Central verwenden, die Fixgruppe für das kumulative PTF-Paket ausgewählt hat, verhindert das Quellensystem, dass Sie bestimmte Operationen ausführen können. Zu diesen Management Central-Operationen gehören das Senden von Fixes, das Senden und Installieren von Fixes und das Installieren von Fixes. Das Quellensystem gibt Nachricht CPDB7CB aus. Die Operation schlägt fehl.

4 Das Lizenzprogramm System Manager verteilt außerdem Fixes an andere Systeme in Ihrem Netz.

<sup>5</sup>Viele dieser Tasks können auch mit Hilfe der Softwareprodukt-APIs erfolgen.

Fixstatusbeschreibungen finden Sie in folgenden Themen:

#### **iSeries Navigator-Fixstatusbeschreibungen**

iSeries Navigator verfügt über eine Fixverwaltungsfunktion durch Management Central. Hier finden Sie Fixstatusbeschreibungen und einen Vergleich zwischen den iSeries Navigator-Beschreibungen und den Statusbeschreibungen des Befehls DSPPTF.

#### **Beschreibung des Befehlsschnittstellenfixstatus**

Hier finden Sie die Fixstatusbeschreibungen, die der Befehl DSPPTF anzeigt.

#### **Zugehörige Konzepte**

iSeries Navigator

| |

#### **Zugehörige Verweise**

Softwareprodukt-APIs

## **Fixes bestellen**

Fixes können Sie auf unterschiedliche Weise bestellen: Herkömmliche i5/OS-Befehle, elektronische Unterstützung, Web-Downloads und andere. Anhand der Informationen in diesem Thema können Sie feststellen, welche Methode für Ihre individuelle Umgebung am besten geeignet ist.

Bevor Sie Fixes bestellen, sollten Sie das aktuelle kumulative PTF-Paket bestellen und anlegen. Wenn Sie kumulative PTF-Pakete anlegen, verringert sich die Anzahl der Fixes, die Sie später bestellen und verteilen müssen.

Für einige Fixbestellungen ist eine Sonderverarbeitung erforderlich, wenn sie bei einem i5/OS-Service-Provider von einem Serviceanforderer empfangen werden. In der folgenden Liste sind diese speziellen Fixpakete aufgeführt und beschrieben:

- MF98vrm: Paket für Hardwareserviceplanung
- v SF98vrm: Paket für die Planung des vorbeugenden Service
- SF99vrm: Kumulatives PTF-Paket
- SF99xxx: PTF-Gruppe
- v SF97vrm: PTF-Übersichtspaket

<span id="page-31-0"></span>Die Kennung *vrm* gibt Version, Release und Modifikationsstufe des Betriebssystems an, für das Sie das PTF-Paket bestellen. Sie können diese PTF-Pakete einzeln oder als Teil einer Liste bestellen. Sie können die meisten PTFs als Teil einer gemischten Liste bestellen. Die Bestellung einer gemischten PTF-Liste kann Betriebssystemfixes, die meisten Lizenzprogrammfixes und Fixes für den lizenzierten internen Code enthalten. Nur Fixes, die mit dem Präfix SH beginnen, sind in der gemischten Liste nicht enthalten. Diese Fixes müssen Sie separat bestellen. Informations-APARs haben das Präfix *II* und werden nicht als Fixes betrachtet. Sie müssen sie separat bestellen.

Fixes können Sie auf unterschiedliche Weise bestellen, z. B. per Telefon, über Fix Central und mit dem | Befehl SNDPTFORD. An dieser Stelle finden Sie Informationen für Fix Central und den Befehl SNDPT-| FORD. Weitere Informationen zu den anderen Methoden finden Sie auf der Website zur Bestellung von | PTFs für die iSeries-Produktfamilie (Ordering PTFs for your iSeries family system). |

**Anmerkung:** In einigen besonderen Situationen können Sie ein eigenes angepasstes FixPak erstellen, um Fixes an Server in Ihrem Netz zu senden, dort zu laden und anzulegen. Weitere Informationen finden Sie unter "Erweiterte [Fixinstallation:](#page-50-0) Angepasstes FixPak erstellen" auf Seite 45.

### **Zugehörige Informationen**

[Ordering](http://www.ibm.com/eserver/iseries/support/supporthome.nsf/document/10000069) PTFs for your iSeries family system

### **Fixes über das Internet bestellen**

Mit Hilfe von Fix Central von IBM können Sie PTFs über das Internet auswählen, bestellen und herunterladen. Zur Verwendung dieser Einrichtung benötigen Sie eine IBM Benutzer-ID und ein IBM Kennwort.

Die schnellste Bestellmethode für PTFs ist über das Internet. Damit PTFs aus dem Internet empfangen werden können, müssen Sie mindestens eine Workstation mit dem iSeries-Server verbinden, der für die Verwendung des Internets konfiguriert ist. Warten Sie mit der Registrierung und Konfiguration dieser Funktion nicht bis zu einem Notfall, bei dem Sie ein PTF schnell anfordern müssen. Seien Sie vorbereitet: Führen Sie Registrierung und Konfiguration aus und fordern Sie ein PTF an, um den Prozess zu testen.

Mit Fix Central stehen verschiedene Möglichkeiten für Download oder Bestellung von PTFs für Ihr Sys-| l tem zur Verfügung. Weitere Informationen finden Sie auf der Fix Central-Website.

**Zugehörige Informationen**

Fix [Central](http://www.ibm.com/eserver/support/fixes)

## **Fixes mit dem Befehl SNDPTFORD bestellen**

Wenn Sie die Befehlsschnittstelle bevorzugen, können Sie einzelne Fixes, mehrere Fixes, PTF-Gruppen, PTF-Übersicht oder Begleitschreiben mit dem Befehl SNDPTFORD (PTF-Bestellung senden) bestellen.

Mit dem Befehl SNDPTFORD werden hauptsächlich von IBM gelieferte Fixes (oder PTFs, vorläufige Programmkorrekturen) für den iSeries-Server und für von IBM gelieferte Anwendungen bestellt und empfangen. Sie können diesen Befehl über die Konfiguration des Electronic Customer Support verwenden, die eine SNA-Verbindung oder TCP/IP-Konnektivität durch Universal Connection verwendet.

**Anmerkung:** Für die Verwendung von Universal Connection muss für den Parameter für den fernen | Steuerpunkt \*IBMSRV angegeben werden. |

**Zugehörige Konzepte** Configure Universal Connection Mit Management Central arbeiten **Zugehörige Informationen** API QPDETPOL (Set User Policy) API QPDETRTV (Retrieve Policy Data)

#### **Fixes und Informationen, die Sie mit dem Befehl SNDPTFORD bestellen können:**

<span id="page-32-0"></span>Mit dem Befehl SNDPTFORD können Sie eine Reihe von Fixes und zugehörigen Informationen bestellen. |

Die folgende Tabelle zeigt, wie mit dem Befehl SNDPTFORD die verschiedenen Arten der Fixes und Fix-|

informationen bestellt werden. Sie können diese Tabelle drucken und als Referenz bei der Bestellung von |

- Fixes verwenden. |
	- v Separate oder beiliegende Begleitschreiben
	- Einzelne Fixes
	- Mehrere Fixes
	- Kumulative PTF-Pakete
	- PTF-Gruppen
	- PTF-Übersicht
	- v Querverweisübersichtsliste
	- v Tipps für die Planung des vorbeugenden Service

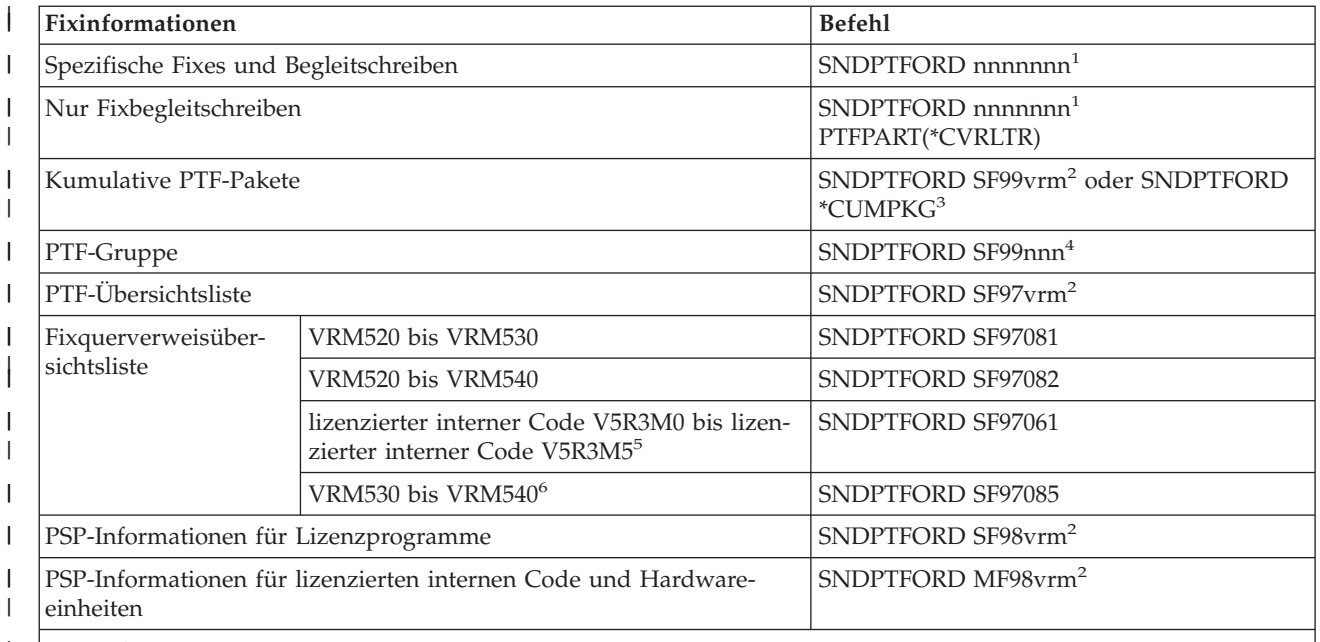

#### **Anmerkungen:** |

| | | | |

<sup>1</sup> nnnnnn ist die Fix-ID. Sie können bis zu 20 Fixes auf einmal bestellen. |

|  $2$  v ist die Version, r ist das Release und m ist die Modifikationsstufe des Systems. Für Version 5 Release 4 Modifika- $\mathbf{I}$ | tion 0 geben Sie 540 ein.

<sup>3</sup> Wird \*CUMPKG angegeben, wird die aktuellste Version des kumulativen PTF-Pakets für das auf dem System installierte Release des Betriebssystems bestellt. | |

<sup>4</sup> nnn ist die Fix-ID (beliebige Zahl). |

<sup>5</sup> Diese Übersichtslisten mit Querverweisen für Fixes enthalten nur PTFs für den lizenzierten internen Code. Hinsichtlich PTFs für Betriebssysteme und Lizenzprogramme verwenden Sie die Übersichtsliste mit Querverweisen für Betriebssysteme, die dem Release Ihres Betriebssystems entspricht.

6 Beinhaltet lizenzierter interner Code V5R3M5 bis VRM540.

## **Befehl SNDPTFORD verwenden:**

Wenn Sie den Befehl SNDPTFORD (PTF-Bestellung senden) verwenden, findet folgender Prozess statt:

1. Geben Sie über die Befehlsschnittstelle des iSeries-Servers den Befehl **SNDPTFORD nnnnnnn** ein. Hierbei ist *nnnnnnn* die Nummer des einzelnen Fixes, den Sie bestellen wollen. Wenn Sie Manage<span id="page-33-0"></span>ment Central verwenden, um Ihre Fixes zu verwalten, können Sie den Befehl SNDPTFORD von dem System aus eingeben, das Sie als Quellensystem beim Vergleichen und Aktualisieren der Fixversion verwenden.

- 2. Damit Ihre PTF-Bestellung im Stapelbetrieb verarbeitet wird, verwenden Sie den Befehl SBMJOB (Job übergeben). Sie können z. B. den Befehl SNDPTFORD für den Parameter CMD angeben.
- 3. Dann wird Ihre Bestellung an IBM gesendet, wo entschieden wird, ob die Fixes elektronisch oder auf Datenträgern verteilt werden. Wenn die Fixdateien zu groß sind, werden sie auf Datenträgern geliefert.
- 4. Die PTFs werden auf elektronischem Weg oder auf Datenträgern gesendet. Befinden sich die Fixes auf Datenträgern, werden diese verpackt und an den Benutzer gesendet.
- 5. Wenn Sie Fixes auf elektronischem Weg über Ihre Serviceunterstützungsleitung erhalten, haben Sie die Auswahl, die Fixes als Sicherungsdateien oder als optische Imagedateien zum empfangen. Der Dateityp wird durch Ihre Angabe im Parameter DLVRYFMT (Zustellungsformat) bestimmt. Sicherungsdateien werden in Bibliothek QGPL kopiert. Meistens ist der Name der Sicherungsdatei die Fix-ID mit dem Präfix Q. Der Name der Sicherungsdatei für die Fix-ID SInnnnn lautet z. B. QSInnnnn. Optische Imagedateien enthalten PTFs und Begleitschreiben und werden in dem Verzeichnis gespeichert, das im Parameter IMGDIR (Imageverzeichnis) angegeben ist. | | | | | | |
	- **Anmerkung:** DLVRYFMT(\*IMAGE) wird nur unterstützt, wenn in Ihrer Systemkonfiguration die Verwendung von Universal Connection definiert ist.

So bestellen Sie ein kumulatives PTF-Paket mit dem Befehl SNDPTFORD:

- 1. Geben Sie SNDPTFORD \*CUMPKG oder SNDPTFORD SF99VRM ein. Hierbei ist *VRM* die Version, das Release und die Modifikationsstufe Ihres Lizenzprogramms. Für Version 5 Release 4 Modifikation 0 geben Sie beispielsweise SNDPTFORD SF99540 ein. | | |
	- 2. Überprüfen Sie die Lieferinformationen in der Anzeige ″Unterstützungskontaktinformationen prüfen″. Korrigieren Sie falsche Informationen und drücken Sie die Eingabetaste.
	- 3. Wählen Sie Option 1 (Serviceanforderung sofort senden) in der Anzeige zur Auswahl der Berichtsoption. Dadurch erfolgt die Bestellung des Fixes.

#### **Datenträger für die Lieferung eines Fixes angeben:**

Die können die Datenträger für alle Fixes, die nicht auf elektronischem Weg gesendet werden, wie folgt angeben:

- 1. Geben Sie WRKCNTINF in eine beliebige Befehlszeile ein.
- 2. Drücken Sie die Eingabetaste. Die Anzeige ″Unterstützungskontaktinformationen prüfen″ wird angezeigt.
- 3. Wählen Sie **Option 2** aus.

| |

|

- 4. Drücken Sie die Eingabetaste. Die Anzeige ″Mit lokalen Serviceinformationen arbeiten″ wird angezeigt.
- 5. Wählen Sie **Option 2** aus.
- 6. Drücken Sie die Eingabetaste. Die Anzeige ″Servicekontaktinformationen ändern″ wird angezeigt.
- 7. Blättern Sie zur letzten Anzeige vor.
- 8. Geben Sie die Fixdatenträgerart an. |
	- 9. Drücken Sie die Eingabetaste.

Der Befehl WRKCNTINF wird in Verbindung mit dem Parameter DELIVERY im Befehl SNDPTFORD verwendet. Wenn Sie DELIVERY(\*ANY) angeben, werden Fixes mit einer beliebigen verfügbaren Methode geliefert. Wenn Sie DELIVERY(\*LINKONLY) angeben, erhalten Sie Ihre Bestellung unter Umständen nicht, wenn die Größe Ihrer Fixes die Übertragungsbegrenzung der Serviceverbindung überschreitet.

### <span id="page-34-0"></span>**Zusätzliche Überlegungen:**

Bei Verwendung des Befehls SNDPTFORD müssen Sie folgende Punkte beachten:

- v Wenn Sie einen Fix bestellen, der durch einen anderen Fix ersetzt (überlagert) wurde, erhalten Sie den bestellten Fix und nicht den überlagernden Fix. Fixes, die ersetzt (überlagert) wurden, können Sie anhand der Fixübersichtsliste ermitteln.
- **v** Wenn Sie einen Fix für ein auf Ihrem System installiertes Produkt bestellen, erhalten Sie den bestellten Fix und die zugehörigen Fixes. |
	- v Wenn Sie einen Fix für ein Produkt bestellen, das nicht auf Ihrem System installiert ist, erhalten Sie nur den bestellten Fix. Wenn Sie den Befehl DSPPTF (PTF anzeigen) für den gerade bestellten Fix verwenden, empfangen Sie folgende Nachricht: PTF 5722xxx-SIxxxxx nicht gefunden. Diese Nachricht zeigt an, dass der Fix für ein Release des Produkts ist, das auf Ihrem System nicht installiert ist. Fragen Sie Ihren Serviceprovider nach der korrekten Fixnummer. Um diese Situation zu vermeiden, können Sie Unterstützung für ein Produkt hinzufügen.
- | Den maximalen PTF-Bestellumfang können Sie mit der API QPDETPOL (Benutzerrichtlinie definieren) definieren und mit der API QPDETRTV (Richtliniedaten abrufen) abrufen. Diese Richtlinie wird nur verwendet, wenn in Ihrer Systemkonfiguration die Verwendung von Universal Connection definiert ist. | |
- v Wenn Sie Zustellungsformat \*SAVF angeben und die entsprechende Sicherungsdatei bereits auf dem System vorhanden ist, wird kein PTF erneut bestellt. |
- <sup>1</sup> PTFs, die für die Serviceverbindung zu groß sind, werden bei Zustellungsmethode (DELIVERY) \*ANY auf dem ausgewählten Datenträger gesendet. Ist \*LINKONLY (nur Serviceverbindung) angegeben und sind die PTFs dafür zu groß, schlägt der Befehl fehl. | |

Informationen zur Bestellung von PTFs durch den IBM Kundendienst finden Sie in ["Fixes](#page-31-0) über das Internet [bestellen"](#page-31-0) auf Seite 26. |

## **Fixes installieren**

In diesem Thema finden Sie Szenarios zur Installation von Fixes und Anleitungen für eine erfolgreiche Installation der Fixes.

Dieses Thema enthält eine Übersicht über die Tasks, die Sie ausführen müssen, um sicherzustellen, dass Ihre Fixes erfolgreich installiert werden. Jede der folgenden Tasks beschreibt einen bestimmten Abschnitt des Fixinstallationsprozesses. Dieses Thema basiert auf der Verwendung des Befehls INSPTF (PTF installieren) bzw. der Option 8 im Menü GO PTF.

Bei der Installation von Fixes auf allen Systemen (einzelnes System, fernes System, Systeme mit logischen | Partitionen) müssen Sie eine Reihe von Schritten ausführen, damit die Fixes effektiv installiert werden. |

### **Schritt 1: Fixbegleitschreiben vor der Fixinstallation überprüfen**

Stellen Sie fest, ob Sie vor der Installation Ihrer Fixes besondere Anweisungen zu beachten haben.

Sie sollten Ihre Begleitschreiben immer überprüfen, um festzustellen, ob es spezielle Anweisungen gibt. Wenn Sie ein kumulatives PTF-Paket installieren, müssen Sie die Anweisungen lesen, die mit diesem Paket geliefert werden. Handelt es sich nicht um ein kumulatives Paket, müssen Sie Ihre Fixbegleitschreiben anzeigen und drucken, da sie spezielle Anweisungen enthalten können. Wenn Sie Ihre Begleitschreiben lesen, können Sie Probleme vermeiden, die zeitaufwendige Fehlerbehebung verursachen können.

Enthält ein Begleitschreiben besondere Anweisungen für die Installationsvorbereitung, müssen Sie zunächst diese Anweisungen befolgen.

## **Schritt 2: Server für die Fixinstallation vorbereiten**

Eine Übersicht über die Vorbereitungstasks, die Sie auf Ihren Servern ausführen können, um eine erfolgreiche Installation zu gewährleisten. Hierzu gehören auch alle speziellen Anweisungen.

<span id="page-35-0"></span>Stellen Sie fest, wie Ihre Fixes installiert werden. Einige Fixes können angelegt werden, ohne dass ein IPL erforderlich ist. Diese Fixes werden als *sofortige Fixes* bezeichnet. Einige Fixes können nur während eines IPL angelegt werden. Diese Fixes werden als *verzögerte Fixes* bezeichnet. Sofortige Fixes können auch während eines IPL angelegt werden. Sie müssen feststellen, ob Sie verzögerte Fixes installieren und wann ein IPL Ihres Systems am besten passt, um die Fixes anzulegen. Das Begleitschreiben gibt Auskunft darüber, ob es sich um einen sofortigen oder um einen verzögerten Fix handelt.

Vor der Installation von Fixes müssen Sie folgende Tasks ausführen:

- Sorgen Sie für eine aktuelle Sicherung Ihrer Benutzerdaten, Ihres Betriebssystems und Ihrer Lizenzprogramme. Wenn Sie das Betriebssystem und die Lizenzprogramme seit dem letzten Anlegen von Fixes gesichert haben, ist diese Sicherung akzeptabel.
- v Sorgen Sie dafür, dass sich Benutzer nur vom System abmelden, wenn Sie während der Fixinstallation ein IPL ausführen.
- v Für 8xx-Modelle müssen Sie die sekundären Partitionen ausschalten, bevor Sie einen Fix auf die primäre Partition eines Systems mit logischen Partitionen anlegen. Weitere Informationen finden Sie in "Fixes auf Systemen mit logischen Partitionen [installieren"](#page-46-0) auf Seite 41. Informationen zu eServer-Mo-dellen 5xx finden Sie in den Themen Service, Support und Fehlerbehebung und "Fixes auf [Systemem](#page-46-0) installieren, die durch Hardware [Management](#page-46-0) Console verwaltet werden" auf Seite 41. | | | |
	- v Sie benötigen die Benutzerklassenberechtigung eines Sicherheitsbeauftragten (\*SECOFR). Sie benötigen sie für die restlichen Installationsschritte.
	- v Stellen Sie sicher, dass Ihr System im Speicherbereich B ausgeführt wird. Weitere Informationen finden Sie im Thema ″Speicherbereich bestimmen″. Ihr Server enthält zwei Kopien des gesamten lizenzierten internen Codes: eine permanente Kopie und eine temporäre Kopie. In diesem Thema finden Sie Informationen zu den verfügbaren Speicherbereichen.

#### **Speicherbereich vor der Installation von Fixes bestimmen:**

In diesen Informationen wird Speicherbereich A und B definiert und erläutert, wie Sie bestimmen, wel-| cher bei der Fixinstallation zu verwenden ist. |

Auf dem System befinden sich zwei Kopien des gesamten lizenzierten internen Codes auf dem System. Eine Kopie wird als permanente Kopie betrachtet und ist im **Speicherbereich A** des Systems gespeichert. Die andere Kopie wird als temporäre Kopie betrachtet und ist im **Speicherbereich B** des Systems gespeichert. Wenn das System aktiv ist, verwendet es die Kopie, die vor dem letzten IPL (einleitendes Programmladen) ausgewählt wurde.

#### *Systemspeicherbereiche A und B:*

|

Ein B in der Datenanzeige auf der Frontverkleidung der Systemeinheit zeigt an, dass das nächste System-IPL über den Speicherbereich B (temporär) erfolgt. Der Speicherbereich B enthält alle Fixes für lizenzierten internen Code, die vorübergehend oder permanent angelegt wurden. Vorübergehend angelegte Fixes für lizenzierten internen Code können permanent angelegt (in den Speicherbereich A kopiert) oder permanent entfernt werden.

Damit das System die neuesten Fixes für lizenzierten internen Code, die vorübergehend angelegt sind, verwendet, müssen Sie den Speicherbereich B verwenden. Der Speicherbereich B ist der normalerweise verwendete Speicherbereich. Wählen Sie den Speicherbereich A aus, wenn das IPL für den Speicherbereich B wegen eines vorübergehend angelegten Fixes für lizenzierten internen Code fehlschlägt.

#### *Speicherbereich bestimmen:*

- 1. Geben Sie **dspptf 5722999** in eine beliebige Befehlszeile ein und drücken Sie die **Eingabetaste**.
- 2. In der Anzeige ″PTF-Status anzeigen″ ist der Speicherbereich im IPL-Quellenfeld angegeben. ##MACH#A ist der Speicherbereich **A** und ##MACH#B ist der Speicherbereich **B**.
<span id="page-36-0"></span>3. Geben Sie folgenden Befehl in eine beliebige Befehlszeile ein, und drücken Sie die **Eingabetaste**, wenn Sie nicht den Speicherbereich **B** verwenden: **PWRDWNSYS \*IMMED RESTART(\*YES) IPLSRC(B)**

*Speicherbereich A oder B auswählen:*

Sie können den Speicherbereich über die Befehlszeile oder über die Steuerkonsole ändern:

- 1. Geben Sie PWRDWNSYS \*IMMED RESTART(\*YES) IPLSRC(X) in die Befehlszeile ein. Hierbei ist X der Speicherbereich, den Sie auswählen wollen. Wenn Sie die Steuerkonsole verwenden, fahren Sie mit Schritt 3 fort.
- 2. Wenn Sie Hardware Management Console (HMC) verwenden, lesen Sie das Thema Changing the IPL type for an i5/OS logical partition , um weitere Anweisungen zu erhalten. | |
	- 3. Führen Sie an der Steuerkonsole folgende Tasks aus:
		- a. Bei Systemen mit einem Modusknopf versetzen Sie das System in den Modus **Manuell**. Bei Systemen ohne Modusknopf beginnen Sie mit Schritt 3b.
		- b. Drücken Sie die Auswahldruckknöpfe mit Aufwärts- oder Abwärtspfeil, bis 02 in der Anzeige ″Funktion/Daten″ an der Steuerkonsole angezeigt wird.
		- c. Drücken Sie den Druckknopf ″Eingabe″ an der Steuerkonsole.
		- d. Bei Systemen mit einem Modusknopf drücken Sie die Auswahldruckknöpfe mit Aufwärts- oder Abwärtspfeil, bis das Zeichen, das den Speicherbereich darstellt, den Sie für Ihre IPL-Quelle (A oder B) verwenden wollen, in der Anzeige ″Funktion/Daten″ angezeigt wird. Bei Systemen ohne Modusknopf, drücken Sie die Auswahldruckknöpfe mit Aufwärts- oder Abwärtspfeil, bis Sie Normal (N) und das Zeichen (A oder B) für den IPL-Speicherbereich sehen, der in der Anzeige ″Funktion/Daten″ angezeigt werden soll.
		- e. Drücken Sie den Druckknopf ″Eingabe″ an der Steuerkonsole, um die IPL-Einstellungen zu sichern.
		- f. Bei Systemen mit einem Modusknopf legen Sie den Modus **Normal** fest.
		- g. Schalten Sie das System mit der Option 4 (System sofort aus- und einschalten) im Menü ″Aufgaben zum Ein-/Ausschalten (POWER)″ aus. Warten Sie, bis das System augeschaltet ist und ein IPL automatisch startet. Sie sehen die Anmeldeanzeige, wenn das IPL beendet ist. Der Speicherbereich ist jetzt geändert.

## **Schritt 3: Fixinstallationsszenario auswählen**

- Sie können viele Fixarten installieren. Hierzu gehören kumulative PTF-Pakete, HIPER-Fixes, Fixes für |
- i5/OS und andere Lizenzprogramme sowie Fixes für den lizenzierten internen Code. |

Zu den Faktoren, die die ausgewählte Methode beeinflussen können, gehören Ihre Umgebung (logische |

Partitionen), wie Sie Ihre Fixes empfangen haben (elektronisch oder auf Datenträgern) und der Einheiten-| typ, den Sie verwenden wollen (Imagekatalog). |

### **Kumulative PTF-Pakete installieren:**

In diesem Thema werden die Schritte für die Installation eines kumulativen PTF-Pakets mit Hilfe einer physischen oder virtuellen Einheit beschrieben.

Liegt ein kumulatives PTF-Paket als [Sicherungsdatei](#page-38-0) vor, lesen Sie "Als Sicherungsdatei empfangene Fixes [installieren"](#page-38-0) auf Seite 33.

Sie müssen das aktuelle kumulative PTF-Paket bestellen und installieren, um Ihren Server auf dem neuesten Fixstand zu halten. Führen Sie diesen Schritt regelmäßig gemäß Ihrer Fixverwaltungsstrategie oder bei der Installation eines neuen Release eines Lizenzprogramms aus.

### **Anmerkungen:**

1. Das kumulative PTF-Paket enthält automatisch die aktuelle Datenbank-PTF-Gruppe und HIPER PTF-Gruppe.

2. Um den Installationsprozess für ein kumulatives PTF-Paket von einem Datenträger zu vereinfachen, | können einige spezielle Anweisungen während der Installation automatisiert werden, falls möglich. |

Sie müssen die mit Ihrem Paket gelieferten Installationsanweisungen gründlich lesen. Sie enthalten alle besonderen Anweisungen, die Sie vor der Installation Ihres kumulativen PTF-Pakets zu beachten haben. | Die Schritte, die sich an Schritt 1 anschließen, gehören ebenfalls zu den Informationen. Sie dienen an die-| ser Stelle als Übersicht über einige der Schritte, die Sie ausführen müssen. So installieren Sie kumulative | PTF-Pakete: |  $\blacksquare$ 

- 1. Lesen Sie die Installationsanweisungen gründlich, und befolgen Sie diese Anweisungen. |
	- 2. Wählen Sie den Speicherbereich aus, falls noch nicht der Fall. Für die Installation der kumulativen PTF-Pakete sollten Sie den Speicherbereich B (B-Seite) verwenden.
- 1 3. Liegt ein kumulatives PTF-Paket als Image vor, lesen Sie "Fixes von einem [Imagekatalog](#page-47-0) installieren" auf [Seite](#page-47-0) 42. |
	- 4. Geben Sie GO PTF in eine beliebige Befehlszeile ein.
	- 5. Wählen Sie Option 8 (PTF-Paket installieren) aus, und drücken Sie die Eingabetaste. Die Anzeige ″Installationsauswahl für PTFs″ wird angezeigt.
	- v Geben Sie optyy ein. Hierbei ist *optyy* der Name der optischen Einheit (z. B. opt01), in die Sie den Fixdatenträger geladen haben.
		- v Soll nach dem Laden der Fixes ein automatisches IPL des Systems ausgeführt werden, geben Sie ein Y (Ja) in das Feld ″Automatisches IPL″ ein.
	- v Wenn Sie keinen Imagekatalog verwenden und zu diesem Zeitpunkt noch weitere Fixes zu installieren haben, geben Sie 2 (Mehrere PTF-Datenträgergruppen) in das Feld für die Eingabeaufforderung für Datenträger ein, und installieren Sie die zusätzlichen Fixes.
		- v Geben Sie Y für weitere Auswahlmöglichkeiten ein. Die Anzeige ″Weitere Installationsauswahlmöglichkeiten″ wird angezeigt.
		- v Geben Sie 1 für die Art des Anlegens ein.
		- v Geben Sie 1 für den PTF-Typ ein.
		- **Anmerkung:** Um zu verhindern, dass auf Ihrem System ein nicht beabsichtigtes IPL ausgeführt wird, wenn GO PTF-Option 7 oder 8 verwendet wird, geben Sie den Befehl CHGSRVA (Serviceattribute ändern) ein. Geben Sie \*DLYALL für den Parameter PTFINSTYPE an, um die Felder für das automatische IPL und für die Art des Anlegens für die GO PTF-Optionen 7 und 8 außer Kraft zu setzen.

## **Zugehörige Konzepte**

["Kumulative](#page-12-0) PTF-Pakete" auf Seite 7

- Kumulative PTF-Pakete enthalten Fixes für ein bestimmtes Release des Betriebssystems i5/OS. Die in |
- $\mathbf{I}$ einem kumulativen PTF-Paket enthaltenen Fixes sind für den lizenzierten internen Code und die |
- meisten Lizenzprogramme bestimmt, die unter diesem Release des Betriebssystems installiert werden |
- können. |

| |

| | |

|

["Informationen](#page-23-0) zu Fixes finden" auf Seite 18

Bleiben Sie auf dem Laufenden: Welche Fixes stehen Ihnen zur Verfügung, was können bestimmte Fixes in Ihrer Umgebung tun und welche Fixes werden nicht benötigt? Anhand dieser Informationen können Sie feststellen, wo Sie die neuesten Aktualisierungen der Fixes erhalten.

Systemabschluss und Neustart planen

### *Einzelne Fixes bei der Installation eines kumulativen PTF-Pakets übergehen:*

Hierbei können Sie einzelne Fixes des kumulativen Pakets angeben, die Sie nicht installieren wollen. Es | könnte z. B. die Situation auftreten, dass Sie das aktuelle kumulative Paket von IBM erhalten haben und | die PSP-Informationen (Informationen für vorbeugenden Service) anzeigen, dass das Paket zwei fehler-| hafte PTFs enthält. In diesem Fall sollten Sie die fehlerhaften PTFs nicht installieren. So übergehen Sie |

PTFs: |

- <span id="page-38-0"></span>1. Geben Sie GO PTF in eine beliebige Befehlszeile ein.
- 2. Wählen Sie Option 8 (PTF-Paket installieren) aus, und drücken Sie die Eingabetaste. |
	- 3. Geben Sie in der Anzeige ″Installationsauswahl für PTFs″ Y im Feld ″Weitere Auswahlmöglichkeiten″ an, und drücken Sie die Eingabetaste. Die Anzeige ″Weitere Installationsauswahlmöglichkeiten″ wird angezeigt.
	- 4. Geben Sie Y im Feld ″PTFs ausschließen″ und einen Wert für das Feld ″Art des Anlegens″ an, und drücken Sie die Eingabetaste. Die Anzeige ″PTFs ausschließen″ wird angezeigt.
	- 5. Geben Sie eine 1 in der Auswahlspalte neben jedem Produkt und Release ein, für die Sie bestimmte Fixes von der Installation ausschließen wollen, und drücken Sie die Eingabetaste. Für jedes Produkt, das in der vorherigen Anzeige ausgewählt wurde, wird eine Anzeige zum Ausschließen von PTFs angezeigt. Diese Anzeige enthält die Liste der Fixes, die für das angegebene Produkt und Release nicht geladen werden sollen.
	- 6. Um der Liste in der Anzeige mit den zu übergehenden PTFs Fixes hinzuzufügen, geben Sie eine 1 in die erste Zeile der Auswahlspalte ein und die Fix-ID in die Spalte mit der PTF-ID. Drücken Sie die Eingabetaste.
	- 7. Wiederholen Sie den Schritt 6, bis Sie alle Fixes angegeben haben, die Sie von der Installation für das Produkt und Release ausschließen wollen. Drücken Sie erneut die Eingabetaste, und wiederholen Sie die Prozedur für das nächste Produkt und das nächste Release, die Sie in der Anzeige ″PTFs ausschließen″ ausgewählt haben. Wenn Sie mit dem letzten ausgewählten Produkt und Release fertig sind, wird die Anzeige ″PTFs ausschließen″ erneut angezeigt. Das Symbol > neben dem Produkt und Release zeigt an, dass Sie Fixes ausgeschlossen haben. Drücken Sie die Eingabetaste. Eine Bestätigungsanzeige wird angezeigt.
	- 8. In dieser Bestätigungsanzeige sind alle Fixes aufgelistet, die für den Ausschluss von der Installation angegeben wurden. Wenn die Liste korrekt ist, drücken Sie die Eingabetaste. Danach wird der normale Fixinstallationsprozess fortgesetzt.

Denken Sie daran, dass Sie Fixes durch Planung einer Zeit zum Herunterfahren und erneuten Starten des Systems installieren können.

### *Der nächste Schritt:*

l Uberprüfen Sie, ob die Fixes installiert sind. Siehe "Schritt 4: [Fixinstallation](#page-48-0) überprüfen" auf Seite 43. Sind im Begleitschreiben spezielle Anweisungen für den Installationsabschluss enthalten, müssen Sie diese jetzt |

befolgen. |

## **Als Sicherungsdatei empfangene Fixes installieren:**

Abhängig von Größe und Anzahl werden Fixes entweder über die Serviceverbindung des Electronic Customer Support oder auf Datenträgern (z. B. CD-ROM) an Ihr System gesendet. | |

Wenn Fixes über die Serviceverbindung des Electronic Customer Support gesendet werden, können Sie | auswählen, ob sie als Sicherungsdateien oder als Images empfangen werden sollen. Als Sicherungsdateien | werden Fixes in Bibliothek QGPL gespeichert. Sie können Management Central oder des Menüs GO PTF | für die Installation der als Sicherungsdateien empfangenen Fixes verwenden. Informationen zu Fixes, die | | Sie als Images erhalten, finden Sie in "Fixes von einem [Imagekatalog](#page-47-0) installieren" auf Seite 42.

**Anmerkung:** Wenn Sie PTF-Sicherungsdateien mit einer anderen Methode empfangen, können Sie die Fixinformationen mit dem Befehl UPDPTFINF (PTF-Informationen aktualisieren) oder mit der API QPZLOGFX (Log Program Temporary Fix Information) protokollieren. Die Fixinformationen müssen protokolliert werden, um den Fix zu installieren oder an ferne Systeme zu verteilen. | | | | |

<span id="page-39-0"></span>Da Management Central das Inventar für viele seiner Tasks verwendet, ist das Inventar nach Aktionen |

auf Endpunktsystemen, die den Status eines Objekts im Inventar ändern, nicht mehr auf dem neuesten |

Stand. Sie müssen sicherstellen, dass Ihr Inventar auf dem neuesten Stand ist, bevor Sie Fixes mit |

Management Central installieren. |

## **Zugehörige Verweise**

API QPZLOGFX (Log Program Temporary Fix Information)

*Fixes mit Management Central installieren:*

Bevor Sie Fixes mit Management Central installieren, müssen Sie dafür sorgen, dass Ihr Inventar auf dem | neuesten Stand ist. Management Central verwendet das Inventar für viele seiner Tasks. Das Inventar ist | nach Aktionen auf Endpunktsystemen, die den Status eines Objekts im Inventar ändern, nicht mehr auf | dem neuesten Stand. |

- 1. Erweitern Sie in iSeries Navigator **Management Central**.
- 2. Erweitern Sie **Endpunktsysteme** oder **Systemverwaltungsgruppen**.
- 3. Erweitern Sie **Konfiguration und Service**.
- 4. Erweitern Sie **Fix-Inventar**.
- 5. Wählen Sie **Alle Fixes**, **Fixgruppen** oder ein bestimmtes Produkt aus, um den Fix oder die Fixgruppe auszuwählen, den bzw. die Sie installieren wollen. Der Status des Fixes oder der Fixgruppe muss Verfügbar sein. Das heißt, der Fix ist installationsbereit.

# *Fixes mit Menü GO PTF installieren:*

- 1. Geben Sie GO PTF in eine beliebige Befehlszeile ein.
- 2. Wählen Sie Option 8 (PTF-Paket installieren) in der PTF-Anzeige aus. Die Anzeige ″Installationsauswahl für PTFs″ wird angezeigt.
	- v Geben Sie \*SERVICE für die Einheit ein.
- Wenn Sie bestimmte Fixes nicht installieren wollen, können Sie sie mit der in ["Kumulative](#page-36-0) PTF-Pakete [installieren"](#page-36-0) auf Seite 31 beschriebenen Prozedur übergehen.

## *Anmerkungen:*

| |

|

- v Sie müssen den Speicherbereich B verwenden, um vorübergehend angelegte Fixes für lizenzierten internen Code zu verwenden. Vorübergehend angelegte Fixes für lizenzierten internen Code können permanent angelegt werden (in Speicherbereich A kopieren). Um verzögerte oder sofortige Fixes für lizenzierten internen Code permanent anzulegen, müssen Sie den Speicherbereich B verwenden. Diese Fixes können ohne IPL permanent angelegt werden.
- v Wird Speicherbereich A verwendet, legt das System die Fixes für lizenzierten internen Code automatisch sofort an. Weitere Informationen zu Fixes für lizenzierten internen Code, die sofort ohne IPL angelegt werden, finden Sie in "Erweiterte [Fixinstallation:](#page-55-0) Fixes anlegen" auf Seite 50. | |
- v Für sofortige i5/OS-Fixes, die sofort ohne IPL (einleitendes Programmladen) angelegt werden, lesen Sie | die Anweisungen in "Erweiterte [Fixinstallation:](#page-59-0) Fixes für lizenzierten internen Code ohne IPL anlegen" auf [Seite](#page-59-0) 54. | |
	- v Um zu verhindern, dass auf Ihrem System ein nicht beabsichtigtes IPL ausgeführt wird, wenn GO PTF-Option 7 oder 8 verwendet wird, geben Sie den Befehl CHGSRVA (Serviceattribute ändern) ein. Geben Sie \*DLYALL für den Parameter PTFINSTYPE an, um die Felder für das automatische IPL und für die Art des Anlegens für die GO PTF-Optionen 7 und 8 außer Kraft zu setzen.

## *Der nächste Schritt:*

l Uberprüfen Sie, ob die Fixes installiert sind. Siehe "Schritt 4: [Fixinstallation](#page-48-0) überprüfen" auf Seite 43. Sind im Begleitschreiben spezielle Anweisungen für den Installationsabschluss enthalten, müssen Sie diese jetzt | befolgen. |

# **Fixes von Datenträgern installieren:**

- Fixes werden entweder über die Serviceverbindung des Electronic Customer Support oder auf Datenträ-|
- gern (z. B. CD-ROM) an Ihr System gesendet. |

Liegen Fixes auf physischen Datenträgern oder als Image vor, können Sie Management Central oder das Menü GO PTF für die Installation der Fixes verwenden. Die Verwendung von Management Central ist jedoch komplizierter, weil die direkte Installation von Fixes über eine Einheit von Management Central nicht unterstützt wird. Sie müssen die PTFs zunächst vom Datenträger kopieren, bevor Sie die Fixes installieren.

## **Zugehörige Verweise**

API QPZLOGFX (Log Program Temporary Fix Information)

*Fixes mit Management Central installieren:*

- 1. Erweitern Sie in iSeries Navigator **Management Central**.
- 2. Erweitern Sie **Endpunktsysteme** oder **Systemverwaltungsgruppen**.
- 3. Erweitern Sie **Konfiguration und Service**.
- 4. Erweitern Sie **Fix-Inventar**.
- 5. Wählen Sie **Alle Fixes** oder ein spezifisches Produkt aus, um anzugeben, welche Fixsicherungsdatei vom Datenträger kopiert werden soll. Im Dialog zum Kopieren von Datenträgern können Sie die Sicherungsdatei für einen Fix von einer Band- oder optischen Einheit in das System kopieren. Fixgruppen werden automatisch von Datenträgern kopiert, wenn Sie ″Alle Produkte″ oder ″Alle unterstützten Produkte″ für ″Zu kopierende Fixes″ auswählen.
- 6. Erfassen Sie Ihr Fixinventar neu.
- 7. Wählen Sie **Alle Fixes**, **Fixgruppen** oder ein bestimmtes Produkt aus, um den Fix oder die Fixgruppe auszuwählen, den bzw. die Sie installieren wollen. Der Status des Fixes oder der Fixgruppe muss **Verfügbar** sein. Das heißt, der Fix ist installationsbereit. Sie können die Fixes installieren, wenn die entsprechenden Produkte auf dem System installiert sind.

### *Fixes mit Menü GO PTF installieren:*

- 1. Geben Sie GO PTF in eine beliebige Befehlszeile ein.
- 2. Wählen Sie Option 8 (PTF-Paket installieren) aus, und drücken Sie die Eingabetaste. Die Anzeige ″Installationsauswahl für PTFs″ wird angezeigt. | |
	- v Geben Sie optyy ein. Hierbei ist *optyy* der Name der optischen Einheit (z. B. opt01), in die Sie den Fixdatenträger geladen haben.
	- v Wenn Sie bestimmte Fixes nicht installieren wollen, können Sie sie mit der in ["Kumulative](#page-36-0) PTF-Pakete [installieren"](#page-36-0) auf Seite 31 beschriebenen Prozedur übergehen.

### *Anmerkungen:*

| | | |

- v Sie müssen den Speicherbereich B verwenden, um vorübergehend angelegte Fixes für lizenzierten internen Code zu verwenden. Vorübergehend angelegte Fixes für lizenzierten internen Code können permanent angelegt werden (in Speicherbereich A kopieren). Um verzögerte oder sofortige Fixes für lizenzierten internen Code permanent anzulegen, müssen Sie den Speicherbereich B verwenden. Diese Fixes können ohne IPL permanent angelegt werden.
- v Wird Speicherbereich A verwendet, legt das System die Fixes für lizenzierten internen Code automatisch sofort an. Weitere Informationen zu Fixes für lizenzierten internen Code, die sofort ohne IPL angelegt werden, finden Sie im Thema "Erweiterte [Fixinstallation:](#page-55-0) Fixes anlegen" auf Seite 50. | |
	- v Für sofortige i5/OS-Fixes, die sofort ohne IPL (einleitendes Programmladen) angelegt werden, lesen Sie die Anweisungen in "Erweiterte [Fixinstallation:](#page-58-0) Fixes ohne IPL anlegen" auf Seite 53.
- v Um zu verhindern, dass auf Ihrem System ein nicht beabsichtigtes IPL ausgeführt wird, wenn GO PTF-Option 7 oder 8 verwendet wird, geben Sie den Befehl CHGSRVA (Serviceattribute ändern) ein. Geben Sie \*DLYALL für den Parameter PTFINSTYPE an, um die Felder für das automatische IPL und für die Art des Anlegens für die GO PTF-Optionen 7 und 8 außer Kraft zu setzen. |

#### *Der nächste Schritt:*

l Uberprüfen Sie, ob die Fixes installiert sind. Siehe "Schritt 4: [Fixinstallation](#page-48-0) überprüfen" auf Seite 43. Sind im Begleitschreiben spezielle Anweisungen für den Installationsabschluss enthalten, müssen Sie diese jetzt | befolgen. |

#### **Fixes mit iSeries Navigator auf mehrere Server verteilen:**

Enthält Informationen zur leichten Verwaltung Ihrer Server mit dem Vergleichs- und Aktualisierungsassistenten, wenn Sie über ein Netz von iSeries-Servern verfügen, die Sie auf derselben Fixversion halten wollen. Enthält außerdem Informationen zur Installation Ihrer Fixes auf fernen Systemen mit iSeries Navigator.

Wenn Sie Ihre Fixes erhalten haben, können Sie sie mit Hilfe von iSeries Navigator an andere Server in Ihrem Netz weitergeben. Bisher waren Objektverteilung und SNADS (Systems Network Architecture Distribution Services) die Auswahlmöglichkeiten für das Senden von Objekten. In einer TCP/IP-Umgebung können Sie jetzt die grafische Oberfläche von Management Central in iSeries Navigator verwenden, um Ihre Fixes zu senden und zu verteilen.

Informationen zum Aufbau eines Netzes finden Sie in den Beschreibungen der unterschiedlichen Aufgabenbereiche in der folgenden Liste. Ein System kann mehrere Aufgabenbereiche übernehmen. Ein System kann z. B. das zentrale System, das Quellensystem und ein Modellsystem sein.

#### **Zentrales System**

Das zentrale System steuert und verfolgt die Aktivität in Ihrer Umgebung. Es verfügt über eine aktive iSeries Access-Verbindung von Ihrem grafischen Client und ist momentan als zentrales System ausgewählt. Der zugehörige Server und das zugehörige Inventar stellen Ihre Sicht der Management Central-Tasks und -Endpunkte zur Verfügung.

#### **Endpunktsysteme**

Endpunktsysteme sind die Systeme, die Sie in Ihrer Umgebung verwalten. Die Endpunktsysteme werden vom zentralen System gesteuert. Die Endpunktsysteme wurden auf Ihrem zentralen System erkannt oder erstellt.

#### **Quellensystem**

Dies ist das System, von dem Elemente gesendet werden, wenn eine Task ausgeführt wird. Das Quellensystem ist die Quelle des Elements, das gesendet wird. Hierbei handelt es sich um das System, das Sie als Repository für die Sicherungsdateien der Fixes, die Sie an Ihre anderen Server verteilen wollen, ausgewählt haben.

#### **Zielsystem**

Dies ist das System, an das Elemente gesendet werden, wenn eine Task ausgeführt wird. Das Zielsystem ist der Bestimmungsort des Elements, das gesendet wird.

#### **Modellsystem**

| | Dies ist das System, das genau so konfiguriert ist, wie Sie es in Bezug auf installierte Fixes wünschen. Auf ihm sind die Fixes installiert, für deren Installation Sie sich entschieden haben. Auf den anderen Systemen, die Sie verwalten, müssen dieselben Fixes wie auf dem Modellsystem installiert sein. Wenn Sie den Vergleichs- und Aktualisierungsassistenten verwenden, wird die Verwaltung Ihrer Fixes sehr viel einfacher.

#### *Fixes senden und installieren:*

Verwenden Sie iSeries Navigator, um Ihre Fixes an ferne Systeme zu senden und dort zu installieren.

Sie können einige oder alle Fixes, die Sie erhalten, mit Management Central an ein fernes System verteilen. Sie benötigen jedoch die Sicherungsdateien, um die Fixes zu verteilen. Wenn Sie PTFs auf Datenträgern erhalten, können Sie mit der Funktion zum Kopieren von Datenträgern in iSeries Navigator die

- <span id="page-42-0"></span>Sicherungsdateien für die Fixes in Ihr Quellensystem kopieren. Wurden die PTFs bereits von Datenträger |
- installiert und wurde für das Serviceattribut CPYPTF (PTFs kopieren) \*YES definiert, wurden die |
- Sicherungsdateien bereits in Ihr System kopiert. |
	- 1. "Fixes von Datenträgern kopieren".
	- 2. Erfassen Sie Ihr Fixinventar nach dem Kopieren der Fixes. Klicken Sie mit der rechten Maustaste auf Ihr Quellensystem, wählen Sie **Inventar** und dann **Erfassen** aus.
	- 3. Wählen Sie **Alle Fixes**, **Fixgruppen** oder ein bestimmtes Produkt aus, um den Fix oder die Fixgruppe auszuwählen, den bzw. die Sie senden und installieren wollen.
	- 4. Befolgen Sie die Anweisungen des Assistenten, um die ausgewählten Fixes oder Fixgruppen zu senden und zu installieren.
	- **Anmerkung:** Wenn das Quellensystem, das Sie mit Management Central verwenden, die Fixgruppe für das kumulative PTF-Paket ausgewählt hat, verhindert das Quellensystem, dass Sie bestimmte Operationen ausführen können. Zu diesen Management Central-Operationen gehören das Senden von Fixes, das Senden und Installieren von Fixes und das Installieren von Fixes. Das Quellensystem gibt Nachricht CPDB7CB aus. Die Operation schlägt fehl.
- Informationen darüber, wie Sie Fixunterstützung in Ihrem Quellensystem für ein Produkt hinzufügen |
- können, das auf einem Server in Ihrem Netz, aber nicht auf Ihrem Quellensystem installiert ist, finden Sie |
- in ["Fixunterstützung](#page-43-0) für ein Softwareprodukt hinzufügen" auf Seite 38. |

## *Der nächste Schritt:*

Informationen zu den nächsten Schritten für die Installation von Fixes auf Ihren Servern finden Sie in |

| "Schritt 4: [Fixinstallation](#page-48-0) überprüfen" auf Seite 43.

*Fixes von Datenträgern kopieren:*

Management Central verfügt über die Möglichkeit, Fixsicherungsdateien von Datenträgern zu kopieren, was die Speicherung der Fixsicherungsdateien auf Ihrem Quellensystem erleichtert.

Sie benötigen die Sicherungsdateien, wenn Sie Fixes in Ihrem Netz verteilen wollen. Wenn Sie Fixes von |

Datenträgern laden und anlegen (mit GO PTF, Option 8), werden die Sicherungsdateien nur dann in das |

System kopiert, wenn für das Serviceattribut CPYPTF (PTFs kopieren) \*YES definiert ist. Ist für das |

- Serviceattribut CPYPTF \*NO definiert, müssen Sie die Fixsicherungsdateien mit dieser Funktion von |
- Datenträgern kopieren, damit sie an andere Systeme verteilt werden können. |

Gehen Sie wie folgt vor, um von Datenträgern zu kopieren:

- 1. Erweitern Sie **Management Central**.
- 2. Erweitern Sie das System, auf das Sie die Fixsicherungsdateien für die Verteilung kopieren wollen. Hierbei handelt es sich um das als Quellensystem ausgewählte System. Es kann auch Ihr Modellsystem sein.
- 3. Erweitern Sie **Konfiguration und Service** und dann **Fixinventar**.
- 4. Klicken Sie mit der rechten Maustaste auf **Alle Produkte** oder auf das Produkt, für das Sie Fixes kopieren wollen. Fixgruppen werden automatisch von Datenträgern kopiert, wenn Sie ″Alle Produkte″ oder ″Alle unterstützten Produkte″ für ″Zu kopierende Fixes″ auswählen.
- 5. Wählen Sie **Von Datenträger kopieren** aus.
- 6. Füllen Sie die Felder mit Hilfe der Onlinehilfefunktion aus.
- 7. Klicken Sie auf **OK**. Sie sehen das Fenster zum Kopieren von Datenträgern, während die Fixes in Sicherungsdateien kopiert werden.

<span id="page-43-0"></span>Nach dem Kopieren der Fixes sollten Sie Ihr Fixinventar neu erfassen. Klicken Sie mit der rechten Maustaste auf Ihr Quellensystem, wählen Sie **Inventar** und dann **Erfassen** aus. Nach der Erfassung des Inventars können Sie die Fixes installieren oder an andere Systeme verteilen.

Ist ein Softwareprodukt nicht auf Ihrem Quellensystem installiert, können Sie die zugehörige Sicherungs-| datei dennoch auf Ihrem Quellensystem aufbewahren, um sie an die Systeme zu verteilen, die Sie verwal-| ten. Hierfür müssen Sie Unterstützung für installierte Produkte hinzufügen. Hierfür müssen Sie das Pro-| dukt als unterstützt kennzeichnen. In der Funktion zum Kopieren von Datenträgern haben Sie die | Möglichkeit, Produkte als unterstützt zu kennzeichnen. Weitere Informationen finden Sie unter "Fixunterstützung für ein Softwareprodukt hinzufügen". |

## *Fixunterstützung für ein Softwareprodukt hinzufügen:*

Die Funktion zum Hinzufügen der Fixunterstützung für Produkte gibt Ihnen als Service-Provider die | Möglichkeit, ein Produkt zu unterstützen, das auf Ihrem System nicht installiert ist. |

Als Service-Provider verwalten Sie viele ferne Systeme in Ihrem Netz. Auf jedem fernen System sind | andere Produkte installiert. Als Service-Provider im Quellensystem müssen Sie nicht alle Produkte auf Ihrem Quellensystem installieren, um Unterstützung für Ihre fernen Systeme zu bieten. Aus finanzieller Sicht könnte dies teuer werden, wenn Sie Lizenzen für alle Produkte benötigen würden.

### **Anmerkungen:**

| | | |

- v Wenn Sie die Vergleichs- und Aktualisierungsfunktion mit einem Modellsystem verwenden, werden nur die installierten Fixes verglichen. Die Funktion verwendet keine Fixes, die nur als Sicherungsdatei vorhanden sind.
- v Auf Ihrem System installierte Produkte werden nach einem Upgrade auf ein neues Release nicht automatisch unterstützt. Sollen die PTF-Sicherungsdateien für momentan installierte Produkte nach einem Upgrade erhalten bleiben, müssen Sie vor dem Upgrade Unterstützung für Ihre momentan installierten Produkte hinzufügen.

Gehen Sie wie folgt vor, um Unterstützung für ein Produkt hinzuzufügen: |

- 1. Erweitern Sie **Endpunktsysteme**.
- 2. Erweitern Sie das Endpunktsystem, auf dem Sie Unterstützung für ein Produkt hinzufügen wollen.
- 3. Erweitern Sie **Konfiguration und Service**.
- 4. Erweitern Sie **Softwareinventar**.
- 5. Klicken Sie mit der rechten Maustaste auf **Unterstützte Produkte** und wählen Sie **Unterstützung hinzufügen** aus.
- 6. Klicken Sie auf **Durchsuchen**, um aus einer Liste aller Produkte im Inventar des zentralen Systems auszuwählen. Wenn Sie Produkte aus der Liste auswählen, werden die restlichen Informationen automatisch eingefügt.
- 7. Wenn Sie die entsprechenden Felder ausgefüllt haben, klicken Sie auf **OK**.

Mit der API QSZSPTPR (Produktunterstützung hinzufügen oder entfernen) kann die Unterstützung für installierte Produkte hinzugefügt oder entfernt werden.

### *Fixes vergleichen und aktualisieren:*

Verwenden Sie iSeries Navigator, um Fixes in Ihren Systemen oder Systemnetzen zu vergleichen. Dann haben Sie die Auswahl, Ihre Systeme mit den fehlenden Fixes zu aktualisieren. Enthält Informationen zum Vergleichs- und Aktualisierungsassistenten.

iSeries stellt Tools und Assistenten zur Verfügung, die Sie bei der effektiven Verwaltung Ihrer Fixes unterstützen sollen. Der Vergleichs- und Aktualisierungsassistent wird Ihnen von großem Nutzen sein. Der Assistent vergleicht die Fix Levels eines einzelnen Systems oder mehrerer Systeme mit einem Modellsystem. Sie können die Sicherungsdateien der fehlenden Fixes von einem Quellensystem aus senden und die Fixes dann installieren, um sicherzustellen, dass die Systeme denselben Fix Level aufweisen. Außerdem können Sie auswählen, welche fehlenden Fixes Sie senden wollen. Sie können den Vergleichs- und Aktualisierungsassistenten von einem Endpunktsystem, einer Systemverwaltungsgruppe oder von einem System in Ihrer Verbindungsliste starten.

**Anmerkung:** Sie können mit dem Vergleichs- und Aktualisierungsassistenten zwar Fixes auf Systemen vergleichen und aktualisieren, die sich auf verschiedenen kumulativen Stufen befinden. Es wird jedoch empfohlen, dass sich die Systeme auf derselben Stufe befinden. Verwenden Sie das Menü GO PTF, um sicherzustellen, dass Ihre Systeme auf derselben Stufe sind. Verwenden Sie dann den Vergleichs- und Aktualisierungsassistenten, um eine geringere Anzahl Unterschiede zu bearbeiten. Wenn Sie dieser Empfehlung folgen, ist gewährleistet, dass die speziellen Anweisungen, die die kumulativen PTF-Pakete begleiten, eingehalten werden.

Damit Sie die Levels Ihres Fixinventars vergleichen und aktualisieren können, müssen Sie ein Modellsystem und ein Quellensystem definieren. Auf dem Quellensystem befinden sich die Fixsicherungsdateien. Das Modellsystem verwenden Sie zum Vergleich mit anderen Systemen in Ihrem Netz, um sicherzustellen, dass die anderen Systeme denselben Fix Level wie das Modellsystem haben. Der Vergleichs- und Aktualisierungsassistent sucht fehlende und zusätzliche Fixes auf den Zielsystemen. Die folgende Abbildung zeigt ein Beispielnetz.

Sie können außerdem nur einen Vergleich der Fixes mit dem Vergleichs- und Aktualisierungsassistenten ausführen. Sie können Ihre Liste der fehlenden und zusätzlichen Fixes überprüfen, ohne eine Aktualisierung für die fehlenden Fixes anfordern zu müssen.

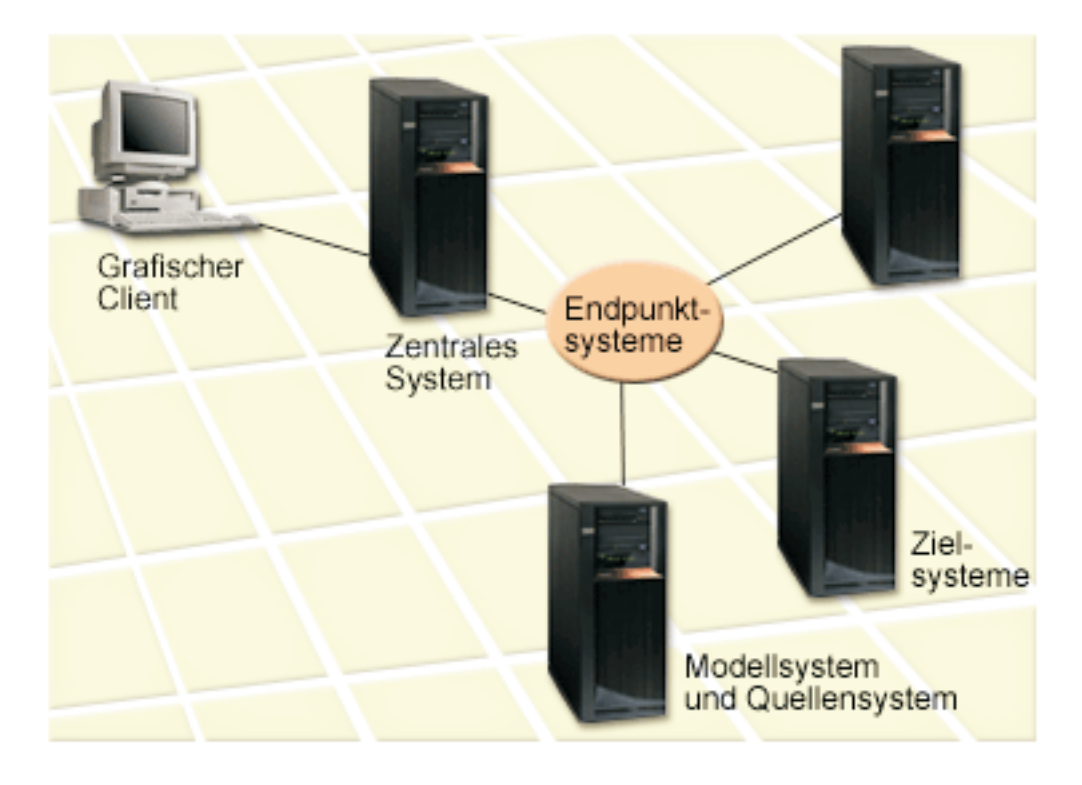

## 1. **Modellsystem definieren**

Definieren Sie ein Modellsystem, auf dem die entsprechenden Fixes für die jeweiligen Produkte, alle Fixes für alle Produkte oder Fixes für bestimmte Releases installiert sind. In einigen Fällen kann Ihr Modellsystem das zentrale System sein. Sie sollten ein Modellsystem definieren, das in Ihrer Umgebung am besten funktioniert. So definieren Sie ein Modellsystem:

a. Legen Sie fest, welche Fixes auf dem Modellsystem installiert werden sollen.

## b. Installieren Sie diese Fixes.

## 2. **Quellensystem definieren**

Stellen Sie sicher, dass die Sicherungsdateien für die Fixes auf dem Quellensystem für die Fixes, die auf dem Modellsystem installiert sind, vorhanden sind. In einigen Fällen kann Ihr Quellensystem das Modellsystem sein. Sie können Sicherungsdateien mit Hilfe der Funktion zum Kopieren von Datenträgern in das Quellensystem kopieren.

## 3. **Inventar aktualisieren**

Der Vergleich erfolgt anhand der Informationen im Inventar. Wenn Sie Ihr Modellsystem und Ihr Quellensystem definieren, wollen Sie eventuell auch das Inventar aktualisieren. Wenn Sie Ihr Inventar jetzt nicht aktualisieren, bietet Ihnen der Vergleichs- und Aktualisierungsassistent Gelegenheit dazu.

Sie können den Assistenten einen Vergleich ausführen und wahlweise fehlende Fixes senden oder senden und installieren lassen, nachdem der Vergleich beendet ist. Da diese Task mit Hilfe eines erfassten Inventars ausgeführt wird, sollten Sie darauf achten, dass Ihr Inventar auf dem neuesten Stand ist. Sie sollten Ihr Fixinventar auf allen Systemen erfassen, bevor Sie die Vergleichs- und Aktualisierungstask ausführen.

## So **vergleichen und aktualisieren Sie Fixes auf Ihren Zielsystemen**:

- 1. Erweitern Sie in iSeries Navigator **Management Central**.
- 2. Erweitern Sie **Endpunktsysteme** oder **Systemverwaltungsgruppen**.
- 3. Klicken Sie mit der rechten Maustaste auf ein System oder eine Gruppe, und wählen Sie **Fixes** und dann **Vergleichen und aktualisieren** aus.
- 4. Mit Hilfe des Vergleichs- und Aktualisierungsassistenten können Sie im Vergleich zum Modellsystem fehlende Fixes auf dem Zielsystem feststellen. Anschließend kann Management Central alle fehlenden Fixes an das Zielsystem senden oder an das Zielsystem senden und dort installieren. Wenn die fehlenden Fixes installiert sind, hat das Zielsystem denselben Fix Level wie das Modellsystem.

### *Hinweise zum Vergleichen und Aktualisieren:*

Es gibt Fälle, in denen ein Fix auf dem Modellsystem auf dem Zielsystem als überlagert (ersetzt) aufgelistet ist. In diesem Fall weist Sie die Vergleichs- und Aktualisierungsfunktion darauf hin, dass der Fix auf dem Zielsystem fehlt, weil der überlagerte Fix oder der überlagernde Fix (durch den er ersetzt wird) nicht installiert ist. Der Fix wird so lange als fehlend angezeigt, bis der überlagernde Fix installiert ist. Ein Fix mit dem Status *Überlagert* bedeutet nicht, dass der nachfolgende Fix installiert wurde. Sie können den Fix weiterhin laden und anlegen. Der Status *Überlagert* bedeutet, dass ein nachfolgender Fix auf dem System vorhanden ist. Es ist möglich, dass der Fix nicht angelegt wurde. Die folgenden Szenarios sollen diesen Fall verdeutlichen.

### *Szenario 1:*

PTF A auf dem Zielsystem ist nicht installiert, hat jedoch den Status Überlagert. PTF A wird auf dem Zielsystem als fehlend angezeigt. Das PTF wurde gesendet und installiert und hat den Status Vorübergehend angelegt auf dem Zielsystem.

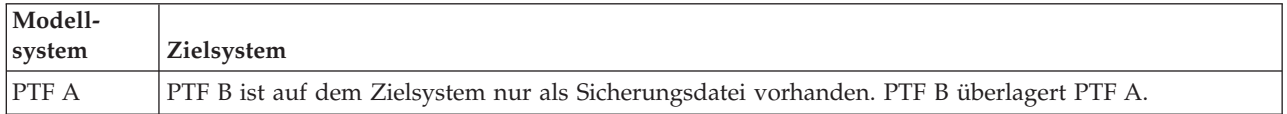

### *Szenario 2:*

PTF A auf dem Zielsystem ist nicht installiert, hat jedoch den Status Überlagert. PTF A wird auf dem Zielsystem als fehlend angezeigt und kann nicht installiert werden, weil PTF B geladen wurde. PTF B wird auf dem Zielsystem installiert. PTF A kann, wenn er den Status *Überlagert* hat, nur dann installiert werden, wenn der überlagernde PTF (PTF B) nicht geladen wurde.

<span id="page-46-0"></span>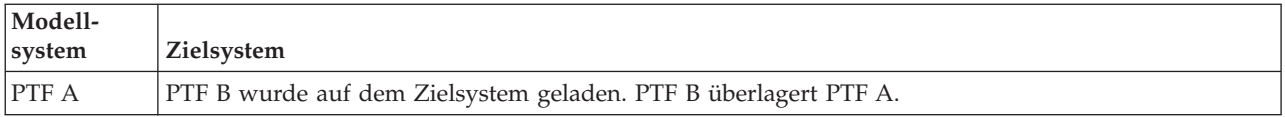

### **Anmerkungen:**

- 1. Nur als fehlend identifizierte Fixes können gesendet und installiert werden. Zusätzliche Fixes können nicht deinstalliert werden. Sie können sie nur anzeigen.
- 2. Fixgruppen werden in der Vergleichs- und Aktualisierungsfunktion nicht verwendet.
- 3. Die Vergleichs- und Aktualisierungsfunktion arbeitet nur für die auf dem Modellsystem installierten Produkte mit Fixes, die in irgendeiner Form auf dem Modellsystem installiert sind.

## **Fixes auf Systemen mit logischen Partitionen installieren:**

Die Installation eines Fixes auf einem System mit logischen Partitionen und auf einem System ohne logi-|

sche Partitionen ist grundsätzlich identisch. Es gibt jedoch einige Punkte, die Sie vor der Fixinstallation | beachten müssen. |

Für 8xx-Modelle ist die Installation eines Fixes oder PTF auf einem System mit logischen Partitionen und | auf einem System ohne logische Partitionen grundsätzlich identisch. |

- Sie sollten jedoch folgende Vorsichtsmaßnahmen ergreifen: |
	- v Wenn Sie Fixes in eine primäre Partition laden, müssen Sie alle sekundären Partitionen ausschalten, bevor Sie die primäre Partition erneut starten.
	- v Wenn Sie den Befehl GO PTF in einer primären Partition verwenden, ersetzen Sie den Standardwert (\*YES) des Parameters für automatisches IPL durch \*NO. Dies ist nicht erforderlich, wenn Sie die sekundären Partitionen vorher ausschalten.

Informationen zu IBM eServer-Modellen 5xx finden Sie in Service, Support und Fehlerbehebung für Kun-| l den und in "Fixes auf Systemem installieren, die durch Hardware Management Console verwaltet wer-

den". |

## **Zugehörige Konzepte**

Restart a system with logical partitions

**Zugehörige Tasks**

Power down

## **Fixes auf Systemem installieren, die durch Hardware Management Console verwaltet werden:**

Dieses Thema beschreibt die Installation von i5/OS-Fixes, wenn Ihr System durch die Hardware Manage-| ment Console verwaltet wird. |

Als Systemadministrator oder Systembediener, der die Softwareversion auf Ihren Systemen oder Partitionen verwaltet, haben Sie zwei Möglichkeiten, diese Task für Systeme auszuführen, die durch die Hardware Management Console (HMC) verwaltet werden:

- 1 Sie steuern die Softwareversion der Server-Firmware durch die i5/OS-Service-Partition. Bei dieser Methode ist ein Server-IPL erforderlich, damit die Aktualisierungen wirksam werden. Bei einem Server-|
- IPL müssen Sie alle Partitionen gleichzeitig ausschalten.
- <sup>1</sup> Sie gestatten der HMC die Steuerung der Version der Server-Firmware. Dies ist die Standardaktion auf Systemen, die über eine HMC verfügen. Bei dieser Methode müssen Sie Fixes mit Hilfe der HMC
- installieren. Bei dieser Methode ist in der i5/OS-Service-Partition das Aktualisieren der Server-Firm-|
- ware inaktiviert. Wird die Anzeige DSPPTF für Lizenzprodukt 5722999 angezeigt, wird Nachricht CPD35FA angezeigt. Diese Nachricht zeigt an, dass Aktualisierungen von der i5/OS-Service-Partition |
- nicht zulässig sind und dass die Version der momentan aktiven Server-Firmware von der des Server-|

<span id="page-47-0"></span>Firmware-Abschnitts des lizenzierten internen Codes, der auf dem System installiert ist, abweicht. Informationen dazu, wie Aktualisierungen ausschließlich durch HMC zugelassen werden, finden Sie in Service, Support und Fehlerbehebung für den Kunden. |

Sie können ein Server-IPL von zwei verschiedenen Quellen aus ausführen: von der T-Seite oder von der P-Seite. Die T-Seite wird als temporäre Seite betrachtet, was der B-IPL-Quelle auf dem iSeries-Server entspricht. Die P-Seite wird als permanente Seite betrachtet, was der A-IPL-Quelle auf dem iSeries-Server entspricht. Diese IPL-Quellen müssen nicht synchronisiert werden. Normalerweise ist die Service-Partition auf der B-IPL-Quelle aktiv und der Code für die Server-Firmware auf der T-Seite. Der Befehl DSPPTF zeigt die Kopie der Server-Firmware, die beim vorherigen Server-IPL im Headerfeld der IPL-| Quelle (##SERV#T oder ##SERV#P) verwendet wurde.

Werden Fixes im Server-Firmware-Abschnitt des lizenzierten internen Codes angelegt oder entfernt, wird | eine Nachricht gesendet, die anzeigt, ob für eins der PTFs ein Server-IPL erforderlich ist. Sie können mit dem Befehl DSPPTF feststellen, für welche PTFs ein Server-IPL zum Aktivieren der Änderungen erforderlich ist. Für das Feld *Server-IPL erforderlich* ist der Wert None definiert; ##SERV#T oder ##SERV#P zeigt an, welche IPL-Quelle bei der Ausführung des Server-IPL zu verwenden ist. Es reicht nicht aus, ein IPL nur auf der Service-Partition auszuführen, um den Code zu aktivieren. Sie müssen alle Partitionen gleichzeitig ausschalten.

## **Fixes von einem Imagekatalog installieren:**

In diesem Thema wird beschrieben, wie Sie einen Imagekatalog zum Installieren von PTFs, die Sie auf | physischen Datenträgern oder mit Hilfe von FTP beim Herunterladen von Fixes von Fix Central erhalten haben, verwenden können. | |

**Anmerkung:** Sie können PTFs nicht mit Management Central direkt von einem Imagekatalog installieren. Sie können jedoch die Funktion zum Kopieren von Datenträgern verwenden, um PTFs aus einem Imagekatalog, der einer virtuellen optischen Einheit zugeordnet ist, in Sicherungsdateien zu kopieren. Anweisungen siehe "Fixes von [Datenträgern](#page-42-0) kopieren" auf Seite 37. | | |

So installieren Sie Ihre Fixes von einem Imagekatalog:

1. **Eine virtuelle optische Einheit erstellen**

Es ist möglich, dass Sie einen Imagekatalog verwendet haben, der einer virtuellen optischen Einheit zugeordnet ist, um einen Software-Upgrade auszuführen. Wenn dies der Fall ist, können Sie diesen Schritt überspringen. Ist keine virtuelle optische Einheit vorhanden, müssen Sie eine erstellen.

v Geben Sie den folgenden Befehl in eine beliebige Befehlszeile ein, um eine Einheitenbeschreibung zu erstellen:

CRTDEVOPT DEVD(OPTVRT01) RSRCNAME(\*VRT) ONLINE(\*YES) TEXT(*Textbeschreibung*)

- v Geben Sie Folgendes ein, um festzustellen, ob eine virtuelle optische Einheit vorhanden ist: WRKDEVD DEVD(\*OPT)
- Eine virtuelle optische Einheit wird durch den Einheitentyp 632B angezeigt. |
- Drücken Sie die Taste F14 (Mit Konfigurationsstatus arbeiten), um sicherzustellen, dass die Einheit aktiv ist. Ist die Einheit nicht aktiv, geben Sie 1 ein, um sie anzuhängen. | |

### 2. **Imagekatalog erstellen**

|

| |

> Erstellen Sie einen Imagekatalog für die PTFs, die Sie installieren wollen. Der Befehl CRTIMGCLG (Imagekatalog erstellen) ordnet einen Imagekatalog einem Zielverzeichnis zu, in dem sich die vorher geladenen Images befinden.

CRTIMGCLG IMGCLG(*PTF-Katalog*) DIR(*'/MYCATALOGDIRECTORY'*) CRTDIR(\*YES) TEXT(*Textbeschreibung*)

**Anmerkung:** Ein Verzeichnis kann nur einem Imagekatalog zugeordnet sein.

## 3. **Imagekatalogeintrag hinzufügen**

<span id="page-48-0"></span>Sie können einen Imagekatalogeintrag für jeden vorhandenen physischen Datenträger hinzufügen. Sie können auch einen Imagekatalogeintrag für Fixes hinzufügen, die Sie mit Hilfe von FTP erhalten haben, z. B. beim Herunterladen von Fixes von Fix Central.

- v Fügen Sie einen Imagekatalogeintrag für jeden vorhandenen physischen Datenträger hinzu. Sie müssen diesen Schritt für **jeden** Datenträger wiederholen. Sie müssen die Images in derselben Reihenfolge hinzufügen, in der Sie auch die Installation ausführen würden. ADDIMGCLGE IMGCLG(*PTF-Katalog*) FROMDEV(OPT01) TEXT(*Textbeschreibung*)
- Fügen Sie einen Imagekatalogeintrag für Fixes hinzu, die Sie von Fix Central in ein IFS-Verzeichnis heruntergeladen haben. Sie können das Verzeichnis auf eine der folgenden Arten in einen Imagekatalog einfügen:
	- In dasselbe Verzeichnis, das dem Imagekatalogverzeichnis zugeordnet ist.
		- ADDIMGCLGE IMGCLG(PTFCATALOG) FROMFILE(iptfxxx\_x.bin) TOFILE(iptfxxx\_x.bin)
	- In ein anderes Verzeichnis.
		- ADDIMGCLGE IMGCLG(PTFCATALOG) FROMFILE('/differentdirectory/iptfxxxx\_x.bin') TOFILE(iptfxxx\_x.bin)

## 4. **Imagekatalog laden** |

| | | |

> Dieser Schritt ordnet die virtuelle optische Einheit dem Imagekatalog zu. Nur ein Imagekatalog kann einer bestimmten virtuellen optischen Einheit zugeordnet werden. Geben Sie folgenden Befehl ein, um den Imagekatalog zu laden:

LODIMGCLG IMGCLG(*PTF-Katalog*) DEV(*OPTVRT01*) OPTION(\*LOAD)

## 5. **Überprüfen, ob die Images in der richtigen Reihenfolge vorliegen**

VFYIMGCLG IMGCLG(*PTF-Katalog*) TYPE(\*PTF) SORT(\*YES)

Das System bringt die Images in die richtige Reihenfolge. Standardmäßig wird der Datenträger mit dem niedrigsten Index angehängt. Alle anderen Datenträger werden geladen. Mit dem Befehl WRKIMGCLGE (Mit Katalogeinträgen arbeiten) können Sie die Reihenfolge der Images anzeigen.

**Anmerkung:** Wenn Sie versuchen, einzelne PTFs mit dem Befehl LODPTF (PTF laden) zu laden, können nur die PTFs in der angehängten Datenträgergruppe geladen werden.

6. **PTFs von virtueller optischer Einheit installieren**

Informationen zur Installation von PTFs über einen Imagekatalog, der einer virtuellen optischen Ein-heit zugeordnet ist, finden Sie in "Fixes von [Datenträgern](#page-39-0) installieren" auf Seite 34 und ["Kumulative](#page-36-0) PTF-Pakete [installieren"](#page-36-0) auf Seite 31. Geben Sie als Einheitennamen den Namen der virtuellen optischen Einheit, die dem Imagekatalog zugeordnet ist, ein. Alle PTFs aus den Images, die angehängt oder geladen sind, werden installiert. | | | | |

## 7. **Images aus Imagekatalog löschen**

Nach der erfolgreichen Installation der Fixes sollten Sie die Images mit dem Befehl RMVIMGCLGE (Imagekatalogeintrag entfernen) aus dem Katalog entfernen. Wenn Sie demselben Imagekatalog weitere neue Images hinzufügen, ohne die alten Images zu entfernen, wird bei der PTF-Installationsverarbeitung versucht, die Fixes aus allen geladenen Images im Katalog zu installieren.

## **Schritt 4: Fixinstallation überprüfen**

Nach der Installation Ihrer Fixes müssen Sie feststellen, ob die Installation erfolgreich war.

Sie sollten es sich zur Gewohnheit machen zu überprüfen, ob die Installation Ihrer Fixes erfolgreich war. Wenn Ihre Fixes nicht installiert wurden, müssen Sie feststellen, ob der Fehler beim Laden oder beim Anlegen aufgetreten ist.

Wenn das System kein IPL ausgeführt hat, ist der Fehler wahrscheinlich während des Ladens aufgetreten. Wählen Sie ″Hilfe″ in der Fehlernachricht aus und drücken Sie dann die Taste F10 (Nachrichten im Jobprotokoll anzeigen). Suchen Sie nach allen Abbruchnachrichten, die einen Hinweis auf den Fehler geben könnten. Sie müssen diese Fehler beheben und dann Ihre Anforderung wiederholen.

Wenn das System ein IPL ausgeführt hat, die PTFs jedoch nicht angelegt wurden, müssen Sie das Systemprotokoll überprüfen.

- 1. Geben Sie **GO LICPGM** in eine beliebige Befehlszeile ein.
- 2. Wählen Sie Option 50 (Nachrichtenprotokoll anzeigen) aus.

|

|

- 3. Suchen Sie nach Nachrichten, die anzeigen, ob während des vorherigen IPL PTF-Aktivität vorlag.
- Die normale PTF-Verarbeitung findet nur während eines unbeaufsichtigten IPL (einleitendes |
- Programmladen) statt, das unmittelbar auf eine normale Systembeendigung folgt. |
- Wenn Sie nicht Y für das Ausführen des automatischen IPL in der Anzeige, in der Optionen für PTFs |
- installiert werden, angegeben haben, müssen Sie sicherstellen, dass der Befehl PWRDWNSYS (System |
- ausschalten) mit RESTART(\*YES) ausgeführt wurde und dass die Einstellung der Tastatursperre normal war. | |
- Tritt ein abnormales IPL auf, wurden möglicherweise einige Fixes für den lizenzierten internen Code installiert, jedoch keine weiteren PTFs für das Betriebssystem oder Lizenzprogramme angelegt. | |
- Anhand des vorherigen Systemwerts QABNORMSW für den Status der Systembeendigung können
- Sie feststellen, ob das System beim letzten Mal normal oder abnormal beendet wurde. |
	- 4. Suchen Sie nach Nachrichten, die anzeigen, dass ein Fehler während des IPL aufgetreten ist oder dass ein Server-IPL erforderlich ist. Wenn Sie Fehlernachrichten feststellen, gehen Sie wie folgt vor:
		- a. Rufen Sie das Jobprotokoll SCPF (start-control-program-function) auf (WRKJOB SCPF).
		- b. Wenn Sie ein IPL ausgeführt haben, wählen Sie den ersten inaktiven Job aus und überprüfen die Spooldatei für diesen Job.
		- c. Suchen Sie die Fehlernachrichten und bestimmen Sie die Fehlerursache.
		- d. Beheben Sie die Fehler und wiederholen Sie das IPL des Systems, um die restlichen PTFs anzulegen.

Zusätzlich können Sie folgende Schritte ausführen, um zu überprüfen, ob Ihre Fixes korrekt installiert wurden:

- 1. Geben Sie GO LICPGM in eine beliebige Befehlszeile ein, und drücken Sie die Eingabetaste. Die Anzeige ″Mit Lizenzprogrammen arbeiten″ wird angezeigt.
- 2. Wählen Sie Option 50 (Nachrichtenprotokoll anzeigen) aus. Die Anzeige mit dem Installationsprotokoll wird angezeigt.
- 3. Geben Sie in der Anzeige mit dem Installationsprotokoll das Startdatum und die Startzeit ein und drücken Sie die Eingabetaste. Die Nachrichten zur Fixinstallation werden angezeigt.

**Wurden die Fixes erfolgreich installiert,** sehen Sie Nachrichten wie die folgenden:

```
PTF-Installationsprozess gestartet.
Laden der PTFs erfolgreich beendet.
Markierung der PTFs für verzögertes Anlegen gestartet.
Markierung der PTFs für verzögertes Anlegen erfolgreich beendet.
Anlegen der PTFs gestartet.
Anlegen der PTFs für Produkt 5722xxx erfolgreich beendet.
Anlegen der PTFs für Produkt 5722xxx erfolgreich beendet.
Anlegen der PTFs für Produkt 5722xxx erfolgreich beendet.
.
.
.
```
Anlegen der PTFs beendet.

**Wurden die PTFs erfolgreich installiert und ist jedoch ein Server-IPL erforderlich, um die Änderungen zu aktivieren,** sehen Sie Nachrichten wie die folgenden:

```
PTF-Installationsprozess gestartet.
PTFs erfolgreich installiert. Es stehen jedoch Aktionen an.
Server-IPL erforderlich.
```
Sie müssen ein Server-IPL ausführen, um die Änderungen für die Server-Firmware zu aktivieren. Stellen | Sie mit dem Befehl DSPPTF SELECT(\*ACTRQD) fest, welche PTFs ein Server-IPL erfordern und welche IPL-Quelle (##SERV#T oder ##SERV#P) beim Server-IPL zu verwenden ist. Informationen zur Ausführung eines Server-IPL finden Sie in "Fixes auf Systemem installieren, die durch Hardware [Management](#page-46-0) Console [verwaltet](#page-46-0) werden" auf Seite 41.

**Wurde das kumulative PTF-Paket nicht erfolgreich installiert,** sehen Sie Fehlernachrichten wie die folgenden:

```
PTF-Installationsprozess gestartet.
Laden der PTFs fehlgeschlagen.
Markierung der PTFs für verzögertes Anlegen gestartet.
Markierung der PTFs für verzögertes Anlegen fehlgeschlagen.
Anlegen der PTFs gestartet.
.
.
.
Anlegen der PTFs für Produkt 5722xxx fehlgeschlagen.
.
.
.
```
Anlegen der PTFs fehlgeschlagen.

### **Zugehörige Konzepte**

["Einzelne](#page-11-0) Fixes" auf Seite 6

Einzelne PTFs (Fixes) werden angelegt, um bestimmte gemeldete Fehler zu beheben.

Ursachen für abnormale IPLs

## **Erweiterte Prozeduren für Fixinstallation**

Dieses Thema enthält eine Einführung in die erweiterten Themen zum Laden und Anlegen von PTFs. |

Außerdem lernen Sie, wie Sie eigene FixPaks von CD-ROM erstellen und wie ein FixPak für ein virtuelles |

Image erstellt wird. |

|

Normalerweise verwenden Sie Option 8 im Menü Go PTF, um Ihre Fixes zu installieren. Option 8 führt Laden und Anlegen der Fixes in einem Schritt aus. Es können jedoch Situationen auftreten, in denen Sie das Laden und Anlegen der Fixes in separaten Schritten ausführen müssen. Neben diesen beiden Themen lernen Sie, wie ein PTF-Paket von CD-ROM und für ein virtuelles Image angepasst wird.

### **Erweiterte Fixinstallation: Angepasstes FixPak erstellen:**

Hier finden Sie Informationen zur Erstellung eines eigenen FixPaks, das genauso verwendet werden kann, wie ein vom IBM Kundendienst geliefertes FixPak.

Es kann Situationen geben, in denen Sie als Service-Provider nicht dieselben Fixes an Ihre Serviceanforderer weitergeben wollen. In diesem Fall können Sie Ihr eigenes FixPak von CD-ROM erstellen, das genauso verwendet werden kann, wie ein vom IBM Kundendienst geliefertes FixPak. In diesem Beispiel wird ein FixPak mit einzelnen Fixes zu einem angepassten FixPak kombiniert, das an andere iSeries-Server in Ihrem Netz verteilt werden kann.

**Anmerkung:** Wenn Sie ein angepasstes FixPak erstellen und auf virtuellen optischen Datenträgern sichern, darf sich dieses nicht auf mehrere virtuelle Datenträger erstrecken. Ihr angepasstes FixPak muss auf einen Datenträger passen.

Die Reihenfolge eines kumulativen PTF-Pakets ist:

- HIPER-Fixes für lizenzierten internen Code (HIPER = High-Impact Pervasive)
- HIPER-Fixes für i5/OS
- HIPER-Fixes für Lizenzprogramme
- v Ein Begrenzer, der die HIPER-Fixes von den Nicht-HIPER-Fixes trennt
- v Nicht-HIPER-Fixes für lizenzierten internen Code
- Nicht-HIPER-Fixes für i5/OS
- v Fixes für i5/OS-Onlineinformationen, falls vorhanden
- Nicht-HIPER-Fixes für Lizenzprogramme

### *PTF-Paket von CD-ROM anpassen:*

Bei dem folgenden Beispiel wird davon ausgegangen, dass Sie ein Band erstellen wollen, auf dem sich mit Ausnahme eines PTFs (SF00600) alle PTFs des aktuellen PTF-Pakets vom IBM Kundendienst (einschließlich HIPER-PTFs) befinden sollen. Außerdem wollen Sie vier einzelne PTFs einfügen, die Sie auf elektronischem Weg vom Kundendienst erhalten haben. Diese PTFs sind MF00050, SF00480, SF00500 und SF00800.

Da die vier einzelnen PTFs vom IBM Kundendienst gesendet wurden, sind sie bereits in Sicherungsdateien in der Bibliothek QGPL vorhanden. Sie sind in der Bibliothek mit dem Objekttyp \*file enthalten:

- **OMF00050: \*FILE**
- QSF00480: \*FILE
- **QSF00500: \*FILE**
- **QSF00800: \*FILE**

| | | | | | | | | | | | | | | |

- 1. Suchen Sie die Pfad-ID für die Fixdatei, die Sie vom kumulativen PTF-Paket kopieren wollen:
	- **Anmerkung:** Eine Pfad-ID ist eine ein- bis sechsstellige Nummer, die jede Fixdatei auf der CD-ROM kennzeichnet. Jedes Release eines Lizenzprogramms auf der CD-ROM verfügt über eigene Kennungen. Jede Gruppe mit Pfad-IDs für das Produkt beginnt mit der Nummer 1, die die erste Fixdatei für das Produkt oder Release angibt. Diese erste Fixdatei kann HIPER-Fixes für das Produkt enthalten.

Um die Pfad-ID für jede Fixdatei, die Sie aus dem kumulativen PTF-Paket für Ihr Produkt kopieren wollen, abzurufen, verwenden Sie den Befehl CPYPTF (PTF kopieren) und geben PATHID(\*SELECT) an. Die Anzeige für die Auswahl der PTF-CD-ROM-Datei wird angezeigt.

#### **PTF CD ROM-Datei auswählen**

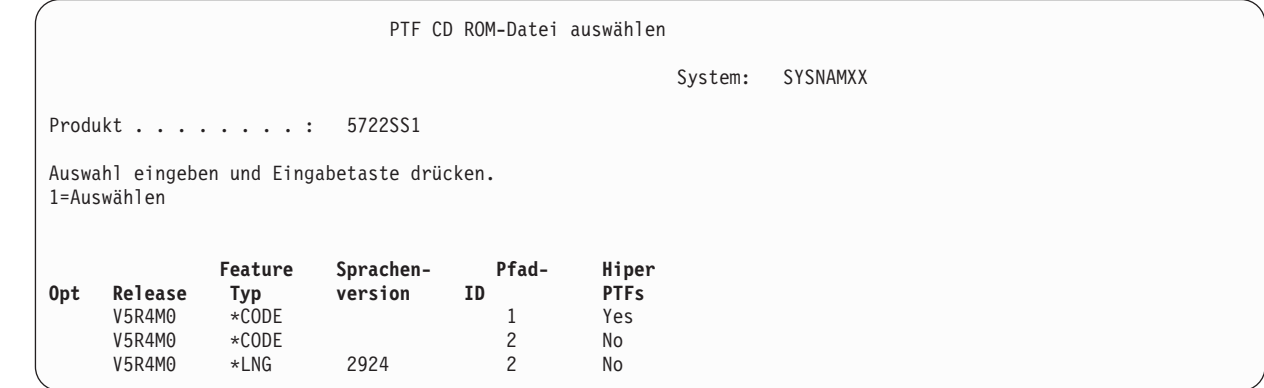

2. Verwenden Sie den Befehl CPYPTF, um die HIPER-Fixes aus dem kumulativen PTF-Paket in die Bibliothek QGPL zu kopieren. In diesem Beispiel werden zwei Lizenzprogramme verwendet (MF und SF PTFs). Sie können die HIPER-Fixdateien in der Anzeige ″PTF CD ROM-Datei auswählen″ durch ein Yes in der Spalte ″Hiper PTFs″ identifizieren.

```
CPYPTF LICPGM(5722999)
FROMDEV(OPT01)
TODEV(*SAVF)
FROMPATHID(1)
TOSAVF(QGPL/PCUMH999)
```

```
CPYPTF LICPGM(5722SS1)
FROMDEV(OPT01)
TODEV(*SAVF)
FROMPATHID(1)
TOSAVF(QGPL/PCUMHSS1)
```
3. Kopieren Sie den Produktbegrenzer in eine Sicherungsdatei.

CPYPTF LICPGM(5722111) FROMDEV(OPT01) TODEV(\*SAVF) SELECT(\*ALL) FROMPATHID(1) TOSAVF(QGPL/PCUMH111)

4. Kopieren Sie die Nicht-HIPER-Fixes aus dem kumulativen Paket in eine Sicherungsdatei und lassen Sie dabei die nicht gewünschten Fixes weg.

CPYPTF LICPGM(5722999) FROMDEV(OPT01) TODEV(\*SAVF) FROMPATHID(2) TOSAVF(QGPL/PCUMP999) CPYPTF LICPGM(5722SS1) FROMDEV(OPT01) TODEV(\*SAVF) OMIT(SF00600)

*Angepasstes Paket erstellen:*

TOSAVF(QGPL/PCUMPSS1)

FROMPATHID(2)

Wiederholen Sie den Befehl für jedes Lizenzprogramm mit Nicht-HIPER-Fixes. Mit dem Parameter OMIT wurde der Fix identifiziert, der in dem angepassten Paket nicht enthalten sein soll. Der Name für TOSAVF muss 8 Zeichen lang sein und mit dem Buchstaben P beginnen. Die restlichen sieben Zeichen sind beliebig. Die Bibliothek im Parameter TOSAVF muss QGPL lauten.

Bibliothek QGPL enthält jetzt:

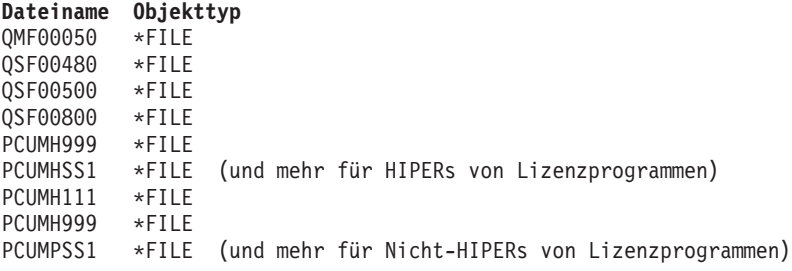

1. Initialisieren Sie das Band für das angepasste kumulative Paket.

INZTAP DEV(TAP01) NEWVOL(CUMPKG)

2. Kopieren Sie die HIPER-Fixes für den lizenzierten internen Code in eine Datei und stellen Sie sie zuerst auf das Band.

```
CPYPTF LICPGM(5722999)
FROMDEV(*SERVICE)
TODEV(TAP01)
SELECT(CUMH999)
TOENDOPT(*LEAVE)
```
Mit dem Parameter TOENDOPT(\*LEAVE) wird die Bandposition beibehalten.

3. Kopieren Sie die HIPER-Fixes für i5/OS auf die CD-ROM.

```
CPYPTF LICPGM(5722SS1)
FROMDEV(*SERVICE)
TODEV(TAP01)
SELECT(CUMHSS1)
TOENDOPT(*LEAVE)
```
Für jedes Lizenzprogramm mit HIPER-Fixes wiederholen.

4. Kopieren Sie den Begrenzer auf das Band.

```
CPYPTF LICPGM(5722111)
FROMDEV(*SERVICE)
TODEV(TAP01)
SELECT(CUMH111)
TOENDOPT(*LEAVE)
```
5. Kopieren Sie die Nicht-HIPER-Fixes für den lizenzierten internen Code in eine Datei und stellen Sie sie auf das Band.

```
CPYPTF LICPGM(5722999)
FROMDEV(*SERVICE)
TODEV(TAP01)
SELECT(CUMP999 MF00050)
TOENDOPT(*LEAVE)
```
6. Kopieren Sie die Nicht-HIPER-Fixes für i5/OS in eine Datei und stellen Sie sie auf das Band.

```
CPYPTF LICPGM(5722SS1)
FROMDEV(*SERVICE)
TODEV(TAP01)
SELECT(CUMPSS1 SF00480 SF00500 SF00800)
TOENDOPT(*LEAVE)
```
Für jedes Lizenzprogramm mit Nicht-HIPER-Fixes wiederholen.

Das Band enthält jetzt das angepasste FixPak. Es kann genauso wie Ihre FixPaks vom Kundendienst verwendet werden.

Fixes können jetzt auf ein System geladen, dort angelegt oder entfernt werden.

## **Erweiterte Fixinstallation: FixPaks für virtuelle Images erstellen:**

In diesem Abschnitt wird die Erstellung eines eigenen virtuellen Image für FixPaks, die Sie zu einem spä-| teren Zeitpunkt installieren wollen, beschrieben.  $\blacksquare$ 

## **Anmerkungen:**

| |

- 1. Sie können PTFs nicht mit Management Central von einem Imagekatalog installieren. Sie können |
- | jedoch die Funktion zum Kopieren von Datenträgern verwenden, um PTFs aus einem Imagekatalog,  $\overline{1}$ 
	- der einer virtuellen optischen Einheit zugeordnet ist, in Sicherungsdateien zu kopieren. Anweisungen siehe "Fixes von [Datenträgern](#page-42-0) kopieren" auf Seite 37.
	- 2. Ihr Benutzerprofil muss über die Berechtigungen \*ALLOBJ und \*SECADM verfügen, um die Imagekatalogbefehle verwenden zu können.
	- 3. Ist keine virtuelle optische Einheit vorhanden, müssen Sie eine erstellen. Informationen zur Erstellung siehe "Fixes von einem [Imagekatalog](#page-47-0) installieren" auf Seite 42.
	- 4. Wenn Sie ein angepasstes FixPak erstellen und auf virtuellen optischen Datenträgern sichern, darf sich dieses nicht auf mehrere virtuelle Datenträger erstrecken. Ihr angepasstes FixPak muss auf einen Datenträger passen.

Gehen Sie wie folgt vor, um ein eigenes virtuelles Image in einem Imagekatalog zu erstellen:

1. **Imagekatalog erstellen**

Erstellen Sie einen Imagekatalog für die PTFs, die Sie installieren wollen. Der Befehl CRTIMGCLG (Imagekatalog erstellen) ordnet einen Imagekatalog einem Zielverzeichnis zu, in dem sich die vorher geladenen Images befinden.

CRTIMGCLG IMGCLG(*PTF-Katalog*) DIR(*'/MYCATALOGDIRECTORY'*) CRTDIR(\*YES) TEXT(*Textbeschreibung*)

**Anmerkung:** Ein Verzeichnis kann nur einem Imagekatalog zugeordnet sein.

## 2. **Imagekatalogeintrag hinzufügen**

- Fügen Sie einen Imagekatalogeintrag hinzu, um eine neue Imagedatei im Imagekatalog zu erstellen. ADDIMGCLGE IMGCLG(*PTF-Katalog*) FROMFILE(\*NEW) TOFILE(NEWIMAGEFILE) IMGSIZ(xxxxx) TEXT(*Textbeschreibung*) |
	- Die Größe des Image muss der Größe der Fixes, die Sie verteilen wollen, angemessen sein.

## 3. **Imagekatalog laden**

|

Dieser Schritt ordnet die virtuelle optische Einheit dem Imagekatalog zu. Nur ein Imagekatalog kann einer bestimmten virtuellen optischen Einheit zugeordnet werden. Geben Sie folgenden Befehl ein, um den Imagekatalog zu laden:

LODIMGCLG IMGCLG(*PTF-Katalog*) DEV(*OPTVRT01*) OPTION(\*LOAD)

#### 4. **Das virtuelle Image initialisieren**

INZOPT NEWVOL(MYVOLUMEID) DEV(OPTVRT01) CHECK(\*NO) TEXT(MYTEXTDESCRIPTION)

Das System initialisiert das virtuelle Image.

### 5. **PTFs auf virtuelle Datenträger kopieren**

Kopieren Sie alle PTFs und PTF-Gruppen auf virtuelle optische Einheiten. Sie können nicht mehrere virtuelle optische Datenträger verwenden. Alle PTFs und PTF-Gruppen müssen auf einen Datenträger passen. Reicht die Kapazität eines Datenträgers nicht aus, müssen Sie einen neuen Datenträger erstellen oder den Datenträger mit einer größeren Größe initialisieren.

Kopieren Sie PTF-Gruppen mit dem Befehl CPYPTFGRP (PTF-Gruppen kopieren) auf den Datenträger. Sie können wahlweise CPYPTF(\*YES) im Befehl angeben, um die PTFs in der Gruppe zu kopieren.

```
CPYPTFGRP PTFGRP(xxxxxxx) FROMDEV(*SERVICE)
   TODEV(OPTVRT01) CPYPTF(*YES)
```
Kopieren Sie PTFs mit dem Befehl CPYPTF (PTF kopieren) auf den Datenträger. Wiederholen Sie den Befehl für jedes vorhandene Produkt.

```
CPYPTF LICPGM(xxxxxxx) FROMDEV(*SERVICE)
 TODEV(OPTVRT01) SELECT(xxxxxxx)
```
### **Zugehörige Tasks**

Physische Datenträger von einem virtuellen Image erstellen

Virtuelle Images übertragen

### **Erweiterte Fixinstallation: Fixes laden:**

Enthält Informationen zum Laden von Fixes (einzeln oder alle) mit dem Befehl LODPTF (PTF laden).

Normalerweise verwenden Sie Option 8 im Menü GO PTF, um Ihre Fixes zu installieren. Es können jedoch Situationen auftreten, in denen Sie das Laden und Anlegen der Fixes in separaten Schritten ausführen müssen.

Die FixPaks auf CD-ROM oder in einer Sicherungsdatei können viele Fixes enthalten. Sie können diese mit dem Befehl LODPTF (PTF laden) einzeln, teilweise oder insgesamt laden. Beim Laden der Fixes überprüft das System, ob das Release des Produkts korrekt ist. Der Fixstatus wird **nicht** angelegt, nachdem der Fix auf das System geladen worden ist. Legen Sie den Fix mit dem Befehl APYPTF (PTF anlegen) an. Für einige der angelegten Fixes lautet der Status Vorübergehend angelegt - ACN. Es gibt auch einige vorübergehend angelegte Fixes, die den Status Vorübergehend angelegt - PND haben. Bei diesen Fixes sind zusätzliche Aktionen erforderlich, um sie zu aktivieren.

*Einzelne Fixes aus einem kumulativen PTF-Paket laden:*

<span id="page-55-0"></span>So laden Sie einen Fix aus einem kumulativen Paket:

- 1. Geben Sie LODPTF ein, und drücken Sie die Taste F4 (Bedienerführung).
- 2. Geben Sie die Parameterwerte gemäß dem geladenen Fix an.
- 3. Geben Sie die Fix-ID, die Sie laden wollen, im Parameter für die auszuwählenden Fixnummern (SELECT) an, und drücken Sie die Eingabetaste.
- 4. Wiederholen Sie den Befehl LODPTF für jeden Fix, den Sie aus dem kumulativen Paket laden wollen.

Bei Fixes auf einer CD-ROM sucht das System die Fixdatei automatisch in dem kumulativen Paket, das die ausgewählten einzelnen Fixes enthält, wenn Sie PATHID(\*FIRST) angeben. Alle zu ladenden Fixes müssen in derselben Pfad-ID vorhanden sein. Andernfalls müssen Sie die Fixes separat laden.

Für Fixes in einem Imagekatalog werden nur die Images, die Teil der Datenträgergruppe für das angehängte Image sind, gesucht.

*Fixes laden, die andere Fixes überlagern:*

Ersetzt (überlagert) der geladene Fix vorhandene Fixes (ist im Fixbegleitschreiben aufgeführt), gelten folgende Hinweise:

- v Wird der zu ersetzende Fix nicht auf das System angelegt, kann der neue Fix erfolgreich geladen werden. Ein Satz wird aufbewahrt, der anzeigt, dass der ersetzte Fix überlagert wurde.
- v Wird der zu ersetzende Fix permanent angelegt, wird er als Teil des Betriebssystems oder des Lizenzprogramms, für das er angelegt wurde, betrachtet. Der neue Fix kann erfolgreich geladen werden.
- v Wird der zu ersetzende Fix vorübergehend angelegt, werden beim Laden automatisch alle ersetzten (überlagerten) Fixes permanent angelegt. Soll die Fixfunktion nicht alle ersetzten (überlagerten), vorübergehend angelegten Fixes automatisch permanent anlegen, geben Sie \*NOAPY für den Parameter SPRPTF (Superseded PTFs) im Befehl LODPTF an. Die zu ersetzenden Fixes müssen entweder permanent angelegt oder permanent entfernt werden, bevor Fixes, durch die sie ersetzt werden, geladen werden können.
- **Anmerkung:** Wenn Sie einen Fix bestellen, sollten Sie daran denken, dass der IBM Kundendienst die Fixes nicht durchsucht, um festzustellen, welches der neueste Stand ist. Wenn Sie z. B. einen Fix bestellen, der durch einen anderen Fix ersetzt wurde, sendet der IBM Kundendienst nur den bestellten Fix und nicht den Fix, durch den er ersetzt wurde. Sie müssen den Fix, den Sie benötigen, anhand der Übersichtsliste identifizieren. Durchsuchen Sie die Übersichtsliste nach Fixes, die den betreffenden Fix ersetzen, und bestellen Sie dann den Fix. | | | | | | |

## **Erweiterte Fixinstallation: Fixes anlegen:**

Enthält Informationen zum Anlegen von Fixes (einzeln oder alle) mit dem Befehl APYPTF (PTF anlegen).

Normalerweise verwenden Sie Option 8 im Menü GO PTF, um Ihre Fixes zu installieren. Es können jedoch Situationen auftreten, in denen Sie das Laden der Fixes und das Anlegen der Fixes in separaten Schritten ausführen müssen.

Einige Fixes können nicht sofort angelegt werden, weil das betroffene Betriebssystem oder die betroffenen Lizenzprogramme aktiv sind. Diese Fixes werden als verzögerte Fixes bezeichnet und können nur beim nächsten IPL (einleitendes Programmladen) des Systems angelegt werden. Sofortige Fixes können ohne IPL angelegt werden, wenn das betroffene Lizenzprogramm nicht im Gebrauch ist. Sie können auch wie verzögerte Fixes beim nächsten IPL angelegt werden.

Fixes sollten generell nach Empfang installiert werden. Durch Installieren der Fixes können Sie sie in Ihrer Betriebsumgebung testen. Sie müssen dafür sorgen, dass die neuen Fixes fehlerfrei auf Ihrem System funktionieren, bevor Sie sie permanent installieren. So lange die Fixes vorübergehend installiert sind, können sie entfernt werden. Sobald sie permanent installiert sind, können sie nicht entfernt werden.

Wenn Sie sicher sind, dass die Fixes für lizenzierten internen Code einwandfrei funktionieren, sollten Sie sie permanent installieren, um den Zeitaufwand für die Installation des nächsten kumulativen PTF-Pakets zu verringern und um den Speicher für weitere Fixes freizugeben. Wird dieser Speicher nicht freigegeben, müssen Sie einige Ihrer Fixes für lizenzierten internen Code permanent installieren, damit Sie zusätzliche Fixes vorübergehend installieren können. Vorübergehend installierte Fixes für lizenzierten internen Code sind nur wirksam, wenn Sie den Speicherbereich B für die Ausführung eines IPL verwenden.

### **Anmerkungen:**

- 1. Sie können Fixes mit verbindlichen speziellen Anweisungen nicht anlegen oder entfernen, wenn für den Parameter zur Auswahl der PTF-Nummern (SELECT) des Befehls APYPTF (PTF anlegen) oder RMVPTF (PTF entfernen) \*ALL angegeben ist. Diese PTFs werden nur angelegt oder entfernt, wenn sie durch eine Nummer im Parameter SELECT angegeben sind. Auf diese Weise wird verhindert, dass Fixes angelegt oder entfernt werden, ohne die verbindlichen speziellen Anweisungen zu lesen.
- 2. Der Begriff Fix bezieht sich in diesem Zusammenhang auf Fixes für lizenzierten internen Code und für Lizenzprogramme, einschließlich i5/OS-Programmfixes.
- 3. Bei der Installation von Fixes können andere Fixes als Voraussetzung für den Fix angegeben werden. Zu diesen Typen gehören *vorausgesetzte Fixes* und *zugehörige Fixes*. Jeder Typ steht in einer anderen Beziehung zu dem Fix, den Sie anlegen wollen.

Fixes können auf temporärer oder permanenter Basis angelegt (aktiviert) werden. Wird der Fix vorübergehend angelegt (installiert), wird eine Kopie des geänderten Objekts gesichert. Wird der Fix permanent angelegt (permanent installiert), wird das alte Objekt entfernt. Permanent angelegte Fixes können nicht entfernt werden. Sie können Fixes auch während eines beaufsichtigten IPL oder während eines unbeaufsichtigten IPL anlegen. Die folgenden Tasks enthalten Anweisungen zum Anlegen von Fixes:

*Erweiterte Fixinstallation: Anlegen von Fixes abbrechen:*

Enthält Informationen darüber, wie Sie verhindern können, dass ein Fix, der für die Installation beim nächsten IPL ausgewählt wurde, installiert wird.

Geben Sie folgenden Befehl ein, um zu verhindern, dass ein zum Installieren ausgewählter Fix angelegt wird, nachdem Sie bereits Option 8 (PTF-Paket installieren) im Menü GO PTF ausgewählt haben, aber bevor ein IPL ausgeführt wurde:

```
APYPTF LICPGM(XXXXXXX) SELECT(YYYYYYY) DELAYED(*YES)
     APY(*TEMP) IPLAPY(*NO)
```
Hierbei ist XXXXXXX das Lizenzprogramm und YYYYYYY ist die Nummer des Fixes, den Sie übergehen wollen.

Durch diese Aktion wird der IPL-Anlegeanzeiger auf IPL-Aktion KEINE gesetzt.

*Erweiterte Fixinstallation: Fixes während unbeaufsichtigtem IPL anlegen:*

Enthält Anweisungen zum vorübergehenden oder permanenten Installieren verzögerter und sofortiger Fixes während eines unbeaufsichtigten IPL.

Sie können verzögerte und sofortige Fixes vorübergehend oder permanent installieren. Gehen Sie wie folgt vor, um verzögerte Fixes vorübergehend zu installieren:

- 1. Geben Sie Folgendes in eine beliebige Befehlszeile ein:
- APYPTF LICPGM(\*ALL) SELECT(\*ALL) APY(\*TEMP) DELAYED(\*YES) IPLAPY(\*YES)
- 2. Drücken Sie die Eingabetaste.

<span id="page-57-0"></span>So werden alle vorübergehend installierten Fixes (mit Status *Vorübergehend angelegt*) während des nächsten unbeaufsichtigten IPL permanent installiert oder alle sofortigen Fixes mit dem Status *Nicht angelegt* während des nächsten IPL permanent installiert:

- 1. Geben Sie Folgendes in eine beliebige Befehlszeile ein: APYPTF LICPGM(\*ALL) SELECT(\*ALL) APY(\*PERM) DELAYED(\*YES) IPLAPY(\*YES)
- 2. Drücken Sie die Eingabetaste.

Gehen Sie wie folgt vor, um ein IPL auf dem System auszuführen:

- 1. Geben Sie Folgendes in eine beliebige Befehlszeile ein: PWRDWNSYS \*IMMED RESTART(\*YES) IPLSRC(B)
- 2. Drücken Sie die Eingabetaste.

**Anmerkung:** Verfügt Ihr System über logische Partitionen, kann der Netzschalter, DST-Option 7 oder der Befehl PWRDWNSYS (System ausschalten) mehrere Partitionen betreffen.

## **Zugehörige Konzepte**

| |

Manage logical partitions

*Erweiterte Fixinstallation: Fixes während beaufsichtigtem IPL anlegen:*

Enthält Anweisungen zum vorübergehenden oder permanenten Installieren verzögerter und sofortiger Fixes während eines beaufsichtigten IPL.

Sie können verzögerte und sofortige Fixes mit dem Status *Nicht angelegt* während eines beaufsichtigten IPL vorübergehend oder permanent installieren.

Um einen verzögerten Fix vorübergehend zu installieren, müssen Sie nur ein IPL ausführen. Um einen verzögerten Fix permanent zu installieren, nachdem er vorübergehend angelegt und getestet wurde, müssen Sie ein weiteres IPL ausführen.

**Vor dem Start:** Fordern Sie Ihre Benutzer durch eine Nachricht auf, sich vom System abzumelden.

Gehen Sie wie folgt vor, um einen Fix während eines beaufsichtigten IPL vorübergehend oder permanent zu installieren:

- 1. Schalten Sie das System in den manuellen Modus. Wenn Sie verzögerte Fixes für lizenzierten internen Code vorübergehend installieren, wählen Sie Speicherbereich **A** aus. Sofortige Fixes für lizenzierten internen Code können installiert werden, wenn Sie ein IPL für Speicherbereich B ausführen. Wenn Sie Fixes für lizenzierten internen Code permanent installieren, wählen Sie Speicherbereich **B** aus.
- 2. Eingabe:

PWRDWNSYS \*IMMED RESTART(\*YES) IPLSRC(x)

Hierbei ist x Ihr Speicherbereich. Verwenden Sie hierfür eine beliebige Befehlszeile, und drücken Sie anschließend die Eingabetaste.

- 3. Wählen Sie Option 1 (IPL durchführen) in der Anzeige ″IPL oder Systeminstallation″ aus.
- 4. Geben Sie Ihre Benutzer-ID und Ihr Kennwort in die Anmeldeanzeige ein.
- 5. Wählen Sie in der Anzeige ″Produkt auswählen″ das Lizenzprogramm aus, für das Sie den Fix installieren wollen.
	- v Werden Fixes nicht oder vorübergehend angelegt, wird die Anzeige ″Mit PTFs arbeiten″ angezeigt. In dieser Anzeige werden Fixes installiert und entfernt, und der aktuelle Status jedes Fixes, mit dem Sie arbeiten können, wird angezeigt.
	- v Wenn Sie denselben Status für alle angezeigten Fixes beibehalten wollen, müssen Sie die Auswahlspalte leer lassen.
- <span id="page-58-0"></span>v Nicht installierte Fixes können vorübergehend installiert (Option 1) oder permanent entfernt werden (Option 4).
- v Vorübergehend installierte Fixes können permanent installiert (Option 2) oder vorübergehend entfernt werden (Option 3).
- **Anmerkung:** Erläuterungen zu *permanent entfernten* und *vorübergehend entfernten* PTFs finden Sie in ["Software-Fixes](#page-68-0) entfernen" auf Seite 63.
- 6. Nach Eingabe der gewünschten Optionsnummer für jeden angezeigten Fix drücken Sie die Eingabetaste.
- 7. Wiederholen Sie Schritt 5 auf [Seite](#page-57-0) 52 und 6 für jedes Lizenzprogramm, für das Sie Fixes anlegen wollen.
- 8. Drücken Sie die Taste F3 (Verlassen), um den Systembetrieb fortzusetzen.

*Erweiterte Fixinstallation: Fixes ohne IPL anlegen:*

| |

- Beschreibt, wie Sie sofortige Fixes ohne IPL vorübergehend oder permanent installieren. |
	- 1. Stellen Sie sicher, dass die Lizenzprogramme, für die die Fixes angelegt werden, nicht im Gebrauch sind.

**Anmerkung:** Befolgen Sie unbedingt alle speziellen Anweisungen (einschließlich Aktivierungsanweisungen) im Begleitschreiben, um sicherzustellen, dass sich das System im korrekten Status befindet.

- 2. Geben Sie den Befehl APYPTF (PTF anlegen) ein, und drücken Sie die Taste F4 (Bedienerführung). Drücken Sie die Taste F9 (Alle Parameter), um alle Felder in der Anzeige ″PTF anlegen″ (APYPTF) anzuzeigen.
- 3. Geben Sie die Nummer des Lizenzprogramms, für das Sie Fixes anlegen, für den Produktparameter (LICPGM) an.
- 4. Geben Sie den Releasestand für den Releaseparameter (RLS) an.

**Anmerkung:** Der Releaseparameter ist nur erforderlich, wenn mehrere Releases des Produkts installiert sind.

- 5. Führen Sie einen der folgenden Schritte aus, um die Fixes auszuwählen, die angelegt werden sollen:
	- v Geben Sie die ID des Fixes, den Sie anlegen wollen, für den Parameter SELECT (Auszuwählende PTF-Nummern) an. Um alle Fixes anzulegen, geben Sie \*ALL für den Parameter SELECT (Auszuwählende PTF-Nummern) an.
	- v Geben Sie \*ALL für den Parameter SELECT (Auszuwählende Fixnummern) an und die Nummern der Fixes, die Sie nicht anlegen wollen, für den Parameter OMIT (Zu übergehende Fixnummern).

**Anmerkung:** Geben Sie APYREQ(\*YES) an, um sicherzustellen, dass alle Anforderungen innerhalb desselben Produkts ebenfalls angelegt werden, wenn einzelne Fix-IDs im Parameter SELECT angegeben werden.

6. Geben Sie für den Parameter APY (Änderungsbereich) \*TEMP an, um die Fixes vorübergehend zu installieren. Geben Sie \*PERM an, um die Fixes permanent zu installieren.

**Anmerkung:** Vorübergehend installierte Fixes können entfernt werden. Permanent installierte Fixes können nicht entfernt werden (siehe Fixes entfernen).

7. Geben Sie \*NO für den Parameter DELAYED (Verzögerte PTFs) an.

**Anmerkung:** Geben Sie \*ALL für den Produktparameter (LICPGM), \*ALL für den Auswahlparameter (SELECT) und \*IMMDLY für den Parameter APPLY (Apply Type) an, um alle sofortigen Fixes sofort und alle verzögerten Fixes beim nächsten IPL anzulegen.

8. Drücken Sie die Eingabetaste. Das System legt die Fixes auf das spezifische Lizenzprogramm an.

<span id="page-59-0"></span>9. Wiederholen Sie die Schritte 2 auf [Seite](#page-58-0) 53 bis 8 auf [Seite](#page-58-0) 53, bis die Fixes für alle ausgewählten Lizenzprogramme angelegt sind.

*Erweiterte Fixinstallation: Fixes beim nächsten unbeaufsichtigten IPL anlegen:*

Enthält Anweisungen zum Anlegen von Fixes für lizenzierten internen Code beim nächsten unbeaufsichtigten IPL. |

Um lizenzierten internen Code, der momentan im Speicherbereich A aktiv ist, anzulegen, können die Fixes für lizenzierten internen Code sofort angelegt werden.

- 1. Das System muss sich im normalen Modus befinden.
- 2. Geben Sie Folgendes in eine beliebige Befehlszeile ein, und drücken Sie die Eingabetaste, wenn nicht der korrekte Speicherbereich verwendet wird:

```
PWRDWNSYS *IMMED RESTART(*YES)
    IPLSRC(B)
```
|

3. Geben Sie folgende Befehle in eine beliebige Befehlszeile ein, und drücken Sie nach jedem Befehl die Eingabetaste:

APYPTF LICPGM(5722999) APY(\*TEMP) DELAYED(\*YES) PWRDWNSYS \*IMMED RESTART(\*YES) IPLSRC(B)

**Anmerkung:** Beim Anlegen von Fixes für lizenzierten internen Code kann es erforderlich sein, dass das System einen Teil des Speichers für den lizenzierten internen Code reorganisiert. Diese Reorganisation kann bis zu 1 Stunde dauern. Während diese Reorganisation stattfindet, werden die Referenzcodes C600 434B und C600 435B angezeigt. | | | |

*Erweiterte Fixinstallation: Fixes für lizenzierten internen Code ohne IPL anlegen:*

Enthält Informationen zum Anlegen von Fixes für lizenzierten internen Code ohne IPL.

Sie können beide Speicherbereiche verwenden, um einen sofortigen Fix für lizenzierten internen Code ohne IPL vorübergehend zu installieren. Sie müssen den Speicherbereich B verwenden, um einen vorübergehend installierten Fix für lizenzierten internen Code ohne IPL permanent zu installieren.

Sie müssen den Speicherbereich A verwenden, um einen verzögerten Fix für lizenzierten internen Code |

| ohne IPL sofort anzulegen. Wenn Sie Speicherbereich B verwenden, lesen Sie "Erweiterte Fixinstallation:

Fixes beim nächsten unbeaufsichtigten IPL anlegen". |

Gehen Sie wie folgt vor, um den aktuellen Speicherbereich zu bestimmen:

- 1. Geben Sie Folgendes in eine beliebige Befehlszeile ein: DSPPTF 5722999
- 2. Drücken Sie die Eingabetaste.

In der Anzeige ″PTF-Status anzeigen″ ist der Speicherbereich im IPL-Quellenfeld angegeben. ##MACH#A ist der Speicherbereich A und ##MACH#B ist der Speicherbereich B.

Gehen Sie wie folgt vor, wenn Sie nicht den richtigen Speicherbereich verwenden:

1. Geben Sie Folgendes in eine beliebige Befehlszeile ein: PWRDWNSYS \*IMMED RESTART(\*YES) IPLSRC(X)

IPLSRC(X) ist A, wenn Sie vorübergehend anlegen wollen, oder B, wenn Sie permanent anlegen wollen.

2. Drücken Sie die Eingabetaste.

Gehen Sie wie folgt vor, um Fixes für lizenzierten internen Code sofort anzulegen:

1. Geben Sie Folgendes in eine beliebige Befehlszeile ein: APYPTF 5722999 APY(xxxxx) DELAY(\*NO)

Hierbei ist xxxxx \*TEMP oder \*PERM.

2. Drücken Sie die Eingabetaste. |

# **Fixinformationen auf Ihrem Server anzeigen**

Dieses Thema enthält weitere Informationen dazu, was die einzelnen Fixstatus- und Bestandswerte in |

Ihrer Umgebung bedeuten. |

Sie finden Informationen zum Zweck und Inhalt der Fixes, allgemeine Informationen zu Fixes und |

l Details zum Status der Fixes auf Ihrem System. Weitere Informationen siehe ["Informationen](#page-23-0) zu Fixes [finden"](#page-23-0) auf Seite 18. |

## **Fixstatus mit iSeries Navigator anzeigen**

Die Statusbeschreibungen für Ihre Fixes mit iSeries Navigator anzeigen.

Die Fixverwaltungsfunktion von iSeries Navigator gestattet eine Verwaltung Ihrer Fixes mit Hilfe einer grafischen Benutzerschnittstelle. Gehen Sie wie folgt vor, um den Status der Fixes für Produkte, die auf Ihrem System installiert und unterstützt sind, anzuzeigen:

- 1. Erweitern Sie in iSeries Navigator **Management Central**.
- 2. Erweitern Sie **Endpunktsysteme**.
- 3. Erweitern Sie das System für die Fixes, für die Sie den Status anzeigen wollen.
- 4. Erweitern Sie **Konfiguration und Service**.
- 5. Erweitern Sie **Fix-Inventar**.
- 6. Erweitern Sie **Alle Fixes**, um den im rechten Teilfenster gezeigten Status anzuzeigen. Sie können auch mit der rechten Maustaste klicken und **Eigenschaften** auswählen, um weitere Informationen zu sehen.
- **Anmerkung:** Da für Management Central-Tasks ein erfasstes Inventar verwendet wird, sollten Sie darauf achten, dass Ihr Inventar auf dem neuesten Stand ist. Daher sollten Sie das Fixinventar regelmäßig erfassen.

## **PTF-Informationen mit der zeichenorientierten Schnittstelle anzeigen**

Die Statusbeschreibungen für Ihre Fixes mit der zeichenorientierten Schnittstelle anzeigen.

Sie können Ihre PTFs mit den Optionen im Menü GO PTF verwalten. Option 5 (Vorläufige Programmkorrektur anzeigen) zeigt Ihnen den Status Ihrer PTFs. Neben dem Status eines PTF finden Sie auch allgemeine Informationen zu einem PTF.

### **PTF-Statusinformationen anzeigen:**

Gehen Sie wie folgt vor, um den Status der PTFs für Produkte, die auf Ihrem System installiert und unterstützt sind, zu bestimmen:

- 1. Geben Sie DSPPTF ein, und drücken Sie die Taste F4 (Bedienerführung).
- 2. Geben Sie die Lizenzprogrammnummer und die Fix-ID für den Parameter LICPGM und für den Parameter SELECT an. Soll der Status für alle Produkte auf dem System angezeigt werden, geben Sie für beide Parameter \*ALL an und drücken die Eingabetaste, bis alle Lizenzprogramme angezeigt werden.
- 3. In der Anzeige ″PTF anzeigen″ wird die Aktion angezeigt, die beim nächsten unbeaufsichtigten IPL (einleitendes Programmladen) für einen Fix ausgeführt wird.

### **PTF-Details anzeigen:**

Neben dem Status eines PTF können Sie auch allgemeine Informationen zu einem Fix aufrufen. Gehen Sie dazu wie folgt vor:

- 1. Geben Sie DSPPTF in eine beliebige Befehlszeile ein. Die Anzeige ″PTF-Status anzeigen″ wird angezeigt.
- 2. Wählen Sie den gewünschten Fix und dann Option 5 (PTF-Zusatzinformationen anzeigen) aus. Das | Menü ″PTF anzeigen″ wird angezeigt.
	- 3. Wählen Sie Auswahl 1 (Allgemeine Informationen) aus. Die Anzeige ″Allgemeine Informationen″ wird angezeigt.

Die folgende Tabelle beschreibt alle Felder in der Anzeige ″Allgemeine Informationen″:

|

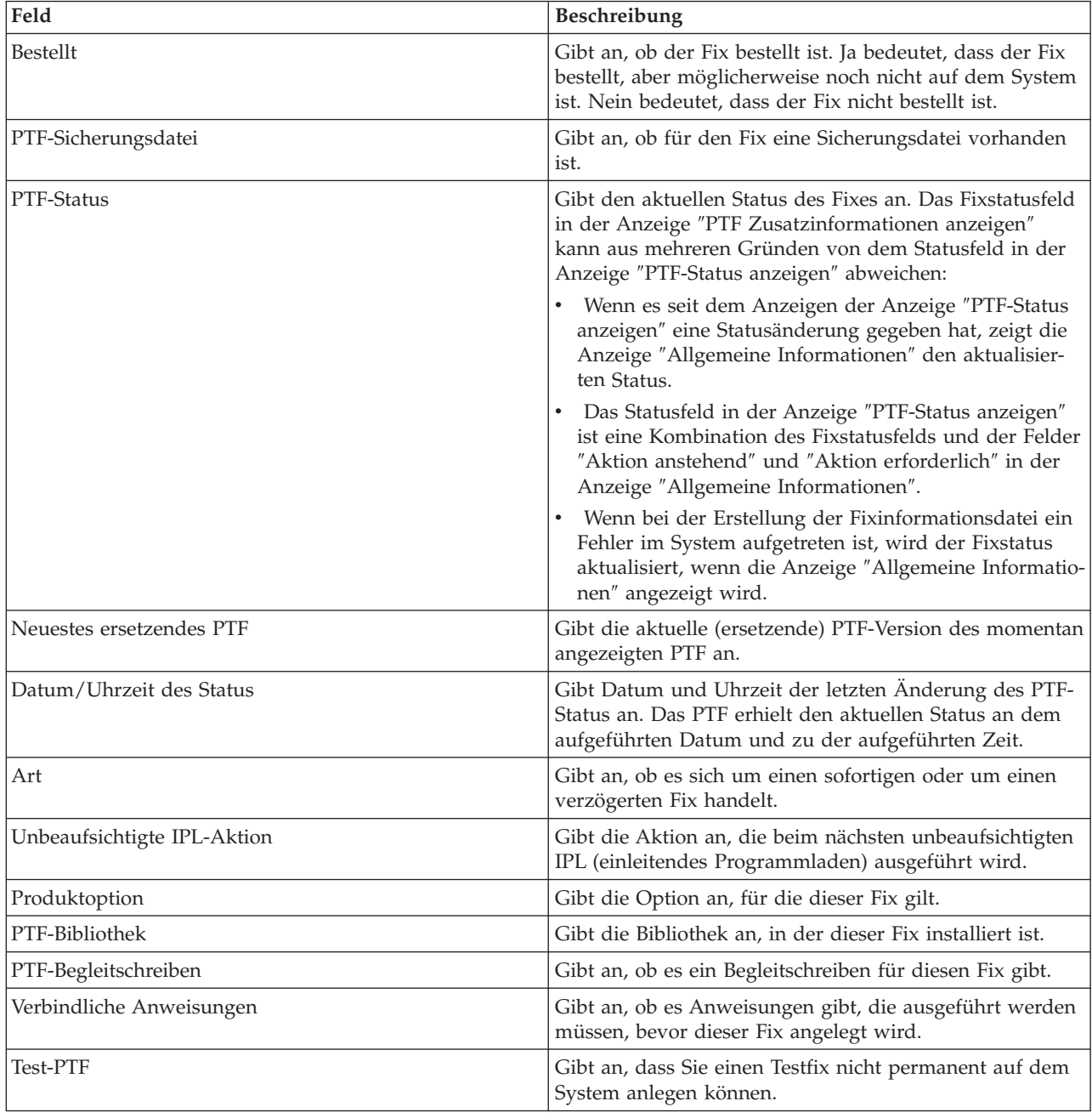

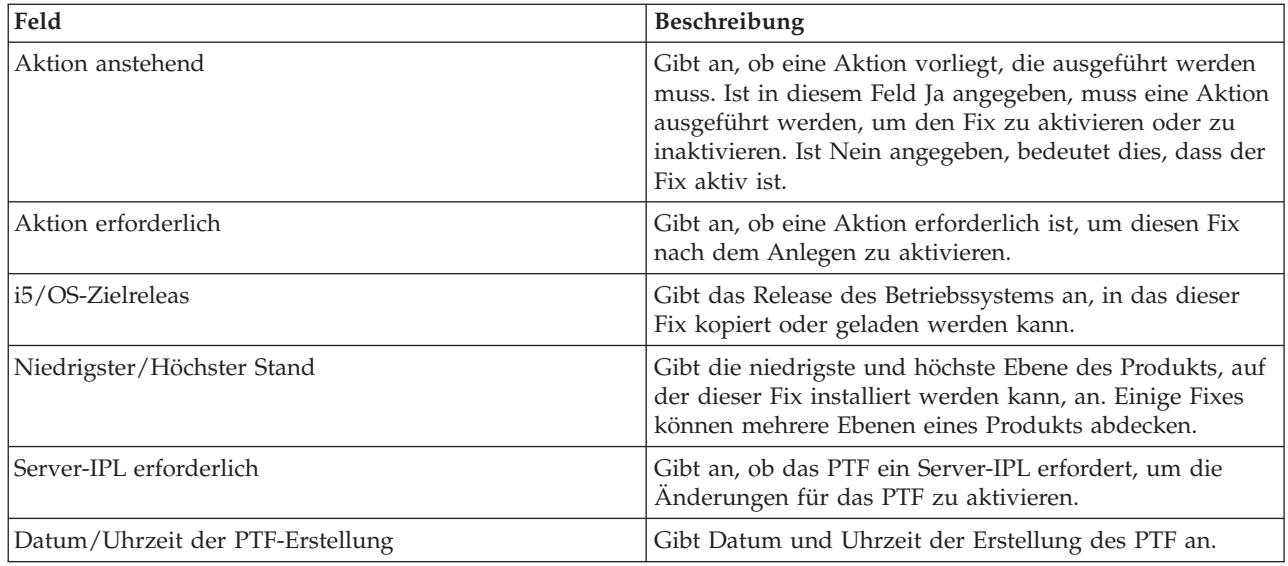

## **Eigenschaften für einen Fix oder eine Fixgruppe anzeigen**

Informationen zu Ihren Fixes oder Fixgruppen mit iSeries Navigator anzeigen.

In iSeries Navigator werden ähnliche Informationen wie bei Verwendung der Befehlsschnittstelle angezeigt. Es gibt z. B. mehrere Eigenschaftenfenster, die Ihnen Informationen zu Fixes bieten, die denen ähnlich sind, die nach Eingabe des Befehls DSPPTF (PTF anzeigen) angezeigt werden. Sie können die Fix-ID, das zugehörige Produkt und Release und den Status anzeigen und ob ein Begleitschreiben oder eine Sicherungsdatei auf dem System vorhanden ist. Außerdem werden alle vorausgesetzten und zugehörigen Fixes angezeigt. Schließlich sehen Sie die Objekte in dem Fix sowie den Namen der Bibliothek, in der sich die Objekte nach der Installation des Fixes befinden.

Dasselbe gilt beim Anzeigen der Eigenschaften für eine Fixgruppe. Es gibt z. B. mehrere Eigenschaftenfenster, die Ihnen Informationen zu Fixgruppen bieten, die denen ähnlich sind, die nach Eingabe des Befehls WRKPTFGRP (Mit PTF-Gruppen arbeiten) angezeigt werden. Sie sehen den Namen der Fixgruppe, ihre Beschreibung und den Status. Außerdem wird eine Liste aller zugehörigen Fixgruppen angezeigt.

### **Eigenschaften für einen Fix anzeigen:**

|

So zeigen Sie die Eigenschaften eines Fixes an:

- 1. Erweitern Sie in iSeries Navigator **Management Central**.
- 2. Erweitern Sie **Endpunktsysteme** oder **Systemverwaltungsgruppen**.
- 3. Erweitern Sie das Endpunktsystem mit dem Fixinventar, das Sie anzeigen wollen.
- 4. Erweitern Sie **Konfiguration und Service**.
- 5. Erweitern Sie **Fix-Inventar**.
- 6. Klicken Sie auf **Alle Fixes**.
- 7. Klicken Sie mit der rechten Maustaste auf den Fix, dessen Eigenschaften Sie anzeigen wollen, und wählen Sie **Eigenschaften** aus.

### **Eigenschaften für eine Fixgruppe anzeigen:**

- 1. Erweitern Sie in iSeries Navigator **Management Central**.
- 2. Erweitern Sie **Endpunktsysteme** oder **Systemverwaltungsgruppen**.
- 3. Erweitern Sie das Endpunktsystem mit dem Fixinventar, das Sie anzeigen wollen.
- 4. Erweitern Sie **Konfiguration und Service**.
- 5. Erweitern Sie **Fix-Inventar**.
- 6. Klicken Sie auf **Fixgruppen**.
- 7. Klicken Sie mit der rechten Maustaste auf die Fixgruppe, deren Eigenschaften Sie anzeigen wollen, und wählen Sie **Eigenschaften** aus.

## **Fixinventar auf Ihrem Server mit Management Central anzeigen**

Ein Inventar der Fixes auf Ihrem Server mit iSeries Navigator erfassen und anzeigen.

Sie können Ihr Fixinventar mit dem Grafikassistenten Management Central verwalten. Mit dem Vergleichs- und Aktualisierungsassistenten können Sie beispielsweise eine Systemgruppe automatisch mit einem Modellsystem vergleichen, fehlende und zusätzliche Fixes ermitteln und die fehlenden Fixes an jedes System senden und dort installieren. Sie können den Vergleichs- und Aktualisierungsassistenten von einem Endpunktsystem, einer Systemverwaltungsgruppe oder von einem System in Ihrer Verbindungsliste starten.

Wenn Sie ″Fixinventar″ im Dialog ″Inventar erfassen″ auswählen, wird das Softwareinventar automatisch ebenfalls ausgewählt. Sie können das Fixinventar nicht ohne das Softwareinventar auswählen. Das Inventar für Fixgruppen wird ebenfalls erfasst, wenn Sie Fixes angeben. Sie können auch angeben, dass Fixes nur dann erfasst werden sollen, wenn die Fixdaten geändert wurden, oder das Fixes auch dann erfasst werden, wenn seit der letzten Erfassung keine Änderungen aufgetreten sind. Diese Einstellung wirkt sich nicht auf die Erfassung von Fixgruppendaten aus, die immer erfasst werden. Sie geben diese Einstellung auf der Registerkarte *Verbindung* im Management Central-Eigenschaftenfenster an.

Die Fixinventarliste enthält alle installierten Produkte und die darin enthaltenen Fixes. Für jeden Fix kön-|

nen Sie den Status und andere Informationen anzeigen, z. B. ID, zugeordnetes Produkt, Release oder Typ. |

In der Fixinventarliste können Sie folgende Aktionen ausführen:

- v Assistenten zum Installieren von Fixes, zum Senden und Installieren von Fixes, zum permanenten Installieren von Fixes oder zum Deinstallieren von Fixes ausführen.
- v Sicherungsdateien und Begleitschreiben löschen.
- v Andere erweiterte Funktionen ausführen, z. B. Fixaktionen abbrechen.
- v Zeitplan für die Ausführung dieser Aktionen erstellen.
- Fixes von Datenträgern kopieren

Da für Management Central-Tasks ein erfasstes Inventar verwendet wird, sollten Sie darauf achten, dass | Ihr Inventar auf dem neuesten Stand ist. Daher müssen Sie das Fixinventar regelmäßig erfassen. Außer-| dem müssen Sie wissen, dass alle Tasks, die aus der Fixinventarliste ausgeführt werden, nicht automa-| I tisch im Inventar angezeigt werden. |

### **Zugehörige Konzepte**

Management Central

["Softwareinventar](#page-76-0) verwalten" auf Seite 71

Sie müssen Ihr Inventar auf dem zentralen System auf dem neuesten Stand halten, um eine aktuelle Sicht der Fixes auf den von Ihnen verwalteten Systemen zu haben.

|

## **Fix Level anzeigen**

|

Enthält Informationen zum neuesten Level Ihres kumulativen PTF-Pakets oder Ihrer Fixes für lizenzierten internen Code.

Es kann vorkommen, dass Sie den letzten Stand der kumulativen PTF-Pakete, der PTFs für lizenzierten internen Code oder der HIPER-PTFs abfragen müssen. Der Stand des kumulativen PTF-Pakets Ihres Systems bezieht sich auf das kumulative PTF-Paket, das zuletzt auf Ihren Servern installiert wurde.

## **Stand des kumulativen PTF-Pakets anzeigen:**

Führen Sie folgende Schritte in iSeries Navigator aus, um den Stand des kumulativen PTF-Pakets Ihres Servers anzuzeigen:

- 1. Erweitern Sie **Management Central**.
- 2. Erweitern Sie **Endpunktsysteme**.
- 3. Klicken Sie mit der rechten Maustaste auf das Endpunktsystem, wählen Sie **Eigenschaften** aus und klicken Sie dann auf die Registerkarte **Details**.

### **Aktuellen Stand des kumulativen PTF-Pakets bestimmen:**

Führen Sie einen der folgenden Schritte aus, um den aktuellen Stand des kumulativen PTF-Pakets zu bestimmen:

## **Kumulative PTF-Gruppe anzeigen**

Verwenden Sie den Befehl WRKPTFGRP (Mit PTF-Gruppen arbeiten) oder zeigen Sie das Fixgruppeninventar für das System mit iSeries Navigator an. Suchen Sie die PTF-Gruppe SF99540. Der Status der PTF-Gruppe zeigt an, ob alle PTFs in dem kumulativen PTF-Paket auf Ihrem System installiert sind. Der Stand der PTF-Gruppe gibt den Stand des kumulativen PTF-Pakets an. Lautet der Stand z. B. 4178, ist die ID Ihres kumulativen PTF-Pakets C4178540 (540 wird an das Ende der Paket-ID angehängt, um Version 5 Release 4 Modifikationsstufe 0 anzuzeigen). Der Stand der ID des kumulativen Pakets gibt das Freigabedatum des Pakets im julianischen Format an. Geben Sie WRKPTFGRP SF99540 an, und geben Sie Option 8 (PTFs mit Sonderverarbeitung anzeigen) ein. Das angezeigte Datum kann nach dem Freigabedatum des Pakets im Feld für die Version liegen, wenn der Abschnitt mit den PTFs mit Sonderverarbeitung geändert wurde. Auf dieses Datum kann von den PSP-Informationen bei der Installation Ihres kumulativen PTF-Pakets verwiesen werden. | | | |

### **Kumulative PTFs anzeigen**

Führen Sie einen der folgenden Schritte aus, um kumulative PTFs anzuzeigen:

v Geben Sie für den Stand des kumulativen PTF-Pakets folgendes über die zeichenorientierte Schnittstelle ein:

DSPPTF LICPGM(5722SS1)

v Geben Sie für den Stand der PTFs für lizenzierten internen Code folgendes ein: DSPPTF 5722999

In der Spalte mit den PTF-IDs in der Anzeige ″PTF-Status anzeigen″ sind die IDs für alle auf Ihrem System installierten kumulativen PTF-Pakete aufgeführt. IDs für kumulative PTF-Pakete beginnen mit dem Buchstaben T.

Wenn Sie Version 5 Release 4 Modifikation 0 verwenden und wenn PTF TC04178 auf Ihrem System | installiert ist, ist der Stand Ihres kumulativen Pakets C4178540 (540 wird an das Ende der Paket-ID ange-| fügt, um Version 5 Release 4 Modifikationsstufe 0 anzugeben). Die letzten vier Stellen der ID des kumula-| tiven Pakets geben das Freigabedatum des Pakets im julianischen Format an. Der letzte Stand des kumu-| lativen PTF-Pakets ist das Paket, bei dem die letzten vier Stellen am höchsten sind. |

- **Anmerkung:** Fix-IDs, die mit TC beginnen, zeigen an, dass das gesamte kumulative PTF-Paket angelegt wurde. Fix-IDs, die mit TA beginnen, zeigen an, dass die HIPER-Fixes und HIPER-Fixes für lizenzierten internen Code angelegt wurden. Fix-IDs, die mit TL beginnen, zeigen an, dass die HIPER-Fixes für lizenzierten internen Code angelegt wurden.
- Normalerweise sind die Nummern für die entsprechenden TC-, TA- und TL-Fix-IDs für jedes Release identisch. In V5R3 können die TL-Nummern für den lizenzierten internen Code jedoch von den TC- und TA-Nummern abweichen. V5R3M0 hat beispielsweise die | | |

Markierung TC04178. Die HIPER-Markierung für lizenzierten internen Code lautet jedoch TL04178 für V5R3M0 und TL54178 für V5R3M5.

### **Fixübersicht in einem kumulativen PTF-Paket auf CD-ROM drucken oder anzeigen:**

Gehen Sie wie folgt vor, um die Fixübersicht in einem kumulativen PTF-Paket auf CD-ROM zu drucken oder anzuzeigen:

- 1. Legen Sie die CD-ROM mit dem kumulativen PTF-Paket in das CD-ROM-Laufwerk ein.
- 2. Geben Sie Folgendes in eine beliebige Befehlszeile ein:

LODPTF LICPGM(5722999) DEV(OPTYY) SELECT(\*ALL) PATHID(\*FIRST) COVER(\*ONLY)

Hierbei ist YY die Einheiten-ID für das CD-ROM-Laufwerk, in das Sie die PTF-CD-ROM eingelegt haben. Informationen zum Drucken der Übersicht für das kumulative FixPak finden Sie in ["Fix](#page-66-0)[begleitschreiben](#page-66-0) anzeigen und drucken" auf Seite 61. Eine Kopie der PTF-Übersicht wird in die Datei QAPZCOVER in Bibliothek QGPL eingefügt.

## *PTFs für Server-Firmware anzeigen:*

| |

Wenn Sie den Befehl DSPPTF (PTF anzeigen) verwenden, sehen Sie Informationen zur Service-Partition:

- v Handelt es sich um die Service-Partition, zeigt das IPL-Quellenfeld in der Anzeige die Seite, auf der das letzte Server-IPL für den Server-Firmware-Code (##SERV#T oder ##SERV#P) ausgeführt wurde.
- v Werden PTFs für den Server-Firmware-Abschnitt des lizenzierten internen Codes angelegt und sind diese aber nicht aktiv, sehen Sie Statusangaben, die darauf hinweisen, dass ein Server-IPL erforderlich ist, um die Operation auszuführen. Informationen zum Anzeigen der Statusbeschreibung für Ihre Fixes |
- finden Sie in ["Fixstatusbeschreibungen](#page-21-0) mit der Befehlsschnittstelle" auf Seite 16. | |
	- v Befindet sich die momentan aktive Server-Firmware auf einem späteren Stand als der Server-Firmware-Abschnitt des lizenzierten internen Codes, der auf dem System installiert ist, wird Nachricht CPD35F9 angezeigt.
- <sup>1</sup> Hat sich der installierte Stand des Server-Firmware-Abschnitts des lizenzierten internen Codes geändert, zeigt Nachricht CPD35F8 an, dass ein Server-IPL erforderlich ist. |
	- v Befindet sich die momentan aktive Server-Firmware auf einem anderen Stand als der Server-Firmware-Abschnitt des lizenzierten internen Codes, der auf dem System installiert ist, und sind aber keine Änderungen von der Service-Partition zulässig, wird Nachricht CPD35FA angezeigt.
	- v Option 5 (PTF-Zusatzinformationen anzeigen) enthält ein Feld, das anzeigt, ob das PTF ein Server-IPL erfordert (Server-IPL erforderlich). Der angezeigte Wert zeigt, von welcher Seite der IPL ausgeführt werden muss, um die Änderungen zu aktivieren. Steht kein Server-IPL an, lautet der Wert None.

Wenn Sie DSPPTF SELECT(\*ACTRQD) angeben, sehen Sie alle PTFs, für die erforderliche Aktionen ausstehen, einschließlich der PTFs, für die Sie ein Server-IPL ausführen müssen.

# **Mit Fixbegleitschreiben arbeiten**

Begleitschreiben enthalten Informationen zu den Fixes, denen sie beigelegt sind. |

Die Hauptfunktion eines Begleitschreibens ist die Vermittlung von speziellen Anweisungen, die für die |

Installation von Fixes erforderlich sein können. Daher ist es wichtig, dass Sie die Begleitschreiben vor der |

l Fixinstallation lesen. Ein Beispiel eines Begleitschreibens finden Sie in "Beispiel eines [Fixbegleitschreibens](#page-14-0)

und [Beschreibung](#page-14-0) der Felder" auf Seite 9. Während der Task zum Löschen von Fixes können Sie alte |

Begleitschreiben löschen, um Speicherbereich auf Ihrem System freizugeben. Weitere Informationen fin-|

den Sie in "Fixes [löschen"](#page-67-0) auf Seite 62. |

## <span id="page-66-0"></span>**Fixbegleitschreiben bestellen**

Wie, wann und warum Fixbegleitschreiben bestellt werden.

Mit dem Befehl SNDPTFORD (PTF-Bestellung senden) können Sie eine Bestellung vorbereiten für:

- Einzelne Fixes
- Kumulative PTF-Pakete
- Gruppenfixes
- v Übersichtsdaten für verfügbare Fixes
- PSP-Informationen (PSP = Planung für vorbeugenden Service)

Außerdem können Sie mit dem Befehl SNDPTFORD angeben, ob Sie vollständige Fixes oder nur Begleitschreiben (\*CVRLTR) für Fixteile bestellen wollen. Die Option zum ausschließlichen Bestellen von Begleitschreiben geben Sie mit PTFPART(\*CVRLTR) an, um neue Fixes voranzuzeigen und um festzustellen, ob Sie den Fix bestellen wollen. Führen Sie folgende Schritte über eine beliebige Befehlszeile aus, um ein Fixbegleitschreiben ohne den Fix zu bestellen:

- 1. Geben Sie SNDPTFORD nnnnnnn PTFPART(\*CVRLTR) ein.
- 2. Drücken Sie die Eingabetaste.
- 3. Überprüfen Sie die Kontaktinformationen. Ihr IBM Ansprechpartner verwendet diese Informationen, um Kontakt mit Ihnen aufzunehmen oder um Ihnen Serviceinformationen zu senden. Sie können die Sprache angeben, in der Ihr Begleitschreiben verfasst sein soll. Ist die angegebene Sprache nicht verfügbar, wird das Begleitschreiben in Englisch gesendet.

## **Fixbegleitschreiben von Datenträgern kopieren**

In diesem Thema wird beschrieben, wie, wann und warum Fixbegleitschreiben kopiert werden.

Fixes auf CD-ROM werden per Post verschickt. Es werden Informationen zum Inhalt beigelegt, und für jeden Fix auf dem Datenträger kann außerdem ein Begleitschreiben vorhanden sein. Um die Begleitschreiben anzuzeigen, müssen Sie die Begleitschreiben mit dem Befehl CPYPTFCVR (PTF-Begleitschreiben kopieren) von den optischen Datenträgern in die Datei QAPZCOVER in Bibliothek QGPL kopieren. Jedes Begleitschreiben enthält Informationen, zu denen Fehlerbeschreibung, -behebung und spezielle Anweisungen gehören. Mit dieser Aktion können Sie die Begleitschreiben anzeigen und drucken.

## **Alle Begleitschreiben kopieren**

Geben Sie folgenden Befehl ein, um alle Begleitschreiben für Fixes, die noch nicht auf Ihr System angelegt wurden, von Datenträgern in das System zu kopieren: CPYPTFCVR DEV(YYYYY) LICPGM(\*ALL) SELECT(\*NOTAPY)

Hierbei ist YYYYY der Einheitenname des Datenträgers (normalerweise OPT01 für optische Einheiten).

## **Begleitschreiben für einen bestimmten Fix kopieren**

Geben Sie folgenden Befehl ein, um ein Begleitschreiben für einen bestimmten Fix von einem Datenträger in das System zu kopieren:

CPYPTFCVR DEV(YYYYY) LICPGM(XXXXXXX) SELECT(ZZZZZZZ)

Hierbei ist XXXXXXX die Nummer des Lizenzprogramms, YYYYY ist der Einheitenname (normalerweise OPT01 für optische Einheiten) und ZZZZZZZ ist die Fix-ID für das Begleitschreiben, das Sie kopieren wollen.

## **Fixbegleitschreiben anzeigen und drucken**

Wie, wann und warum Fixbegleitschreiben angezeigt und gedruckt werden.

<span id="page-67-0"></span>Begleitschreiben enthalten Informationen zu den Fixes, denen sie beigelegt sind. Sie können sie mit iSeries Navigator anzeigen oder mit dem Befehl DSPPTFCVR (PTF-Begleitschreiben anzeigen) anzeigen und drucken.

**Anmerkung:** Erhalten Sie Ihre Fixes auf Datenträgern, müssen Sie die Fixbegleitschreiben von den Daten-trägern kopieren, bevor Sie sie anzeigen können. Anweisungen siehe ["Fixbegleitschreiben](#page-66-0) von [Datenträgern](#page-66-0) kopieren" auf Seite 61.

### **Zugehörige Verweise**

Befehl DSPPTFCVR (PTF-Begleitschreiben anzeigen)

## **Begleitschreiben mit iSeries Navigator anzeigen:**

So zeigen Sie ein PTF-Begleitschreiben mit iSeries Navigator an:

- 1. Erweitern Sie in iSeries Navigator **Management Central**.
- 2. Erweitern Sie **Endpunktsysteme**.
- 3. Erweitern Sie das System für die Fixes, deren Begleitschreiben Sie anzeigen wollen.
- 4. Erweitern Sie **Konfiguration und Service**.
- 5. Erweitern Sie **Fix-Inventar**.
- 6. Erweitern Sie **Alle Fixes**.
- 7. Wählen Sie die Fixes aus, und klicken Sie mit der rechten Maustaste. Wählen Sie **Begleitschreiben** aus.

## **Begleitschreiben mit der zeichenorientierten Schnittstelle anzeigen und drucken:**

Geben Sie **einen** der folgenden Befehle ein, um Begleitschreiben für alle Fixes anzuzeigen oder zu drucken, die auf Ihrem System momentan nicht angelegt sind:

DSPPTFCVR LICPGM(\*ALL) SELECT(\*NOTAPY)

```
DSPPTFCVR LICPGM(*ALL) SELECT(*NOTAPY) OUTPUT(*PRINT)
```
**Anmerkung:** Sie können die Auswahl auch auf Begleitschreiben beschränken, die über bestimmte Attribute verfügen. Wenn Sie z. B . CVRATR(\*SPCINST) angeben, werden alle Begleitschreiben mit speziellen Anweisungen angezeigt.

Geben Sie **einen** der folgenden Befehle ein, um ein Begleitschreiben für einen bestimmten Fix anzuzeigen oder zu drucken:

```
v
```
v

v

DSPPTFCVR LICPGM(XXXXXXX) SELECT(ZZZZZZZ)

```
v
```
DSPPTFCVR LICPGM(XXXXXXX) SELECT(ZZZZZZZ) OUTPUT(\*PRINT)

Hierbei ist XXXXXXX die Nummer des Lizenzprogramms und ZZZZZZZ ist die Fix-ID für das gewünschte Begleitschreiben.

# **Fixes löschen**

Wenn der Speicherbereich auf Ihrem System knapp wird, sollten Sie Ihre Sicherungsdateien und Begleitschreiben löschen.

Im Laufe der Zeit sammeln sich Sicherungsdateien und Begleitschreiben für Fixes an. Wenn Sie einen Fix | permanent installiert und eine SAVSYS-Operation ausgeführt haben, können Sie die Sicherungsdatei und das Begleitschreiben des Fixes löschen, wenn Sie sie nicht an ein anderes System verteilen müssen und |  $\blacksquare$ 

<span id="page-68-0"></span>wenn Sie sicher sind, dass der Fix nicht fehlerhaft ist. Sobald ein Fix permanent installiert und die Sicherungsdatei gelöscht ist, werden mit Ausnahme der Statusinformationen alle Informationen zu dem Fix ebenfalls gelöscht. Durch Löschen der Sicherungsdatei wird Speicherplatz für andere Dateien auf Ihrem System frei.

## **Sicherungsdateien mit iSeries Navigator löschen**

iSeries Navigator eröffnet Ihnen einen Weg, Sicherungsdateien und Begleitschreiben für Fixes, die nicht mehr benötigt werden, zu löschen. So löschen Sie Ihre Sicherungsdateien und Begleitschreiben:

- 1. Erweitern Sie in iSeries Navigator **Management Central**.
- 2. Wählen Sie **Endpunktsysteme** oder **Systemverwaltungsgruppen** aus. Hierdurch können Sie Systeme aus dem rechten Teilfenster auswählen.
- 3. Klicken Sie mit der rechten Maustaste auf das/die System/Systeme, auf dem/denen Sie die Aktion ausführen wollen, wählen Sie **Fixes** und dann **Löschen** aus.
- 4. Wählen Sie das Löschen aller Sicherungsdateien und Begleitschreiben aus. Sie können die Task für alle Fixes (für alle Produkte), alle Fixes eines bestimmten Produkts oder für ausgewählte Fixes ausführen.
- 5. Klicken Sie auf **OK** oder **Planen**, um die Task zu übergeben.

iSeries Navigator bietet mehrere Löschmöglichkeiten für Fixes. Die im iSeries Navigator-Fenster verfügbare ausführliche Hilfe enthält eine vollständige Liste all dieser Möglichkeiten. Klicken Sie hierfür auf **Hilfe** in der Menüleiste, und wählen Sie **Hilfethemen** aus. Wählen Sie **Leistungsspektrum**, um festzustellen, was Sie ausführen können und wo Sie sich im iSeries Navigator-Fenster befinden müssen, damit es funktioniert.

## **Sicherungsdateien mit dem Befehl DLTPTF löschen**

Geben Sie in der zeichenorientierten Schnittstelle den Befehl DLTPTF (PTF löschen) ein, um PTF-Sicherungsdateien und Begleitschreiben zu löschen. Verwenden Sie nicht den Befehl DLTF (Datei löschen), um PTF-Sicherungsdateien zu löschen. Wenn Sie den Befehl DLTF verwenden, kann die PTF-Funktion nicht erkennen, dass Sie die Sicherungsdatei gelöscht haben.

**Anmerkung:** Fixsicherungsdateien und -begleitschreiben eines früheren Release werden während der automatischen Bereinigung entfernt, wenn Systemprotokolle angegeben sind.

# **PTF-Gruppen löschen** |

Wenn Sie eine PTF-Verwaltungsstrategie verfolgen, sind normalerweise mehrere PTF-Gruppen auf Ihrem | System gespeichert. Das System bewahrt nur den letzten Stand einer PTF-Gruppe auf dem System auf | und löscht PTF-Gruppen nie automatisch. Daher müssen Sie bei einem Upgrade auf ein neues Release | des Betriebssystems IBM i5/OS PTF-Gruppen früherer Releases, die Sie nicht mehr benötigen, manuell | löschen. |

- | So löschen Sie eine PTF-Gruppe:
- 1. Verwenden Sie den Befehl WRKPTFGRP (Mit PTF-Gruppen arbeiten). |
- 2. Wählen Sie Option 4 neben jeder PTF-Gruppe aus, die Sie löschen wollen. |

**Anmerkung:** Beim Löschen einer PTF-Gruppe werden nur die Informationen zur PTF-Gruppe aus dem | System gelöscht. Es werden keine PTFs oder zugehörige PTF-Gruppen, die in der PTF-Gruppe definiert sind, gelöscht oder aus dem System entfernt. | |

# **Software-Fixes entfernen** |

Diese Thema enthält Informationen dazu, wann Sie Fixes von Ihrem System entfernen können und warum dies erforderlich sein kann.

Sie können vorübergehend installierte Fixes entfernen. Verzögerte Fixes, die Sie vorübergehend installiert haben, können vorübergehend entfernt werden, wenn Sie einen Neustart oder ein IPL (einleitendes Programmladen) ausführen, und dann ohne ein IPL permanent entfernt werden. Sofortige Fixes, die Sie vorübergehend installiert haben, können vorübergehend oder permanent entfernt werden, ohne ein IPL auszuführen. Sie können auch sofortige Fixes entfernen, die geladen, aber nicht angelegt wurden. Permanent installierte Fixes können nicht entfernt werden.

**Anmerkung:** In iSeries Navigator ist der Begriff ″Entfernen″ gleichbedeutend mit ″Deinstallieren″ eines Fixes. Weitere Informationen zur Deinstallation von Fixes finden Sie in der ausführlichen Taskhilfe, die im iSeries Navigator-Fenster aufgerufen werden kann. Klicken Sie hierfür auf **Hilfe** in der Menüleiste, und wählen Sie **Hilfethemen** aus. Wählen Sie **Leistungsspektrum**, um festzustellen, was Sie ausführen können und wo Sie sich im iSeries Navigator-Fenster befinden müssen, damit es funktioniert.

Wenn Fixes vorübergehend entfernt werden, werden die ursprünglichen Objekte, die durch den Fix ersetzt wurden, in der Programmbibliothek wiederhergestellt. Das System prüft erneut, ob der entfernte Fix nicht für einen anderen momentan angelegten Fix benötigt wird. Wird festgestellt, dass der zu entfernende Fix benötigt wird, muss der Fix, für den er benötigt wird, vorher oder gleichzeitig entfernt werden.

**Anmerkung:** Fixes für lizenzierten internen Code können nur permanent entfernt werden.

## **Fixes für Lizenzprogramme entfernen**

Enthält Informationen zum Entfernen von Fixes für Lizenzprogramme.

So entfernen Sie Fixes für Lizenzprogramme:

- 1. Geben Sie den Befehl RMVPTF (PTF entfernen) ein, und drücken Sie die Taste F4 (Bedienerführung).
- 2. Geben Sie in der Anzeige ″PTF entfernen″ (RMVPTF) den Parameter LICPGM (Lizenzprogramm für | das Produkt) an. |
	- 3. Führen Sie einen der folgenden Schritte aus, um die Fixes auszuwählen, die entfernt werden sollen:
		- v Geben Sie die Nummern der Fixes, die Sie entfernen wollen, für den Parameter SELECT (Auszuwählende PTF-Nummern) an, oder geben Sie \*ALL an, um alle zu entfernen.

**Anmerkung:** Geben Sie RMVDEP(\*YES) an, wenn bestimmte Fixnummern für den Parameter SELECT angegeben werden, um sicherzustellen, das abhängige Elemente in demselben Produkt ebenfalls entfernt werden.

- v Geben Sie \*ALL für den Parameter SELECT (Auszuwählende PTF-Nummern) an und die Nummern der Fixes, die Sie nicht entfernen wollen, für den Parameter OMIT (Zu übergehende PTF-Nummern).
- 4. Geben Sie für den Parameter APY (Änderungsbereich) \*TEMP an, um die Fixes vorübergehend zu entfernen, oder \*PERM, um die Fixes permanent zu entfernen.
- 5. Wenn Sie sofortige Fixes entfernen, geben Sie \*NO für den Parameter DELAYED (Verzögerte PTFs) an.
- 6. Wenn Sie verzögerte oder sofortige Fixes angeben, die während des nächsten unbeaufsichtigten IPL automatisch entfernt werden sollen, geben Sie \*YES für den Parameter DELAYED (Verzögerte PTFs) und \*YES für den Parameter IPLRMV (Bei unbeaufsichtigtem IPL entfernen) an.
- 7. Drücken Sie die Eingabetaste.

Für die Deinstallation von Fixes für ein Produkt rufen Sie die Management Central-Onlinehilfefunktion in iSeries Navigator auf. Klicken Sie hierfür auf **Hilfe** in der Menüleiste, und wählen Sie **Hilfethemen** aus. Wählen Sie **Leistungsspektrum**, um festzustellen, was Sie ausführen können und wo Sie sich im iSeries Navigator-Fenster befinden müssen, damit es funktioniert.

## **Fixes für IBM i5/OS entfernen**

Enthält Informationen zum Entfernen von i5/OS-Fixes.

Für die beiden vorhandenen Fixtypen (sofortig und verzögert) können Sie vorübergehendes oder permanentes Entfernen auswählen. Die folgende Tabelle enthält Anweisungen zum vorübergehenden und permanenten Entfernen der beiden Typen.

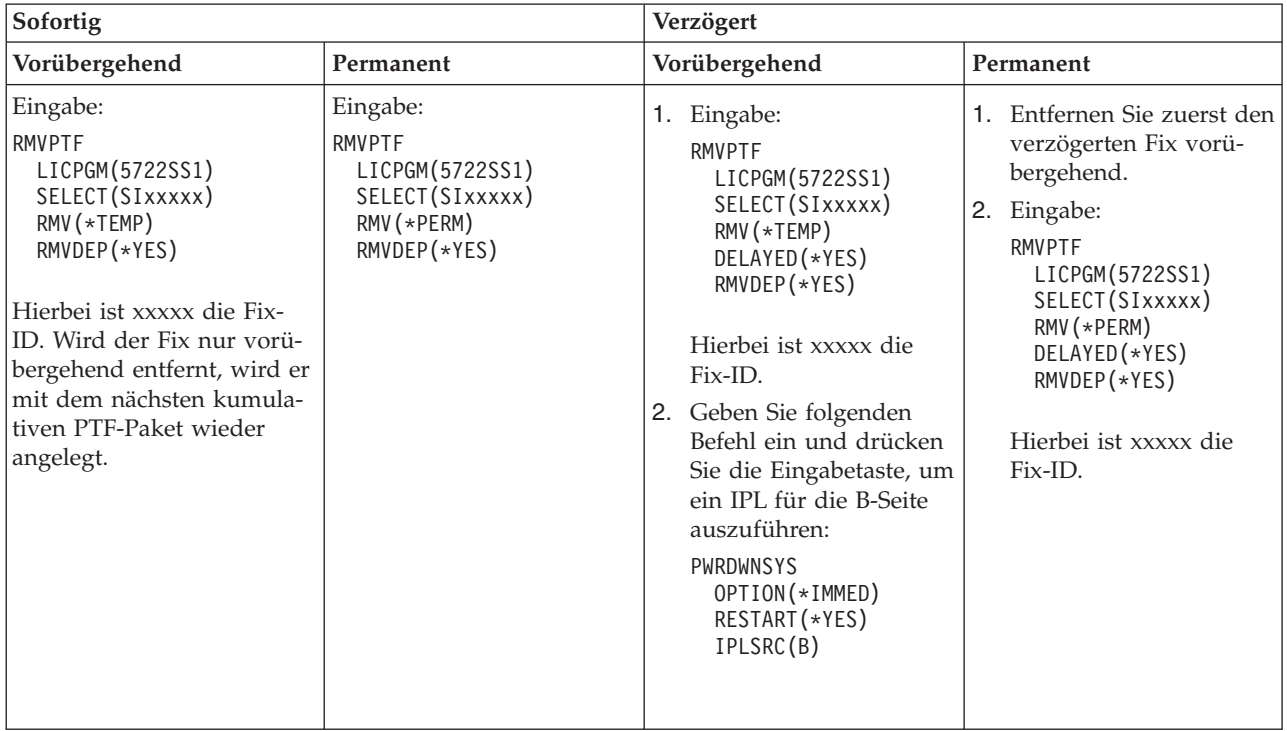

Für die Deinstallation von Fixes auf einem einzelnen oder auf mehreren Systemen rufen Sie die Management Central-Onlinehilfefunktion in iSeries Navigator auf. Klicken Sie hierfür auf **Hilfe** in der Menüleiste, und wählen Sie **Hilfethemen** aus. Wählen Sie **Leistungsspektrum**, um festzustellen, was Sie ausführen können und wo Sie sich im iSeries Navigator-Fenster befinden müssen, damit es funktioniert.

## **Fixes für lizenzierten internen Code entfernen**

In diesem Thema wird das Entfernen von Fixes für lizenzierten internen Code beschrieben. |

Die beiden vorhandenen Fixtypen, sofortig und verzögert, können Sie permanent entfernen. Die folgende Tabelle zeigt die beiden Fixtypen mit Informationen dazu, wie sie entfernt werden.

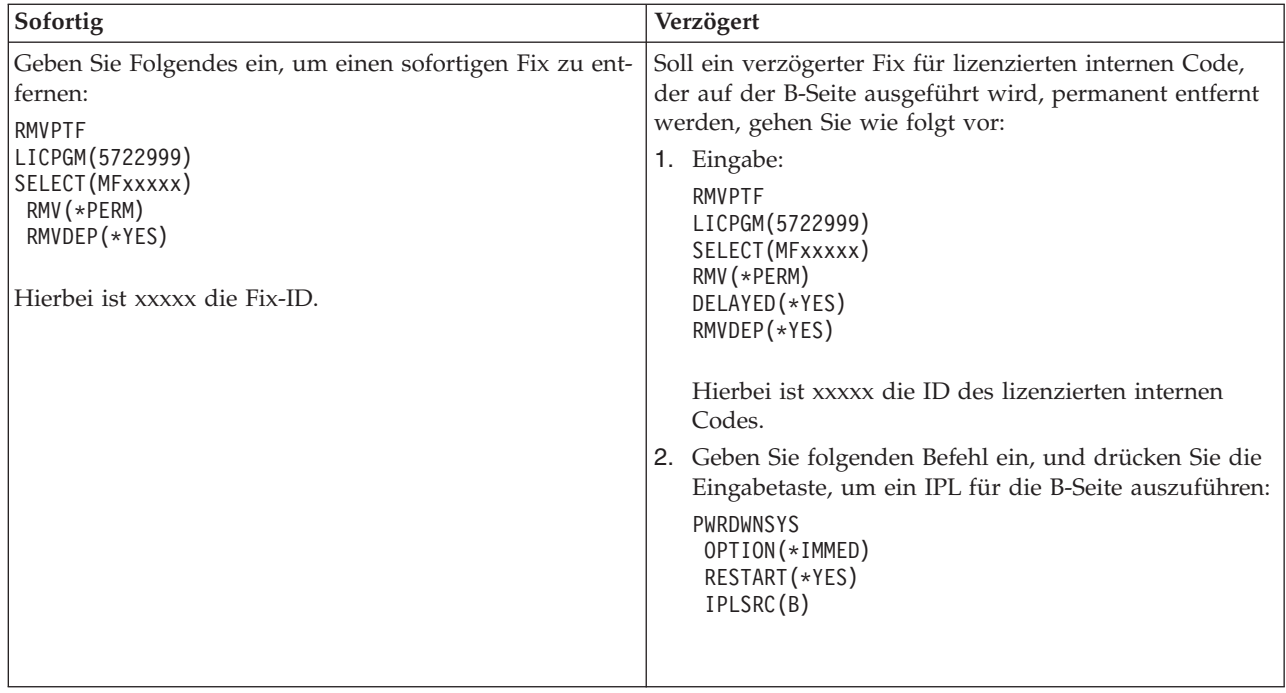

**Anmerkung:** Soll ein Fix für lizenzierten internen Code, der auf der A-Seite ausgeführt wird, entfernt werden, befolgen Sie die Anweisung zum Entfernen eines sofortigen Fixes.

Informationen dazu, welche anderen Fixtypen Sie entfernen können, finden Sie in ″Software-Fixes entfernen″.

# **Mit Softwarevereinbarungen und Lizenzen arbeiten**

Diese Informationen geben Auskunft darüber, wie Sie und IBM die Verwendung, die Dokumentation und die Verwaltung von Softwarelizenzinformationen für Produktpakete verwalten.

Ein *Produktpaket* ist ein Programm auf Ihrem Server, das mit dem Befehl RSTLICPGM (Lizenzprogramm zurückspeichern) oder mit den GO LICPGM-Menüs installiert wurde. Ein *Lizenzproduktpaket* verwendet i5/OS-Softwarelizenzverwaltungsfunktionen.

### **Anmerkungen:**

| |

- Sie können Softwarevereinbarungen anzeigen oder drucken.
- v Sie können Softwarelizenzinformationen, die von nutzungsorientierten IBM Produkten benötigt werden, mit dem Befehl WRKLICINF (Mit Lizenzprogramminformationen arbeiten) anzeigen und ändern. Mit Hilfe von Management Central können Sie mit Lizenzberechtigungen arbeiten und diese in Ihren Systemen weitergeben.

# **Softwarevereinbarungen und Lizenzbegriffe**

Jedes Lizenzprogramm kann den Bedingungen einer Softwarevereinbarung unterliegen. Die Lizenzprogramme für i5/OS, die Sie verwenden, stehen durch die Datenträgerverteilungsgruppe zur Verfügung. Hierzu gehören die Standardproduktgruppe, die Keyed-Produktgruppe sowie Einzelproduktgruppen. Die Keyed-Produktgruppe enthält Produkte und Programmoptionen, für deren Verwendung Softwarelizenzberechtigungen erforderlich sind.

Softwarelizenzvereinbarungen und Softwarelizenzberechtigungen bilden die Grundlage für die Verwendung und Verwaltung von Lizenzprogrammen.
## **Softwarevereinbarungen**

Softwarevereinbarungen enthalten wichtige Informationen zur Verwendung und Verwaltung von Lizenzprogrammen. Hierzu könnten gedruckte Softwarevereinbarungen und Online-Software-Vereinbarungen gehören.

IBM lizenziert Software für Sie, entweder als Einzelperson oder als juristische Person, mit Hilfe von rechtlichen Vereinbarungen (Softwarevereinbarungen). Bevor Sie lizenzierten internen Code für V5R4 und das Betriebssystem i5/OS installieren oder verwenden, müssen Sie die Online-Software-Vereinbarungen für diese Lizenzprogramme akzeptieren. Möglicherweise verfügen andere IBM Lizenzprogramme über Softwarevereinbarungen, die akzeptiert werden müssen, bevor die Lizenzprogramme installiert werden können.

Wenn Sie Fremdlizenzprogramme auf Ihrem Server installieren müssen, müssen Sie unter Umständen auch für diese die Bedingungen einer Online-Software-Vereinbarung akzeptieren.

Softwarevereinbarungen für IBM Produkte und Fremdprodukte können mit dem Befehl WRKSFWAGR (Mit Softwarevereinbarungen arbeiten) angezeigt oder gedruckt werden.

Ein Softwarelieferant, der Lizenzbedingungen vor der Installation seines Softwareprodukts anzeigen |

möchte, kann zu diesem Zweck eine Softwarevereinbarung generieren und diese dann mit Hilfe von |

Management Central oder Softwareprodukt-APIs mit seinem Produkt verknüpfen. Anweisungen siehe |

l – ["Softwarevereinbarungen](#page-78-0) für eigene Produkte generieren" auf Seite 73.

## **Zugehörige Tasks**

Erforderliche Task: Softwarevereinbarungen akzeptieren

## **Softwarelizenzberechtigungen**

Wenn Sie bestimmte Lizenzprogramme in der Keyed-Produktgruppe installieren, einen Upgrade ausführen oder verschieben, müssen Sie Softwarelizenzberechtigungen installieren.

Softwarelizenzberechtigungen sollen die Verwendung von kostenpflichtigen Lizenzprogrammen regeln. |

Sie müssen diese Berechtigungen installieren, wenn Sie bestimmte lizenzabhängige Keyed-Produktpakete |

installieren, einen Upgrade ausführen oder verschieben. Sie müssen diese Berechtigungen möglicherweise |

außerdem installieren, wenn Sie Softwaremaschinengruppen ändern, weitere Lizenzen hinzufügen oder |

neue Software erwerben, die eine Lizenzberechtigung erfordert. |

IBM bietet für bestimmte IBM Lizenzprodukte eine 70-tägige Probezeit, in der Sie ein Produkt ohne eine Lizenzberechtigung testen können. Nach der 70-tägigen Probezeit müssen Sie jedoch eine Lizenzberechtigung laden, um das Lizenzprogramm weiter verwenden zu können. Die 70-tägige Probezeit beginnt an dem Tag, an dem Sie das IBM Lizenzprogramm zum ersten Mal verwenden.

Wenn Sie Ihre Lizenzberechtigung verloren haben oder eine Notfalllizenzberechtigung benötigen, können Sie diese über das entsprechende Software Key Center Ihres Landes bzw. Ihrer Region bestellen. In diesen speziellen Situationen kann IBM die Lizenzberechtigung per E-Mail, Telefon, Fax oder Internet liefern.

Mit jedem Keyed-Produkt erhalten Sie ein Merkblatt ″Berechtigung für Lizenzprogramme″. Jedes Keyed-|

Produkt und jedes Keyed-Feature verfügt über eine eigene Lizenzberechtigung. Mit dem Befehl WRKLI-|

CINF (Mit Lizenzprogramminformationen arbeiten) können Sie Informationen zu Lizenzberechtigungen |

l hinzufügen. Anweisungen siehe ["Lizenzberechtigungsinformationen](#page-75-0) hinzufügen" auf Seite 70.

#### **Zugehörige Konzepte**

Software licensing and licensed programs for logical partitions

Considerations for i5/OS license agreements

## **Zugehörige Informationen**

Website IBM License [management](https://www.ibm.com/software/lms) support

# **Softwarelizenzierung planen**

Sie können die Verwendungstrends für Lizenzproduktpakete, die momentan auf Ihrem Server installiert | sind, verfolgen. |

Dann können Sie anhand dieser Informationen ermitteln, welche Anschaffungen für das nächste Softwa-| re-Upgrade erforderlich sind. |

## **Nutzungsbeschränkung für benutzerabhängige kostenpflichtige Produkte bestimmen**

Sie können den Befehl WRKLICINF (Mit Lizenzprogramminformationen arbeiten) verwenden, um die  $\blacksquare$ 

Anzahl der Lizenzen zu bestimmen, die Sie für das nächste Release eines Produkts, das nicht zur Keyed-| Produktgruppe gehört, erwerben müssen. |

Der Wert für die Nutzungsbeschränkung eines Lizenzproduktpakets muss mindestens so hoch sein, wie der Spitzenwert für die Lizenzbenutzer für das Produkt.

Sie können die Lizenzinformationen über einen bestimmten Zeitraum verfolgen, um festzustellen, ob der Spitzenwert zu bestimmten Zeiten oder unter bestimmten Bedingungen auftritt. Es könnte möglich sein, die maximale Nutzung durch Änderung der Produktnutzung während dieser Spitzenzeiten zu verringern. Der Befehl WRKLICINF zeigt die aktuelle Nutzungszahl und die maximale Nutzung für jedes Produkt an. Um die maximale Nutzung zu verfolgen, setzen Sie die maximale Nutzung regelmäßig mit Option 10 (Maximale Nutzung zurücksetzen) in der Anzeige des Befehls WRKLICINF zurück.

Um ausführliche Informationen zur Nutzung zu erhalten, können Sie für ein bestimmtes Lizenzproduktpaket die Protokollierung aktivieren. Geben Sie hierfür LOG(\*YES) im Befehl CHGLICINF (Lizenzinformationen ändern) an. Sobald die Nutzungsbeschränkung überschritten wird, werden diese Nutzungsinformationen im Journal QLZALOG protokolliert. Die Protokolldaten enthalten die Nutzungsbeschränkung, die aktuelle Nutzung und die Liste der Lizenzbenutzer zum Zeitpunkt der Nutzungsbeschränkungsüberschreitung. Das Protokoll können Sie mit dem Befehl DSPJRN (Journal anzeigen) aufrufen. Geben Sie L für den Journalcode und LU für den Eintragstyp an. Modellausgabedateien für diesen Journaleintragstyp sind QALZALU und QALZALU4 in Bibliothek QSYS.

## **Nutzungsbeschränkung für prozessorabhängige kostenpflichtige Produkte bestimmen**

Die Nutzung einiger Lizenzproduktpakete anhand der Anzahl der für logische Partitionen konfigurierten Prozessoren ermitteln.

Die Nutzung einiger Softwareprodukte kann anhand der Gesamtanzahl Prozessoren, die für die logischen Partitionen, in denen das Produkt ausgeführt wird, konfiguriert sind, berechnet werden. Hierbei handelt es sich um Lizenzproduktpakete mit dem Nutzungstyp \*PROCESSOR. Sie können den Nutzungstyp dieser Produkte mit dem Befehl WRKLICINF (Mit Lizenzprogramminformationen arbeiten) anzeigen. Wählen Sie Option 5 (Details anzeigen) aus, um die Details zu den Lizenzinformationen anzuzeigen.

Informationen zur Bestimmung der Nutzungsbeschränkung für Produkte mit dem Nutzungstyp \*PRO-|

CESSOR auf IBM eServer i5- oder IBM eServer p5-Servern finden Sie in Requirements for i5/OS on IBM |

eServer p5 servers . |

# **Softwarevereinbarungen und Lizenzberechtigungen verwalten**

Bevor Sie lizenzierten internen Code für V5R4 und das Betriebssystem i5/OS installieren oder verwenden | können, müssen Sie die Online-Software-Vereinbarungen für diese Lizenzprogramme akzeptieren. |

Außerdem müssen Softwarevereinbarungen für andere IBM Lizenzprogramme akzeptiert werden, bevor die Lizenzprogramme installiert werden können.

## **Softwarevereinbarungen akzeptieren**

Für die Installation bestimmter Lizenzprogramme müssen Sie die zugehörigen Softwarevereinbarungen akzeptieren.

- Bevor Sie lizenzierten internen Code für V5R4 und das Betriebssystem i5/OS installieren können, müssen Sie die entsprechenden Online-Software-Vereinbarungen akzeptieren. Bei anderen Lizenzprogrammen mit Online-Software-Vereinbarungen müssen ebenfalls die Vereinbarungen vor der Installation akzeptiert werden. |
- Befindet sich Version 5 Release 4 auf Ihrem Server und möchten Sie andere Lizenzprogramme installieren, |
- befolgen Sie die Anweisungen im Thema ″Zusätzliche Lizenzprogramme installieren″. Diese Anweisun-|
- gen enthalten das Akzeptieren der Online-Software-Vereinbarungen für die Lizenzprogramme, bei denen | sie erforderlich sind. |
- Als Softwarelieferant können Sie eine Softwarevereinbarung generieren, wenn Sie Bedingungen vor der |
- Installation Ihres Softwareproduktpakets anzeigen wollen. Diese Softwarevereinbarung kann dann mit |
- Hilfe von Management Central oder Softwareprodukt-APIs mit Ihrem Produkt verknüpft werden. Anwei-|
- sungen siehe ["Softwarevereinbarungen](#page-78-0) für eigene Produkte generieren" auf Seite 73. |

#### **Zugehörige Tasks**

Erforderliche Task: Softwarevereinbarungen akzeptieren

Zusätzliche Lizenzprogramme installieren

## **Softwarevereinbarungen anzeigen oder drucken**

Mit dem Befehl WRKSFWAGR (Mit Softwarevereinbarungen arbeiten) können Sie Ihre Softwarevereinbarungen anzeigen oder drucken.

In der Anzeige ″Mit Softwarevereinbarungen arbeiten″ können Sie mit einer Liste der installierten Lizenzprogramme, die über Softwarevereinbarungen verfügen, arbeiten. Diese Vereinbarungen können in verschiedenen, vom Softwarelieferanten zur Verfügung gestellten Sprachen gedruckt oder angezeigt werden.

## **Softwarevereinbarungen für die Eigentumsübertragung vorbereiten**

Wenn Sie einen Server oder eine logische Partition an einen neuen Eigner übertragen, verwenden Sie das Menü ″Mit Lizenzprogrammen arbeiten″, um das Eigentum an den V5R4-Softwarevereinbarungen zu übertragen. |

Diese Task wird von IBM Business Partners oder einer beliebigen Person ausgeführt, die das Eigentum an einem vollständigen Server oder einer vollständigen logischen Partition mit V5R4 an einen neuen Eigner übertragen will. Dies ist die letzte Task vor dem Ausschalten des Servers bzw. der logischen Partition. |

- 1. Geben Sie GO LICPGM in die Befehlszeile ein und drücken Sie die Eingabetaste. Die Anzeige ″Mit Lizenzprogrammen arbeiten″ wird angezeigt.
- 2. Wählen Sie im Menü ″Mit Lizenzprogrammen arbeiten (LICPGM)″ Option 31 (Softwarevereinbarungen für Eigentumsübertragung vorbereiten) aus und drücken Sie die Eingabetaste. Eine Bestätigungsanzeige wird angezeigt. Wenn Sie die Task fortsetzen, wird der Server bzw. die logische Partition ausgeschaltet.

Der neue Eigner akzeptiert die Softwarevereinbarungen während des IPL (einleitendes Programmladen), damit der Server bzw. die logische Partition verwendet werden kann.

## **Softwarelizenzinformationen anzeigen und ändern**

Lizenzberechtigungsinformationen hinzufügen und die Nutzungsbeschränkung für Ihre Produktpakete mit Lizenzberechtigung definieren.

Nach der Installation Ihrer Lizenzproduktpakete können Sie mit den folgenden Funktionen mit Hilfe des Befehls WRKLICINF (Mit Lizenzprogramminformationen arbeiten) die Verwaltung der Softwarelizenzinformationen auf Ihrem Server fortsetzen:

#### <span id="page-75-0"></span>**Lizenzberechtigungsinformationen hinzufügen:**

Um ein lizenzabhängiges Produktpaket über die Probezeit hinaus verwenden zu können, laden Sie die Lizenzberechtigung und andere erforderliche Informationen.

Sie können den Befehl WRKLICINF (Mit Lizenzprogramminformationen arbeiten) verwenden, um die Lizenzberechtigungsinformationen für Ihre Lizenzproduktpakete hinzuzufügen. Mit dem Befehl WRKLI-CINF können Sie die Lizenzberechtigung und andere erforderliche Informationen laden, um ein Produkt über die Probezeit hinaus verwenden zu können.

Gehen Sie wie folgt vor, um Ihre Lizenzberechtigungsinformationen hinzuzufügen:

- 1. Geben Sie WRKLICINF ein, und drücken Sie die Eingabetaste.
- 2. In der folgenden Anzeige geben Sie eine 1 in die Auswahlspalte neben der Produkt-ID ein, um Lizenzberechtigungsinformationen für ein Programm hinzuzufügen. Drücken Sie die Eingabetaste.
- 3. Geben Sie in der Anzeige zum Hinzufügen von Lizenzberechtigungsinformationen (ADDLICKEY) die erforderlichen Informationen ein, und fügen Sie die Lizenzberechtigungsinformationen hinzu. Einige Felder können bereits die erforderlichen Informationen enthalten, z. B. die Produkt-ID, die Lizenzdauer und die Seriennummer des Systems. Die aus 18 Zeichen bestehenden Lizenzberechtigung wird in drei Felder eingegeben:
	- v In das erste Feld geben Sie die ersten sechs Zeichen ein.
	- v In das zweite Feld geben Sie die Zeichen sieben bis zwölf ein.
	- v In das letzte Feld geben Sie die Zeichen 13 bis 18 ein.

In das Feld für die Nutzungsbeschränkung geben Sie die Anzahl der berechtigten Benutzer oder den Wert \*NOMAX ein.

**Anmerkung:** Sie benötigen die Berechtigung \*ALLOBJ in Ihrem Benutzerprofil, um diese Lizenzberechtigungsinformationen angeben zu können. Wenn Sie Probleme mit der Lizenzberechtigung haben, wenden Sie sich an Ihren Softwarelieferanten.

#### *Lizenzberechtigungsrepository:*

Im Lizenzberechtigungsrepository sind Produktlizenzberechtigungsinformationen für jedes einzelne Lizenzproduktpaket, Lizenzdauer, Feature und System gespeichert. Das Repository kann Lizenzberechtigungen für jedes System enthalten, und das Produkt muss nicht installiert sein.

Ist das Produkt auf dem System installiert, wenn Sie dem Repository Lizenzberechtigungsinformationen hinzufügen, und gilt die Lizenz für dieses System, installiert der Befehl ADDLICKEY außerdem die Lizenzberechtigung. Wenn Sie die Lizenzberechtigung installieren, wird die aktuelle Nutzungsbeschränkung des Produkts durch die Nutzungsbeschränkung ersetzt, die die Lizenzberechtigung angibt. Außerdem wird das Verfallsdatum definiert.

Sind die Lizenzberechtigungsinformationen bereits im Lizenzberechtigungs-Repository für ein Produkt, das installiert wird, vorhanden, werden die Lizenzberechtigungsinformationen als Teil des Produktinstallationsprozesses installiert.

#### **Nutzungsbeschränkung definieren:**

Nach Abschluss des Installationsprozesses und vor der Bereitstellung des Servers für alle Benutzer müssen Sie die Nutzungsbeschränkung für die Lizenzprodukte, die nicht zur Keyed-Produktgruppe gehören, definieren.

Bei IBM sind diese Produkte im Berechtigungsnachweis, in der Rechnung oder in anderen Dokumenten aufgelistet, den bzw. die Sie mit Ihrem Softwareauftrag erhalten haben. Sie können die Nutzungsbeschränkung für Lizenzprodukte, die nicht zur Keyed-Produktgruppe gehören, mit dem Befehl WRKLI-CINF (Mit Lizenzprogramminformationen arbeiten) definieren.

Gehen Sie wie folgt vor, um Ihre Nutzungsbeschränkung zu definieren:

- 1. Geben Sie WRKLICINF ein, und drücken Sie die Eingabetaste.
- 2. Drücken Sie in der Anzeige ″Mit Lizenzinformationen arbeiten″ die Taste F11 (Nutzung anzeigen). Die Nutzungsbeschränkung für jedes im Berechtigungsnachweis, in der Rechnung oder in anderen Dokumenten aufgelistete Produkt muss mit der Nutzungsbeschränkung in der Anzeige ″Mit Lizenzinformationen arbeiten″ für das entsprechende Produkt übereinstimmen.
- 3. Setzen Sie den Cursor in die Zeile mit dem Namen des Produkts, dessen Nutzungsbeschränkung aktualisiert werden soll.
- 4. Geben Sie 2 (Ändern) ein, und drücken Sie die Eingabetaste.
- 5. Wenn die Anzeige für die Änderung der Lizenzinformationen angezeigt wird, aktualisieren Sie die Angabe der Nutzungsbeschränkung durch die im Berechtigungsnachweis aufgeführte Nutzungsbeschränkung. Geben Sie außerdem für den Schwellenwert entweder \*CALC oder \*USGLMT an. Der Schwellenwert darf nicht Null bleiben.

6. Enthält der Berechtigungsnachweis mehr Produkte als die Anzeige ″Mit Lizenzinformationen arbeiten″, können Sie die Nutzungsbeschränkungen nach der Installation dieser Produkte festlegen.

## **Softwarelizenzberechtigungen verteilen**

Sie können Softwarelizenzberechtigungen von einem zentralen System an andere Systeme verteilen.

Hierfür erstellen Sie eine Datei, mit der die Softwarelizenzinformationen während eines Software-Upgrades automatisch in den anderen Server geladen werden. Die Themen Prepare software license information for central site distribution und Distribute software license information using iSeries Navigator beschreiben, wie eine Lizenzinformationsdatei erstellt wird.

# **Softwareinventar verwalten**

Sie müssen Ihr Inventar auf dem zentralen System auf dem neuesten Stand halten, um eine aktuelle Sicht | der Fixes auf den von Ihnen verwalteten Systemen zu haben. |

Bei der Erfassung Ihres Fixinventars (und des Fixgruppeninventars) erfassen Sie auch das Softwareinventar. Nach der Aktualisierung des Inventars können Sie mit Hilfe der Suchfunktion von Management Central einen bestimmten Fix suchen. Sie können einen Stern (\*) als Platzhalterzeichen verwenden.

Neben der Verwaltung des Fixinventars für Ihr Unternehmen benötigen Sie Softwareinventarinformationen außerdem für einen Upgrade. Das Dienstprogramm für Softwareinventar liefert Ihnen korrekte Daten zu den installierten IBM Produkten und kann Sie daher bei der Ermittlung der Software, die bestellt werden kann, unterstützen.

Schließlich können Sie mit iSeries Navigator Ihr Softwareinventar verwenden, um folgende Produkte anzuzeigen:

#### **Installierte Produkte**

Zeigt eine Liste der Softwareprodukte an, die momentan auf dem ausgewählten System installiert sind. Sie können auf ein beliebiges aufgeführtes Softwareprodukt mit der rechten Maustaste klicken und **Eigenschaften** auswählen, um zusätzliche Informationen anzuzeigen. Sie können diese Produkte an Endpunktsysteme oder Systemverwaltungsgruppen senden und dort installieren. Sie können Fixes für ein installiertes Produkt herunterladen, auch wenn der Status nicht ″Installiert und unterstützt″ lautet.

**Anmerkung:** Wird die folgende Nachricht angezeigt, geben Sie **G** ein. CPA9E1B: Erhöhung der vereinbarten Nutzungsbeschränkung erforderlich. Vor der Beantwortung die Hilfetaste drücken (C G).

#### **Unterstützte Produkte**

| | | | |

| | | | | Zeigt eine Liste der Softwareprodukte an, die das ausgewählte System momentan für andere Systeme, die es im Netz verwaltet, unterstützt. Diese Liste kann beispielsweise Produkte enthalten, die auf diesem System nicht installiert sind. Ein System, das Unterstützung zur Verfügung stellt, bestellt normalerweise die Fixes und sendet sie an die Systeme, auf denen das Produkt installiert ist.

Wenn ein Produkt installiert ist, können Sie dieses Produkt an Endpunktsysteme oder Systemverwaltungsgruppen senden und dort installieren. Sie können auch einen Upgrade für ein installiertes und unterstütztes Softwareprodukt ausführen, und gleichzeitig können die Fixes des vorherigen Releases in einer Sicherungsdatei weiterhin zur Verfügung stehen. Das würde Sie auf dem System, das Sie als Quellensystem verwenden, betreffen, wenn Sie Fixes verteilen. Dies wäre erforderlich, wenn Sie verschiedene Releases in Ihrem Netz unterstützen müssten.

Sie können Unterstützung für ein Produkt hinzufügen, auch wenn das Produkt nicht auf Ihrem System installiert ist. Wenn Sie der Liste der unterstützten Produkte ein Produkt hinzufügen, können Sie Sicherungsdateien für Fixes dieses Produkts in das Quellensystem kopieren, auch wenn das Produkt nicht installiert ist. Dann können Sie diese Fixes an andere Systeme in Ihrem Netz senden (oder senden und installieren).

**Anmerkung:** Auf Ihrem System installierte Produkte werden nach einem Upgrade auf ein neues Release nicht automatisch unterstützt. Sollen die PTF-Sicherungsdateien für momentan installierte Produkte nach einem Upgrade erhalten bleiben, müssen Sie vor dem Upgrade Unterstützung für Ihre momentan installierten Produkte hinzufügen.

Anweisungen zum Hinzufügen der Unterstützung finden Sie in ["Fixunterstützung](#page-43-0) für ein [Softwareprodukt](#page-43-0) hinzufügen" auf Seite 38.

Die folgenden Beispiele zeigen, wie Sie Ihre tägliche Arbeit mit Hilfe der Inventarfunktion effektiver erle-| digen können: |

- v Mehrere Systeme in kurzer Zeit durchsuchen, um die Systeme zu bestimmen, auf denen ein bestimmtes Produkt oder ein bestimmter Fix installiert ist.
- Das Softwareinventar aller Systeme gleichzeitig in ein Tabellenkalkulationsprogramm exportieren und den Status der Systeme regelmäßig überwachen.
- v Mit Hilfe der Vergleichs- und Aktualisierungsfunktion Fixes auf mehreren Systemen vergleichen. iSeries Navigator sendet die fehlenden Fixes an die Zielsysteme und installiert sie dort. Weitere Informationen finden Sie unter "Fixes vergleichen und [aktualisieren"](#page-43-0) auf Seite 38. | | |
	- v Inventare erfassen und elektronisch an IBM senden, wo sie für Fehleranalyse- und Fehlerpräventionsfunktionen verwendet werden können und IBM bei der Bereitstellung verbesserter Services unterstützen. Die Inventarerfassung und -übertragungsfunktion ist über iSeries Navigator mit Extreme Support verfügbar.

#### **Zugehörige Konzepte**

"Fixinventar auf Ihrem Server mit [Management](#page-63-0) Central anzeigen" auf Seite 58 Ein Inventar der Fixes auf Ihrem Server mit iSeries Navigator erfassen und anzeigen.

#### **Zugehörige Tasks**

Mit Inventar arbeiten

## **Eigene Softwareprodukte erstellen und verwalten**

Neben der Verwaltung von IBM Produkten können Sie eigene Produkte erstellen und verwalten.

<span id="page-78-0"></span>l iSeries Navigator verfügt über die Funktion *Management Central*, die Ihnen dabei hilft. Management Cen-

tral verfügt über viele Tools, mit denen Sie installierte IBM Softwareprodukte und Fremdprodukte ver-|

walten können. Mit Hilfe von Management Central können Sie Softwareprodukte packen und senden |

und Fixes, Online-Software-Vereinbarungen sowie Lizenzberechtigungen generieren. |

iSeries Navigator stellt Ihnen die Ressourcen zur Verfügung, mit denen Sie mit Hilfe von Management Central Ihre eigenen Produkte erstellen und in Ihrem Netz installieren können. Für Ihre eigenen Produkte können Sie Ihre Fixes in Ihrem Netz erstellen, verteilen und installieren. Sie können auch die Sicherheitsfunktionen von Objektsignaturen und Signaturprüfung verwenden, um die Integrität verschiedener i5/OS-Objekte zu schützen und zu überprüfen, wenn Sie Pakete für die Verwendung an andere Systeme verteilen.

**Zugehörige Konzepte** Management Central **Zugehörige Tasks** Object signing and signature verification

# **Eigene Softwareprodukte packen und senden**

Wenn Sie Ihre Produkte zu Paketen packen und verteilen, werden diese zu einem Produkt, das genauso wie die IBM Lizenzprogramme installiert und verwaltet wird.

Informationen zur Erstellung und Verteilung eigener Produkte finden Sie in Package and send your own software products.

# **Fixes für installierte Produkte mit Management Central generieren**

Mit Hilfe von iSeries Navigator Fixes für die Produktpakete generieren, die Sie auf Ihrem Server definiert und installiert haben.

Ein Produkt ist ein Anwendungsprogramm, das mit Management Central gepackt werden kann. Management Central gestattet Ihnen das Packen Ihrer eigenen Produkte und ihre Verteilung an andere Systeme in Ihrem Netz. Wie bei den meisten Produkten ist es nach der Installation des Produkts möglich, dass Sie Fixes zur Verfügung stellen müssen, um Fehler oder mögliche Fehler in Ihrem installierten Produkt zu beheben.

So generieren Sie Fixes für Fremdsoftware, die Sie definiert und installiert haben:

- 1. Erweitern Sie in iSeries Navigator **Management Central**.
- 2. Erweitern Sie **Definitionen**.
- 3. Wählen Sie **Produkt** aus.
- 4. Klicken Sie mit der rechten Maustaste auf die Produktdefinition, für die Sie Fixes generieren wollen, und wählen Sie **Fix generieren** aus. Die Produktdefinition muss den Status **Installiert** oder **Verwaltet** haben.
- 5. Geben Sie im Dialog **Fix generieren** die entsprechenden Informationen ein. Klicken Sie auf **OK**. Auf dem Quellensystem wird ein Fix erstellt, der Fix ist jedoch noch nicht installiert.
- | 6. Installieren Sie den Fix. (Siehe "Fixes [installieren"](#page-34-0) auf Seite 29.)

Informationen dazu, welche Bedingungen ein Objekt erfüllen muss, damit es Bestandteil eines Fixes sein | kann, finden Sie in Create Program Temporary Fix API der Softwareprodukt-APIs. |

# **Softwarevereinbarungen für eigene Produkte generieren**

Um Lizenzbedingungen vor der Installation eines Fremdsoftwareprodukts anzuzeigen, generieren Sie eine |

Softwarevereinbarung und verknüpfen sie mit Ihrem Produktpaket. Hierfür verwenden Sie Management |

Central oder Softwareprodukt-APIs. Benutzer müssen dann die Softwarevereinbarung akzeptieren, um |

die Installation des Softwareprodukts fortsetzen zu können. |

Unabhängige Softwarelieferanten können Online-Software-Lizenzvereinbarungen erstellen. In diesem Fall muss ein Benutzer die Softwarevereinbarung akzeptieren, um die Installation ausführen zu können.

Für die Erstellung einer Softwarevereinbarung beginnen Sie mit dem Erstellen des Verzeichnisses für Ihre Dokumente im Verzeichnis /QIBM/UserData/LicenseDoc. Wählen Sie einen eindeutigen Namen aus, der mit keiner Vereinbarung eines anderen Lieferanten übereinstimmt. Sie könnten z. B. Ihre Produkt-ID, Version, Release, Modifikation und Option als Teil des Namens verwenden. Verwenden Sie beispielsweise den Befehl WRKLNK (Mit Objektverbindungen arbeiten) und erstellen Sie das Verzeichnis MyProdIDVR-MOptDoc1.

Dann erstellen Sie mindestens eine Sprachenversion der Softwarevereinbarung in diesem Verzeichnis. Ein Dokumentname beginnt mit dem Verzeichnisnamen und endet mit einem Sprachensuffix. Beispiel: MyProdIDVRMOptDoc1\_en für eine englische Version der Vereinbarung und MyProdIDVRMOptDoc1\_ja für eine japanische Version.

Die Softwarevereinbarungsdokumente müssen in UCS-2 Unicode, d. h. UTF-16 erstellt werden. Die Unicode-ID des codierten Zeichensatzes (CCSID) ist 13488. Zum Erstellen der Dokumente können Sie die Editierfunktion des Befehls WRKLNK und auch eine Reihe von PC-Tools verwenden. Wenn Sie ein Tool verwenden, das UTF-16 generiert, muss es BigEndian sein.

Gehen Sie wie folgt vor, um mit dem Befehl WRKLNK eine Softwarevereinbarung im Verzeichnis MyProdIDVRMOptDoc1 zu erstellen:

- 1. Wählen Sie Option 2 (Editieren) für das Verzeichnis MyProdIDVRMOptDoc1 aus. |
- 2. Geben Sie für die neue Datei den Dateinamen MyProdIDVRMOptDoc1 en ein und drücken Sie die Eingabetaste, um zu editieren. | |
- 3. Wählen Sie Taste F15 (Services) aus, bevor Sie Text eingeben. |
- 4. Wählen Sie Option 3 aus, und geben Sie die CCSID 13488 an. Drücken Sie die Eingabetaste. |
- 5. Wählen Sie Option 5 aus, und geben Sie für Datenstromdatei: EOL-Option \*CRLF an. |
- 6. Drücken Sie Taste F3, um Ihre Vereinbarung zu editieren. Achten Sie darauf, dass die Zeichen die Spalte 76 nicht überschreiten (einfache oder doppelte Breite). | |
- 7. Drücken Sie Taste F2, um zu sichern, und dann Taste F3, um zu beenden. |

Informationen zur Formatierung der Vereinbarung, zu Benennungsregeln und zu unterstützten Sprachen | finden Sie in API QSZCRTPL (Create Product Load). |

## **Zugehörige Tasks**

Package and send non-IBM software

## **Zugehörige Verweise**

Softwareprodukt-APIs

## **Lizenzberechtigungen für eigene Produkte generieren**

Enthält Informationen zum Generieren von Softwarelizenzberechtigungen, um den Zugriff auf eigene |

Produkte zu gestatten. |

Ist für Ihre eigenen Produkte eine Lizenz erforderlich, müssen Sie dafür Softwarelizenzberechtigungen erstellen. Eine gültige Lizenzberechtigung für jedes dieser Produkte muss auf den Server geladen werden, damit Benutzer auf das Produkt oder eine Produktoption zugreifen können.

Verwenden Sie eine der folgenden Optionen, um eine Lizenzberechtigung zu erstellen:

v Befindet sich IBM System Manager for iSeries auf Ihrem Server, erstellen Sie mit dem Befehl GENLI-CKEY (Lizenzberechtigung erstellen) eine Lizenzberechtigung. Die Lizenzberechtigung gilt spezifisch für die mit diesem Befehl verwendeten Produkt- und Systeminformationen. Die Lizenzberechtigung

besteht aus einer Kombination aus 18 Zeichen und Ziffern (A-F und 0-9). Die Berechtigungen werden im Repository gespeichert, um ein Protokoll aller erstellten Berechtigungen aufzubewahren.

• Ist IBM System Manager for iSeries nicht vorhanden, verwenden Sie die API QLZAGENK (Lizenzberechtigung generieren).

**Zugehörige Informationen**

System Manager Use

# **Referenzinformationen für** ″**i5/OS und zugehörige Software verwalten und pflegen**″

Es gibt viele Ressourcen, die Ihnen bei der Verwaltung Ihrer Fixes und Ihres Softwareinventars helfen. Dieses Thema führt Sie zu den Websites für das Dienstprogramm für Softwareinventar und für IBM eServer iSeries Support. Hierzu gehören Informationen zum Herunterladen von Fixes, PSP-Informationen und vieles mehr!

## **Handbücher**

Die folgende Liste enthält die iSeries-Informationsquellen und Websites, die zum Thema ″Softwareverwaltung und -pflege″ gehören. ||

• Sicherung und Wiederherstellung

Dieses Handbuch enthält allgemeine Informationen zu Wiederherstellungs- und Verfügbarkeitsoptionen für den iSeries-Server. Es beschreibt die auf dem System verfügbaren Optionen, vergleicht sie und gibt Auskunft darüber, wo Sie weitere Informationen zu diesen Optionen finden können.

Beachten Sie, dass die Kategorie zur Sicherung und Wiederherstellung im Information Center Informationen zur Planung einer Sicherungs- und Wiederherstellungsstrategie, zur Konfiguration des Plattenschutzes für Ihre Daten, zur Sicherung Ihres Systems sowie zur Steuerung des Systemabschlusses nach einem Fehler enthält. Außerdem sind Informationen zum Sicherungs-, Wiederherstellungs- und Datenträgerservices-Plug-In für iSeries Navigator enthalten.

• System Manager Use (ca. 415 Seiten)

Dieses Dokument enthält Informationen zur Verwendung des Lizenzprogramms System Manager für die Bearbeitung von Fixes, für die Installation und Verteilung von Produkten und für die Verwaltung von Softwareanwendungen. Dieses Produkt muss separat bestellt werden.

## **Websites**

Es gibt eine Reihe von Websites, auf denen Sie weitere Informationen zur Pflege und Verwaltung von Software und Lizenzprogrammen finden. Hierzu gehören:

• IBM eServer iSeries [Support](http://www.ibm.com/servers/eserver/support/iseries/)

Die Website des IBM Kundendienstes bietet Ihnen Informationen zum Bestellen und Herunterladen von Fixes.

• Software [Inventory](http://www.ibm.com/servers/eserver/iseries/sftsol/siu.htm) Utility

Hier finden Sie Informationen zu installierten IBM Produkten, die Ihnen bei der Entscheidung helfen, welche Software bestellt werden kann, wenn Sie ein Upgrade planen.

## **PDF-Dateien speichern**

So speichern Sie eine PDF-Datei zum Anzeigen oder Drucken auf Ihrer Workstation:

1. Klicken Sie in Ihrem Browser mit der rechten Maustaste auf die PDF-Datei (klicken Sie mit der rechten Maustaste auf den Link oben).

- 2. Klicken Sie auf **Speichern unter**, wenn Sie Internet Explorer verwenden. Klicken Sie bei Verwendung von Netscape Communicator auf die Option für das Speichern des Links.
- 3. Navigieren Sie zu dem Verzeichnis, in dem die PDF-Datei gespeichert werden soll.
- 4. Klicken Sie auf **Speichern**.

## **Adobe Acrobat Reader herunterladen**

Zum Anzeigen oder Drucken der PDF-Dateien benötigen Sie das Programm ″Adobe Acrobat Reader″.

Auf der [Adobe-Website](http://www.adobe.com/products/acrobat/readstep.html) (www.adobe.com/products/acrobat/readstep.html) können Sie eine Kopie dieses Programms herunterladen.

## **Zugehörige Verweise**

["Druckbare](#page-7-0) PDF" auf Seite 2 Hier erfahren Sie, wie Sie eine PDF-Datei dieser Informationen anzeigen und drucken.

# **Anhang. Bemerkungen**

Die vorliegenden Informationen wurden für Produkte und Services entwickelt, die auf dem deutschen Markt angeboten werden.

Möglicherweise bietet IBM die in dieser Dokumentation beschriebenen Produkte, Services oder Funktionen in anderen Ländern nicht an. Informationen über die gegenwärtig im jeweiligen Land verfügbaren Produkte und Services sind beim IBM Ansprechpartner erhältlich. Hinweise auf IBM Lizenzprogramme oder andere IBM Produkte bedeuten nicht, dass nur Programme, Produkte oder Services von IBM verwendet werden können. An Stelle der IBM Produkte, Programme oder Services können auch andere ihnen äquivalente Produkte, Programme oder Services verwendet werden, solange diese keine gewerblichen oder anderen Schutzrechte der IBM verletzen. Die Verantwortung für den Betrieb von Fremdprodukten, Fremdprogrammen und Fremdservices liegt beim Kunden.

Für in diesem Handbuch beschriebene Erzeugnisse und Verfahren kann es IBM Patente oder Patentanmeldungen geben. Mit der Auslieferung dieses Handbuchs ist keine Lizenzierung dieser Patente verbunden. Lizenzanforderungen sind schriftlich an folgende Adresse zu richten (Anfragen an diese Adresse müssen auf Englisch formuliert werden):

IBM Europe Director of Licensing 92066 Paris La Defense Cedex, France

Trotz sorgfältiger Bearbeitung können technische Ungenauigkeiten oder Druckfehler in dieser Veröffentlichung nicht ausgeschlossen werden. Die Angaben in diesem Handbuch werden in regelmäßigen Zeitabständen aktualisiert. Die Änderungen werden in Überarbeitungen oder in Technical News Letters (TNLs) bekannt gegeben. IBM kann ohne weitere Mitteilung jederzeit Verbesserungen und/oder Änderungen an den in dieser Veröffentlichung beschriebenen Produkten und/oder Programmen vornehmen.

Verweise in diesen Informationen auf Websites anderer Anbieter dienen lediglich als Benutzerinformationen und stellen keinerlei Billigung des Inhalts dieser Websites dar. Das über diese Websites verfügbare Material ist nicht Bestandteil des Materials für dieses IBM Produkt. Die Verwendung dieser Websites geschieht auf eigene Verantwortung.

Werden an IBM Informationen eingesandt, können diese beliebig verwendet werden, ohne dass eine Verpflichtung gegenüber dem Einsender entsteht.

Lizenznehmer des Programms, die Informationen zu diesem Produkt wünschen mit der Zielsetzung: (i) den Austausch von Informationen zwischen unabhängig voneinander erstellten Programmen und anderen Programmen (einschließlich des vorliegenden Programms) sowie (ii) die gemeinsame Nutzung der ausgetauschten Informationen zu ermöglichen, wenden sich an folgende Adresse:

IBM Corporation Software Interoperability Coordinator, Department 49XA 3605 Highway 52 N Rochester, MN 55901 U.S.A.

Die Bereitstellung dieser Informationen kann unter Umständen von bestimmten Bedingungen - in einigen Fällen auch von der Zahlung einer Gebühr - abhängig sein.

Die Lieferung des im Handbuch aufgeführten Lizenzprogramms sowie des zugehörigen Lizenzmaterials |

erfolgt im Rahmen der Allgemeinen Geschäftsbedingungen der IBM, der IBM Internationalen Nutzungs-|

bedingungen für Programmpakete, der IBM Lizenzvereinbarung für Maschinencode oder einer äquivalen-|

l ten Vereinbarung.

Alle in diesem Dokument enthaltenen Leistungsdaten stammen aus einer gesteuerten Umgebung. Die Ergebnisse, die in anderen Betriebsumgebungen erzielt werden, können daher erheblich von den hier erzielten Ergebnissen abweichen. Einige Daten stammen möglicherweise von Systemen, deren Entwicklung noch nicht abgeschlossen ist. Eine Gewährleistung, dass diese Daten auch in allgemein verfügbaren Systemen erzielt werden, kann nicht gegeben werden. Darüber hinaus wurden einige Daten unter Umständen durch Extrapolation berechnet. Die tatsächlichen Ergebnisse können abweichen. Benutzer dieses Dokuments sollten die entsprechenden Daten in ihrer spezifischen Umgebung prüfen.

Alle Informationen zu Produkten anderer Anbieter stammen von den Anbietern der aufgeführten Produkte, deren veröffentlichten Ankündigungen oder anderen allgemein verfügbaren Quellen. IBM hat diese Produkte nicht getestet und kann daher keine Aussagen zu Leistung, Kompatibilität oder anderen Merkmalen machen. Fragen zu den Leistungsmerkmalen von Produkten anderer Anbieter sind an den jeweiligen Anbieter zu richten.

Die oben genannten Erklärungen bezüglich der Produktstrategien und Absichtserklärungen von IBM stellen die gegenwärtige Absicht von IBM dar, unterliegen Änderungen oder können zurückgenommen werden, und repräsentieren nur die Ziele von IBM.

Alle von IBM angegebenen Preise sind empfohlene Richtpreise und können jederzeit ohne weitere Mitteilung geändert werden. Händlerpreise können u. U. von den hier genannten Preisen abweichen.

Diese Veröffentlichung enthält Beispiele für Daten und Berichte des alltäglichen Geschäftsablaufes. Sie sollen nur die Funktionen des Lizenzprogrammes illustrieren; sie können Namen von Personen, Firmen, Marken oder Produkten enthalten. Alle diese Namen sind frei erfunden; Ähnlichkeiten mit tatsächlichen Namen und Adressen sind rein zufällig.

## COPYRIGHTLIZENZ:

Diese Veröffentlichung enthält Musteranwendungsprogramme, die in Quellensprache geschrieben sind. Sie dürfen diese Musterprogramme kostenlos kopieren, ändern und verteilen, wenn dies zu dem Zweck geschieht, Anwendungsprogramme zu entwickeln, verwenden, vermarkten oder zu verteilen, die mit der Anwendungsprogrammierschnittstelle konform sind, für die diese Musterprogramme geschrieben werden. Diese Beispiele wurden nicht unter allen denkbaren Bedingungen getestet. Daher kann IBM die Zuverlässigkeit, Wartungsfreundlichkeit oder Funktion dieser Programme weder zusagen noch gewährleisten.

Vorbehaltlich einer gesetzlichen Gewährleistung, die nicht ausgeschlossen werden kann, übernehmen die | IBM, ihre Programmentwickler und Zulieferer im Hinblick auf das Programm oder die technische Unter-| stützung (sofern vorgesehen) keine Gewährleistung, einschließlich einer Gewährleistung für die Handels-| üblichkeit und die Verwendungsfähigkeit für einen bestimmten Zweck oder die Freiheit der Rechte Drit-| ter. |

Unter keinen Umständen haften die IBM, ihre Programmentwickler oder Zulieferer für die folgenden Schäden, selbst wenn sie über die Möglichkeit solcher Schäden informiert wurden:  $\blacksquare$  $\blacksquare$ 

- 1. Verlust oder Beschädigung von Daten, |
- 2. unmittelbare, mittelbare oder sonstige Folgeschäden; oder  $\|$
- 3. entgangener Gewinn, entgangene Geschäftsabschlüsse, Umsätze, Schädigung des guten Namens oder Verlust erwarteter Einsparungen. | |

Einige Rechtsordnungen erlauben nicht den Ausschluss oder die Begrenzung von Folgeschäden, so dass | einige oder alle der obigen Einschränkungen und Ausschlüsse möglicherweise nicht anwendbar sind. |

Kopien oder Teile der Musterprogramme bzw. daraus abgeleiteter Code müssen folgenden Copyrightvermerk beinhalten:

© (Name Ihrer Firma) (Jahr). Teile des vorliegenden Code wurden aus Musterprogrammen der IBM Corp. abgeleitet. © Copyright IBM Corp. \_Jahr/Jahre angeben\_. Alle Rechte vorbehalten.

## **Informationen zu Programmierschnittstellen**

In diesem Thema ″i5/OS und zugehörige Software verwalten und pflegen″ werden vorgesehene Programmierschnittstellen dokumentiert, mit deren Hilfe Kunden Programme zum Abrufen der Services von IBM i5/OS (Produktnummer 5722-SS1) schreiben können.

## **Marken**

Folgende Namen sind in gewissen Ländern (oder Regionen) Marken der International Business Machines Corporation:

- e(logo)server |
- eServer |
- IBM |
- iSeries |
- i5/OS |

Windows und das Logo von Windows sind in gewissen Ländern Marken der Microsoft Corporation.

Java und alle Java-basierten Marken sind in gewissen Ländern Marken von Sun Microsystems, Inc.

Andere Namen von Unternehmen, Produkten und Services können Marken oder Servicemarken anderer Unternehmen sein.

# **Bedingungen**

Die Berechtigungen zur Nutzung dieser Veröffentlichungen werden Ihnen auf der Basis der folgenden Bedingungen gewährt.

**Persönliche Nutzung:** Sie dürfen diese Veröffentlichungen für Ihre persönliche, nicht kommerzielle Nutzung unter der Voraussetzung vervielfältigen, dass alle Eigentumsvermerke erhalten bleiben. Sie dürfen diese Veröffentlichungen oder Teile der Veröffentlichungen ohne ausdrückliche Genehmigung von IBM weder weitergeben oder anzeigen noch abgeleitete Werke davon erstellen.

**Kommerzielle Nutzung:** Sie dürfen diese Veröffentlichungen nur innerhalb Ihres Unternehmens und unter der Voraussetzung, dass alle Eigentumsvermerke erhalten bleiben, vervielfältigen, weitergeben und anzeigen. Sie dürfen diese Veröffentlichungen oder Teile der Veröffentlichungen ohne ausdrückliche Genehmigung von IBM außerhalb Ihres Unternehmens weder vervielfältigen, weitergeben oder anzeigen noch abgeleitete Werke davon erstellen.

Abgesehen von den hier gewährten Berechtigungen erhalten Sie keine weiteren Berechtigungen, Lizenzen oder Rechte (veröffentlicht oder stillschweigend) in Bezug auf die Veröffentlichungen oder darin enthaltene Informationen, Daten, Software oder geistiges Eigentum.

IBM behält sich das Recht vor, die in diesem Dokument gewährten Berechtigungen nach eigenem Ermessen zurückzuziehen, wenn sich die Nutzung der Veröffentlichungen für IBM als nachteilig erweist oder wenn die obigen Nutzungsbestimmungen nicht genau befolgt werden.

Sie dürfen diese Informationen nur in Übereinstimmung mit allen anwendbaren Gesetzen und Verordnungen, einschließlich aller US-amerikanischen Exportgesetze und Verordnungen, herunterladen und exportieren.

IBM übernimmt keine Gewährleistung für den Inhalt dieser Informationen. Diese Veröffentlichungen werden auf der Grundlage des gegenwärtigen Zustands (auf ″as-is″-Basis) und ohne eine ausdrückliche oder stillschweigende Gewährleistung für die Handelsüblichkeit, die Verwendungsfähigkeit oder die Freiheit der Rechte Dritter zur Verfügung gestellt.

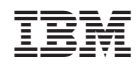